# services à digences de<br>Mesures de sécurité Services d'urgences et

#### **Services d'urgence**

Pour effectuer un appel d'urgence dans n'importe quel pays

☛ Composez le **1 1 2** .

Demandez le service que vous recherchez à l'opérateur : police, ambulance, pompiers, garde-côtes ou sauveteurs en montagne. Indiquez le lieu où vous vous trouvez et, dans la mesure du possible, ne bougez pas trop pour maintenir le contact téléphonique.

Le numéro d'urgence 112 est disponible à partir de tous les réseaux numériques. Le numéro 999 est un autre numéro d'urgence réservé au Royaume-Uni et peut uniquement être composé lorsqu'une carte SIM valide est insérée dans le téléphone.

2 *En raison de la nature du système cellulaire, les communications aux appels d'urgence risquent d'être interrompues.*

#### **Consignes générales d'utilisation**

Un téléphone cellulaire est composé de circuits électroniques délicats, d'aimants et de batteries. Par conséquent, vous devez utiliser votre téléphone avec soin et être particulièrement attentif aux points suivants.

- N'exposez jamais le téléphone ou ses accessoires à des liquides ou à l'humidité.
- N'insérez rien dans le téléphone lorsqu'il est refermé.
- N'exposez pas votre téléphone à des variations de températures extrêmes.
- N'exposez pas votre téléphone à des flammes nues, cigares ou cigarettes.
- N'appliquez pas de peinture sur votre téléphone.
- Ne laissez pas tomber votre téléphone et ne le soumettez pas à des chocs.
- Ne placez pas le téléphone à proximité de disquettes, de cartes de crédit, de cartes de transport et autres supports magnétiques. Les informations des disquettes ou des cartes pourraient être altérées par le téléphone.
- Ne laissez pas le téléphone ou la batterie dans des endroits où la température pourrait dépasser 60 ºC (sur le tableau de bord d'une voiture, sur le rebord d'une

fenêtre, derrière une vitre exposée à la lumière du soleil par exemple).

- Ne retirez pas la batterie du téléphone lorsque celui-ci est allumé.
- Aucun objet métallique, tel que des pièces de monnaie ou des porte-clés, ne doit toucher ou court-circuiter les bornes de la batterie.
- Ne jetez pas la batterie au feu. Les batteries Li-Ion de votre téléphone peuvent être jetées en toute sécurité dans les centres de recyclage Li-Ion. Pour obtenir des informations supplémentaires concernant la batterie et l'alimentation électrique, [voir page](#page-15-0) 2.
- Ne mettez pas la batterie du téléphone dans votre bouche car l'électrolyte de la batterie peut être toxique en cas d'ingestion.
- N'essayez pas de démonter le téléphone ou ses accessoires.
- Cet appareil est équipé d'une batterie interne qui ne peut être remplacée que par des techniciens compétents. Il y a risque d'explosion si la batterie est remplacée de façon incorrecte. Mettez la batterie usagée au rebut selon les instructions du fabricant.
- L'utilisation d'une batterie, d'un adaptateur CA, d'un adaptateur pour allume-cigare (option) ou d'un adaptateur de bureau (option) non agréés par le fabricant pour ce téléphone peut être dangereuse.
- L'écouteur risque de s'échauffer pendant l'utilisation normale et le combiné risque de devenir chaud pendant la charge.
- Nettoyez le téléphone à l'aide d'un chiffon humide ou antistatique. N'utilisez PAS de chiffon sec ou portant une charge électrostatique. N'utilisez pas de produits chimiques ou de produits de nettoyage abrasifs car ils risqueraient d'endommager le boîtier.
- N'oubliez pas de recycler : le carton d'emballage de ce téléphone est complètement recyclable.
- Ne laissez pas la batterie déchargée ou débranchée pendant de longues périodes, certaines données pourraient être initialisées.
- Votre téléphone contient du métal pouvant provoquer des démangeaisons, une irritation ou des éruptions, ou de l'eczéma selon votre constitution ou état physique.
- Evitez de mettre votre téléphone dans la poche arrière de votre pantalon ou jupe et de vous asseoir ensuite dessus. En outre, ne mettez pas votre téléphone au fond d'un sac où il risquerait d'être exposé à un poids ou une pression excessifs.

L'écran principal et l'objectif de l'appareil photo risqueraient ainsi d'être endommagés et de mal fonctionner.

- Veillez à ne pas tenir la lumière près de vos yeux ou de ceux d'autres personnes lorsqu'elle est activée.
- Ne dirigez pas le port de données Infrarouge (IR) vers vos yeux ou vers les yeux d'autres personnes lors de l'utilisation de l'échange de données IR.
- Les oreillettes du kit mains libres sont recouvertes de mousse. Ne mettez aucune autre partie du kit mains libres dans vos oreilles.

#### **Consignes de sécurité à bord d'un avion**

- Eteignez votre téléphone et retirez la batterie lorsque vous êtes à proximité ou à l'intérieur d'un avion. L'utilisation de téléphones cellulaires à bord d'un avion est illégale, car elle peut compromettre le fonctionnement de l'avion et risque de perturber le réseau cellulaire. En cas de non-respect de ces instructions, les services cellulaires peuvent être interrompus ou vous être refusés et/ou vous pouvez être poursuivi en justice.
- N'utilisez pas votre téléphone au sol sans la permission du personnel non navigant.

#### **Sécurité dans les hôpitaux**

• Eteignez votre téléphone là où l'utilisation de téléphones cellulaires est interdite. Suivez les instructions données par le service médical pertinent en ce qui concerne l'utilisation de téléphones cellulaires dans ses locaux.

#### **Consignes de sécurité générales**

- Respectez les consignes des panneaux vous demandant d'éteindre les radios bidirectionnelles. Ces panneaux se trouvent en général près d'entrepôts de stockage de carburant, de produits chimiques ou d'explosifs.
- Ne laissez pas les enfants jouer avec le téléphone, le chargeur ou les batteries.
- Votre téléphone contient de petits composants. Tenezles hors de la portée des enfants en bas âge pour éviter qu'ils ne s'étouffent avec.
- Le téléphone risque d'avoir des incidences sur le fonctionnement de certains appareils électroniques médicaux, tels que les appareils de correction auditive et les stimulateurs cardiaques, lorsqu'il est utilisé à proximité de ces appareils. Suivez tous les panneaux d'avertissement et les recommandations du fabricant.
- Si vous souffrez de troubles cardiaques, vous devez redoubler de précaution lors du réglage de certaines fonctions, telles que le volume de la sonnerie et le vibreur, pour les appels entrants.
- Si le vibreur est activé de quelque manière que se soit, évitez de laissez le téléphone à proximité d'une source de chaleur (comme un chauffage) et veillez à ce qu'il ne tombe pas d'un bureau sous l'effet des vibrations.

#### **Consignes de sécurité routière**

- Vous DEVEZ rester maître de votre véhicule à tout moment. Portez toute votre attention à la conduite.
- Respectez toutes les consignes du code de la route.
- Quittez la route et garez-vous avant d'effectuer ou de répondre à un appel, en fonction des conditions de circulation.
- Ne vous arrêtez JAMAIS sur la bande d'arrêt d'urgence d'une autoroute pour répondre ou effectuer un appel. sauf en cas d'urgence.
- Eteignez votre téléphone lorsque vous êtes dans une station service, même si vous ne faites pas le plein.
- Ne conservez pas et ne transportez pas de matériaux inflammables ou explosifs dans le même endroit qu'un émetteur radio tel qu'un téléphone cellulaire.
- Les circuits électroniques de voiture, tels que le système de freinage antiblocage, le régulateur de vitesse automatique et l'injection ne sont pas affectés par les transmissions radioélectriques. Consultez le fabricant de ces équipements pour savoir s'ils sont protégés de façon adéquate contre les transmissions radioélectriques. Si vous pensez que les transmissions radioélectriques sont la cause de certains problèmes sur votre véhicule, consultez votre concessionnaire et n'allumez pas votre téléphone tant qu'il n'a pas été vérifié par des techniciens agréés.

#### **Véhicules équipés d'airbags**

Les airbags se déploient très rapidement et avec force. Ne placez pas d'objets tels que des appareils sans fil (installés ou mobiles) dans la zone d'emplacement ou de déploiement des airbags. Si l'appareil sans fil du véhicule <sup>n</sup>'est pas installé correctement lorsque l'airbag se déploie, cela peut entraîner de sérieuses blessures.

#### **Utilisation de l'équipement d'un tiers**

L'utilisation d'équipements, de câbles ou d'accessoires d'une tierce personne qui ne sont pas agréés par NEC, risque d'annuler la garantie de votre téléphone et de causer des dégâts irréparables à votre téléphone. Par exemple, utilisez uniquement le cordon d'alimentation secteur NEC fourni avec le chargeur.

#### **Maintenance**

Le téléphone cellulaire, les batteries et le chargeur ne peuvent pas être réparés par l'utilisateur. Nous vous recommandons de confier tout travail de maintenance ou de réparation à un centre de maintenance NEC agréé. Veuillez contacter votre Opérateur réseau ou NEC pour obtenir de l'aide.

#### **Rayonnements non-ionisants**

L'équipement radio doit être relié à l'antenne par l'intermédiaire d'un câble non-rayonnant (par ex. câble coaxial).

L'antenne doit être montée de façon qu'aucune partie du corps humain ne puisse reposer sur une partie de l'antenne, sauf en présence d'un écran métallique, tel qu'un toit en métal.

Utilisez uniquement une antenne qui a été spécialement conçue pour votre téléphone. Si vous utilisez des antennes ou des accessoires non agréés, ou encore si vous modifiez l'antenne, vous risquez d'endommager le téléphone et d'enfreindre les réglementations en la matière, entraînant une baisse des performances et des fréquences radio (RF) supérieures aux limites recommandées.

#### **Utilisation optimale**

Pour utiliser votre téléphone de façon efficace, en limitant la consommation d'énergie, veuillez tenir compte des points suivants :

• Votre téléphone est doté d'une antenne interne. Ne couvrez aucune partie de l'antenne interne avec vos mains, car cela risquerait de perturber la qualité de l'appel, d'augmenter la consommation d'énergie du téléphone et donc de réduire le temps de communication et de veille.

#### **Energie radioélectrique**

Votre téléphone est un émetteur-récepteur radio de faible puissance. Lorsqu'il est sous tension, il reçoit et transmet de façon intermittente de l'énergie (onde radioélectrique) radioélectrique (RF). Le système qui gère l'appel contrôle le niveau d'émission du téléphone.

#### **Exposition à l'énergie radioélectrique**

Votre téléphone est conçu pour ne pas dépasser les limites d'exposition à l'énergie RF fixées par les instances nationales et les organismes de santé internationaux. \* Ces limites rentrent dans le cadre de directives complètes et établissent les niveaux d'exposition aux ondes radioélectriques permis pour le public général. Ces directives ont été établies par des organisations scientifiques indépendantes telles que la Commission internationale de protection contre les rayonnements nonionisants (ICNIRP) sur la base d'une évaluation périodique et approfondie de données scientifiques. Ces limites tiennent compte d'une marge de sécurité importante pour garantir la sécurité de toutes les personnes, quel que soit leur âge et leur état de santé, et pour inclure toute variation dans les mesures.

 \*Exemples de normes et directives relatives à l'exposition aux fréquences radioélectriques auxquelles votre téléphone est conforme :

- •ICNIRP, « Directives de limitation d'exposition à des champs électriques, magnétiques et électromagnétiques alternatifs (jusqu'à 300 GHz) » - Commission internationale de protection contre les rayonnements non-ionisants (ICNIRP).
- Health Physics, vol.74. pp, 494-522, avril 1998.
- 99/519/EC, Recommandations du Conseil de l'Union Européenne sur les limites d'exposition du public aux champs électromagnétiques 0 Hz-300 GHz, JOCE, 12 juillet1999
- ANSI/ IEEE C95. 1-1992. « Niveaux de sécurité relatifs à l'exposition humaine aux champs électromagnétiques RF, 3 kHz à 300 GHz ». The Institute of Electrical and Electronics Engineers Inc., New York, 1991.
- Rapport et directive FCC, ET Docket 93-62, FCC 96-326, Commission des Communications Fédérales (FCC), août 1996.
- Norme sur les radiocommunications 1999 (Exposition humaine aux radiations électromagnétiques), Australian Communications Authority (ACA), mai 1999.

#### **Déclaration de conformité**

• Ce produit est conforme aux exigences de la directive R&TTE 1999/5/EC. Vous trouverez un dépliant de la « Déclaration de conformité » à l'intérieur de l'emballage de votre téléphone.

#### **Licence**

• La saisie de texte T9<sup>®</sup> et le logo T9 sont des marques déposées de Tegic Communication.

« La saisie de texte T9 est déposée sous l'une ou plusieurs des licences suivantes :

N° de brevet aux Etats-Unis 5,818,437, 5,953,541, 5,187,480, 5,945,928, 6,011,554 et 6,307,548 ; N° de brevet en Australie 727539 ; N° de brevet au Canada 1,331,057 ; N° de brevet au Royaume-Uni 2238414B ; N° de brevet standard à Hong Kong HK0940329 ; N° de brevet en République de Singapour 51383 ; N° de brevet européen 0 842 463 (96927260.8) DE/DK, FI, FR, IT, NL, PT. ES, SE, GB ; N° de brevet en République de Corée KR201211B1 et KR226206B1. Des brevets supplémentaires sont en instance à travers le monde ».

- TOUTE UTILISATION DE CE PRODUIT CONFORME A LA NORME VISUELLE MPEG-4 EST INTERDITE, SAUF POUR UTILISATION DIRECTEMENT LIFE AUX (A) DONNEES OU INFORMATIONS ENCODEES PAR UN CONSOMMATEUR POUR UTILISATION PERSONNELLE OU NON-COMMERCIALE SANS REMUNERATION ; (B) DONNEES OU INFORMATIONS (i) GENEREES PAR ET OBTENUES GRATUITEMENT D'UN CONSOMMATEUR NON-ENGAGE DANS UNE ENTREPRISE COMMERCIALE, ET (ii) POUR UTILISATION PERSONNELLE UNIQUEMENT ; ET (C) AUTRES UTILISATIONS SPECIFIQUEMENT ET SEPAREMENT SOUS LICENCE MPEG LA, L.L.C.
- Helvetica est une marque déposée de Heidelberger Druckmaschinen AG qui peut être enregistrée dans certaines juridictions.
- © 2002 Music Airport Inc., http://www.music-airport.com/
- Java™ et tous logos et marques commerciales relatifs à Java™ sont des marques commerciales ou des marques déposées de Sun Microsystems, Inc. aux Etats-Unis et dans divers pays.

• Ce produit inclut le logiciel de navigation Internet Compact NetFront™ Plus de ACCESS Co., Ltd. Copyright © 1998-2004 ACCESS CO., LTD.<br>Compact**NetFront<sup>:</sup>Plus** 

Compact NetFront ™ est une marque commerciale ou une marque déposée de ACCESS CO., LTD au Japon et dans divers pays.

- Ce produit inclut le logiciel de machine virtuelle JV-Lite2™ de ACCESS C0., LTD. Copyright © 2000-2004 ACCESS CO., LTD. JV-Lite2™ est une marque commerciale ou une marque déposée de ACCESS CO1, LTD au Japon et dans divers pays.
- Ce produit contient le logiciel de communication par Infrarouge IrFront® de ACCESS CO., LTD. Copyright ©1996-2004 ACCESS CO., LTD.
- •i-mode et les logos i-mode sont des marques commerciales ou des marques déposées de NTT DoCoMo.

Aux fins d'amélioration, les spécifications de ce produit et de ses accessoires font l'objet de modifications totales ou partielles sans préavis.

# <span id="page-3-0"></span>Avant d'utiliser le téléphone

#### <span id="page-3-1"></span>*Conventions de ce guide d'utilisation*

Les instructions de ce manuel d'utilisation font généralement référence à la méthode de sélection rapide.

#### **Les symboles suivants sont utilisés dans ce manuel d'utilisation pour attirer votre attention :**

- / *Ce type de paragraphe vous indique où vous pouvez trouver des informations sur le sujet abordé.*
- 2 *Ce type de paragraphe contient des informations utiles.*
- ,*Ce type de paragraphe contient des informations importantes.*
- ☛Ce type de description contiendra les procédures d'utilisation de votre téléphone.

#### **Sélection rapide d'un menu**

Vous pouvez également sélectionner une option à l'aide de la sélection rapide. Vous pourrez ainsi passer directement à un menu ou à une fonction sans avoir à sélectionner une icône et faire défiler les options de menu intermédiaires. Vous pouvez effectuer les sélections en appuyant sur les touches numériques du clavier qui correspondent aux options du menu affiché.

2 *Les instructions de ce manuel d'utilisation font généralement référence à la méthode de sélection rapide, sauf dans des cas spéciaux.* 

#### **Lecture des titres**

Certains titres de ce manuel contiennent des informations sur la façon d'accéder aux fonctions. Dans ces titres, **M** signifie , les numéros indiquent les numéros de sélection rapide des menus (voir ["Vue générale des fonctions des menus" à la page](#page-10-0) xi pour les détails) et **..** (trois périodes) indiquent que d'autres opérations sont décrites dans le paragraphe.

#### **Lecture des procédures**

« Mettre en surbrillance » signifie utiliser les touches de navigation à quatre directions (▲▼ ◀ ▶) pour déplacer la zone mise en évidence par une couleur différente.

« **Sélectionner** » signifie mettre en surbrillance un élément puis appuyer sur  $\bigcirc$ .

Les procédures sont rédigées en omettant l'instruction « appuyez sur », sauf dans certains cas spéciaux.

Par exemple, **MENU** 12 signifie :

- **A partir de l'écran de veille, → Appuyez sur** ene pour afficher l'écran Menu principal
- ☛ Appuyez sur **1** pour afficher l'écran Téléphone ➔ Appuyez sur **2** pour afficher l'écran Mode

Les procédures simples sont reliées par des flèches ( ➔).

#### **Case à cocher/Bouton**

Une case à cocher permet d'activer ou de désactiver une option parmi plusieurs. Plusieurs cases à cocher peuvent être sélectionnées à la fois. Par contre, la sélection d'un bouton annule la sélection précédente. Il n'est donc possible de sélectionner qu'un seul bouton radio à la fois. Les options cases à cocher/bouton peuvent être sélectionnées / annulées en les mettant en surbrillance et en appuyant sur  $\bigcap$ .

#### <span id="page-4-0"></span>*Affichage des informations*

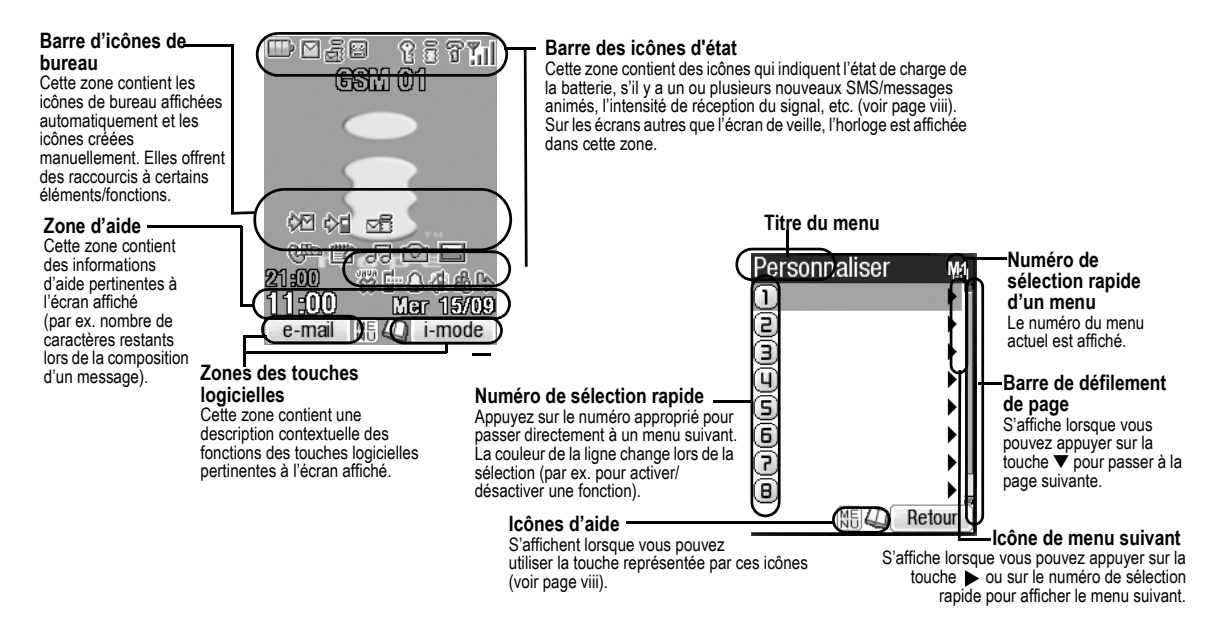

,*Les écrans d'affichage à cristaux liquides (LCD) de votre téléphone font appel à une technologie de haute précision. Quand bien même, les écrans LCD peuvent contenir des pixels (points) qui ne s'allument pas ou demeurent allumés en permanence. Notez que ceci est normal et n'est pas signe d'un problème d'affichage.* 

<span id="page-5-0"></span>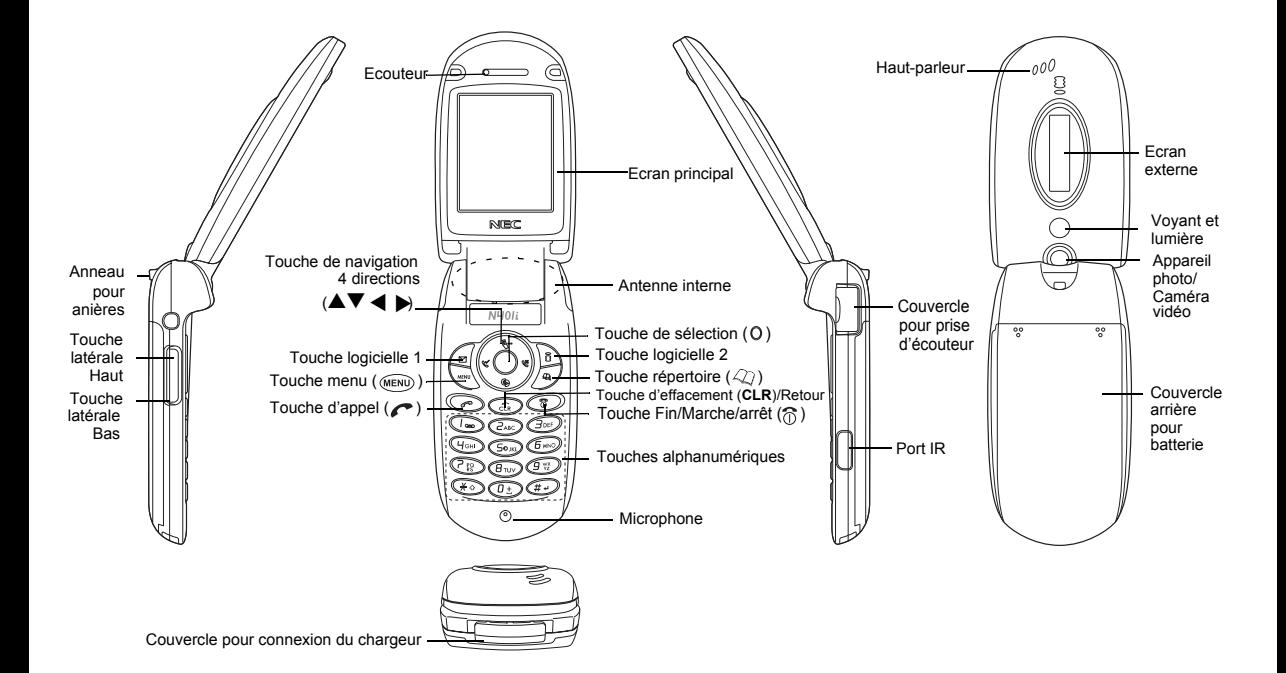

#### **Raccourcis au clavier**

Vous pouvez accéder aux fonctions suivantes à partir de l'écran de veille.

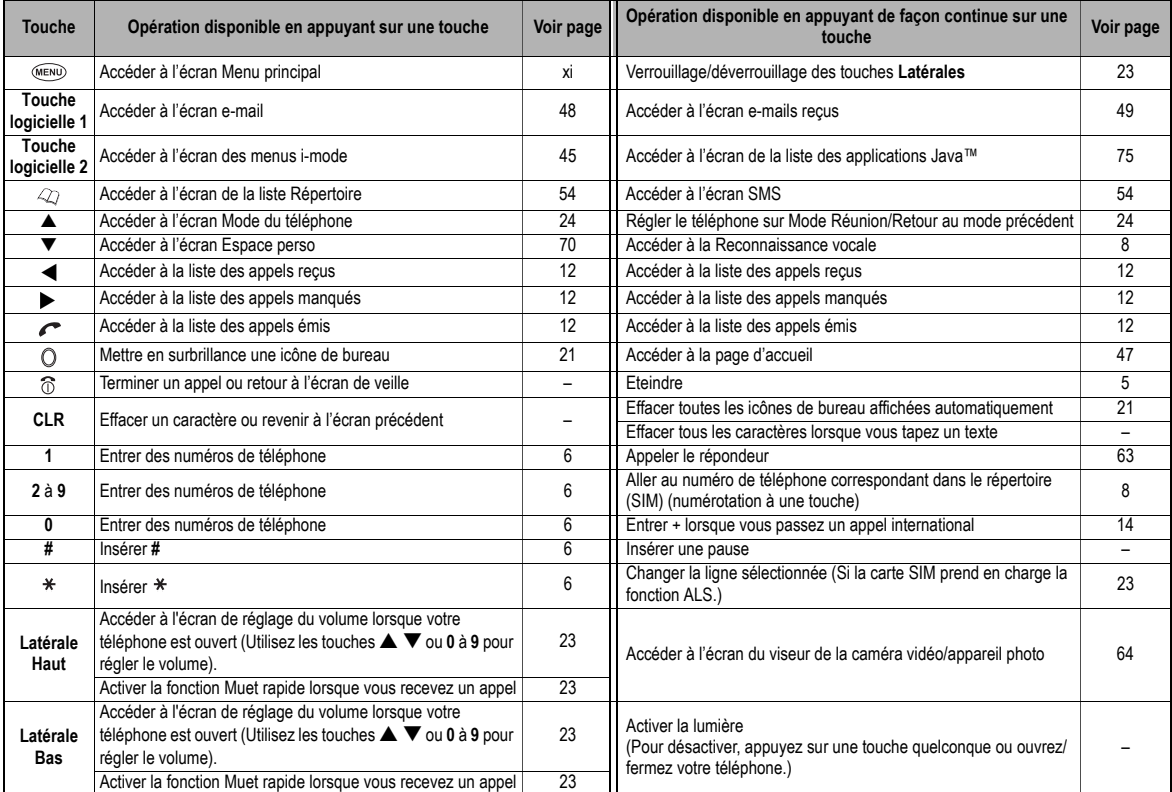

#### <span id="page-7-1"></span><span id="page-7-0"></span>*Ecran et icônes affichées*

#### **Ecran principal**

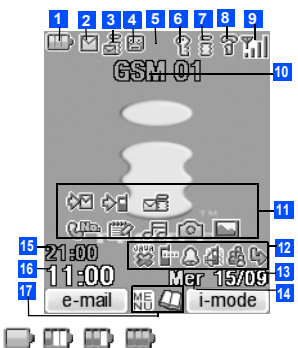

Indique le niveau de charge de la batterie

(rouge, vert, bleu)

Indique l'état de charge de la batterie (rapide, lente, pause).

# **2**

**1**

Indique qu'il y a un ou plusieurs nouveaux messages sur votre téléphone.

# 層

Indique qu'il y a un ou plusieurs nouveaux messages sur le réseau.

# 덾

Indique que la mémoire SIM est pleine.

# 뎋

Indique que la boîte de réception de votre téléphone est pleine.

#### (rose) **3**

Indique qu'il y a un e-mail ou message animé ou les deux sur le serveur.

# *最* (orange)

Indique qu'il y a un nouvel e-mail/message animé sur votre téléphone.

2 *L'icône orange se met à clignoter lorsqu'un e-mail/message animé est téléchargé.*

# å

Indique que la mémoire des messages animés est pleine.

**4**图 (rouge, vert/rouge, vert)

Indique que plusieurs nouveaux messages vocaux se trouvent sur le réseau (Pas ALS, ALS Ligne 1/2).

**6**B

Indique une communication sécurisée sur SSL.

#### 鬗 **7**

Indique que GPRS est actif autre que pour les connexions i-mode.

#### ā (gris)

Indique le téléphone est dans la zone de service de réseau GSM (Système Global de communication Mobile) et que GPRS est activé.

#### នី (jaune)

Indique que le GPRS est disponible et que imode™ est activé.

# 뢀

Indique que la connexion i-mode™ est en cours.

#### តិ

Indique que le verrouillage i-mode™ est activé.

2 *Aucune icône n'apparaît lorsque le téléphone est en dehors de la zone de service du réseau GSM, où lorsque le téléphone est dans la zone de service GSM et que GPRS n'est pas connecté.*

#### **8** 名 ନ୍ଥ

Indique l'état de la ligne (ALS Ligne 1/2 pas ALS). L'icône avec **antichée** en rouge indique que la Ligne ALS 1ou 2 n'est pas chiffrée/pas ALS.

#### Y, **9**ĭТ

Indique l'intensité de réception du signal.

# ÏЗ

Apparaît lorsque vous êtes hors de la zone de service.

- Nom du réseau (indiqué en orange lors de **10**l'utilisation à l'étranger)
- Icônes de bureau**11**

Voir ["Icônes de bureau" à la page](#page-34-0) 21 pour les détails.

## **12**

Indique que le renvoi d'appel est activé.

# е

Indique le mode Réunion, le mode Poche, le mode Voiture.

2 *Aucune icône n'apparaît en mode Normal.*

Indique que le réveil est activé, la sonnerie désactivée, le vibreur activé, ou la sonnerie désactivée/vibreur activé.

#### Š 랎.

Indique que le modem IR est en utilisation ou que le démarrage automatique de l'application Java™ a échoué.

#### **13** Date

Jour de la semaine**14**

15<sup>2</sup> 2e horloge

#### **16** Heure locale

赒 **17**

Indique que vous pouvez utiliser le menu des options en appuyant sur .........

Indique que vous pouvez utiliser la liste de répertoires en appuyant sur  $\mathcal{L}$ .

#### 481

Indique les touches utilisables en noir, lorsqu'une application Java™ est activée.

## $\overline{?}$

Indique que l'écran d'aide est disponible lors de l'utilisation de Bouygtel.

Indique qu'une application Java™ est activée.

#### **<Lorsque viseur de l'appareil photo/caméra est activé>**

色色名名名名名 Indique le mode simple/rafale (appareil photo).

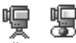

Indique que le mode vidéo est activé ou que la caméra vidéo est en train d'enregistrer.

鬧

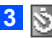

**2**

Indique que le retardateur est activé.

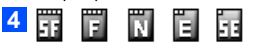

Indique la qualité d'image de l'appareil photo (Super fine, Fine, Normale, Economique ou Très économique).

屚

# r.

**5**

**6**

**2**

**6**

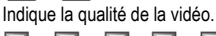

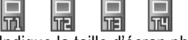

Indique la taille d'écran photo/vidéo.

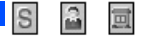

Indique le mode photographique.

閜 **7**富

 $\frac{1}{\omega}$ **GRI** 雨 Indique le réglage du contraste. Le réglage « +2 » est le contraste le plus important.

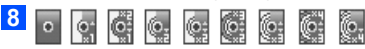

Indique le niveau de zoom.

#### **<Indique que le visionnage (Aperçu) d'une vidéo est activé >**

寫

Indique que le mode vidéo est activé, que la vidéo est en mode de lecture, en pause, avance rapide ou retour en arrière.

#### 阳 阳 简

Indique l'information musicale de la vidéo (le fichier vidéo seulement, le fichier vidéo et audio ou le fichier audio uniquement).

#### **7**翼 笝

Indique la taille de l'affichage de la vidéo (normal/ agrandi).

#### **8**勖

Affiche le niveau du volume actuel. Le niveau 0 est le plus bas (silence) et le niveau 9 est le niveau maximum.

#### **Ecran externe**

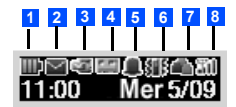

#### **ID-ID-ID-1**

Indique le niveau de charge de la batterie

#### **21 31 Couge**, vert, bleu)

Indique l'état de charge de la batterie (rapide, lente, pause).

# **2**

Indique qu'il y a un ou plusieurs nouveaux messages sur votre téléphone.

# 陌

Indique qu'il y a un ou plusieurs nouveaux messages sur le réseau.

# 嚠

Indique que la mémoire SIM est pleine.

# 囶

Indique que la boîte de réception de votre téléphone est pleine.

#### (rose) **3**

Indique qu'il y a un e-mail ou message animé ou les deux sur le serveur.

 $\blacksquare$  (orange)

Indique qu'il y a un nouvel e-mail/message animé sur votre téléphone.

#### xΞ

Indique que la mémoire des e-mails/messages animés est pleine.

**EE EE** (rouge, vert/rouge, vert) **4**

Indique qu'il y a un nouveau message vocal sur le réseau (Pas ALS, ALS Ligne 1/2).

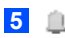

Indique que le réveil est activé.

**6**

**7**

Indique que le vibreur est activé.

Indique que le mode Réunion est activé.

単 Indique que le mode Poche est activé.

≙

Indique que le mode Voiture est activé.

2 *Aucune icône n'apparaît lorsque en mode Normal.*

#### **8** 7 3 3 3 1

Indique l'intensité de réception du signal.

 $T_{\text{M}}$ 

Apparaît lorsque vous êtes hors de la zone de service.

**<Lorsque l'Ecran externe est utilisé comme écran de viseur d'appareil photo>**

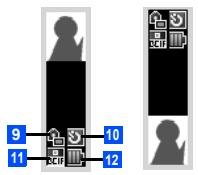

2 *L'image de gauche indique que le téléphone est fermé, et l'image de droite que le téléphone est ouvert.*

# **9**

Indique le mode simple ou rafale de l'appareil photo.

 $\blacksquare$  (bleu)

Indique le mode vidéo.

**No.** (rouge)

Indique que la caméra vidéo est en train d'enregistrer.

# **10**

Indique que le retardateur est activé.

옮 일 일 <sub>11</sub> **11** Indique la taille d'écran photo/vidéo.

#### **12**ш m. m

Indique le niveau de charge de la batterie.

#### <span id="page-10-1"></span><span id="page-10-0"></span>*Vue générale des fonctions des menus*

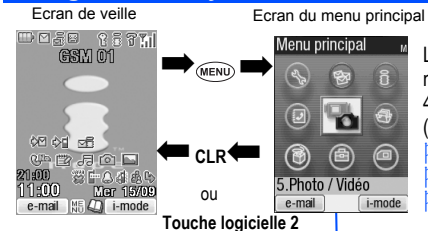

Le menu principal comporte une série d'icônes pour chaque option de premier niveau (le premier niveau est illustré à droite) qui peuvent être sélectionnées à l'aide de la touche de navigation à 4 directions (les touches  $\blacktriangle \blacktriangledown \blacktriangle \blacktriangleright$ ) et  $\oslash$  (sélection du menu), ou simplement le clavier (sélection rapide).

2 *L'intitulé de l'option sélectionnée s'affichera dans la zone d'aide.*

2 *L'icône Bouygtel ne s'affiche que si votre carte SIM prend en charge cette fonction.*

2 *L'écran Menu principal affiché, appuyez sur 0 pour afficher votre numéro.*

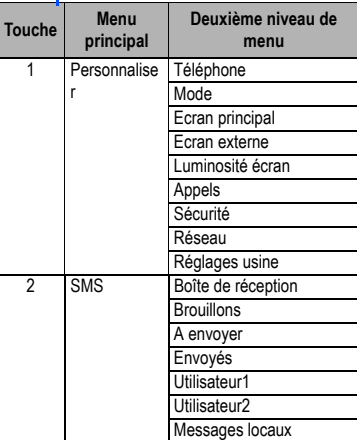

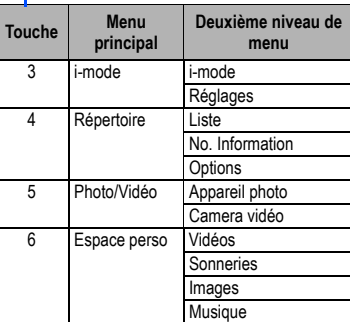

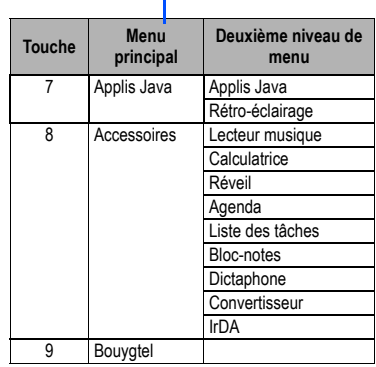

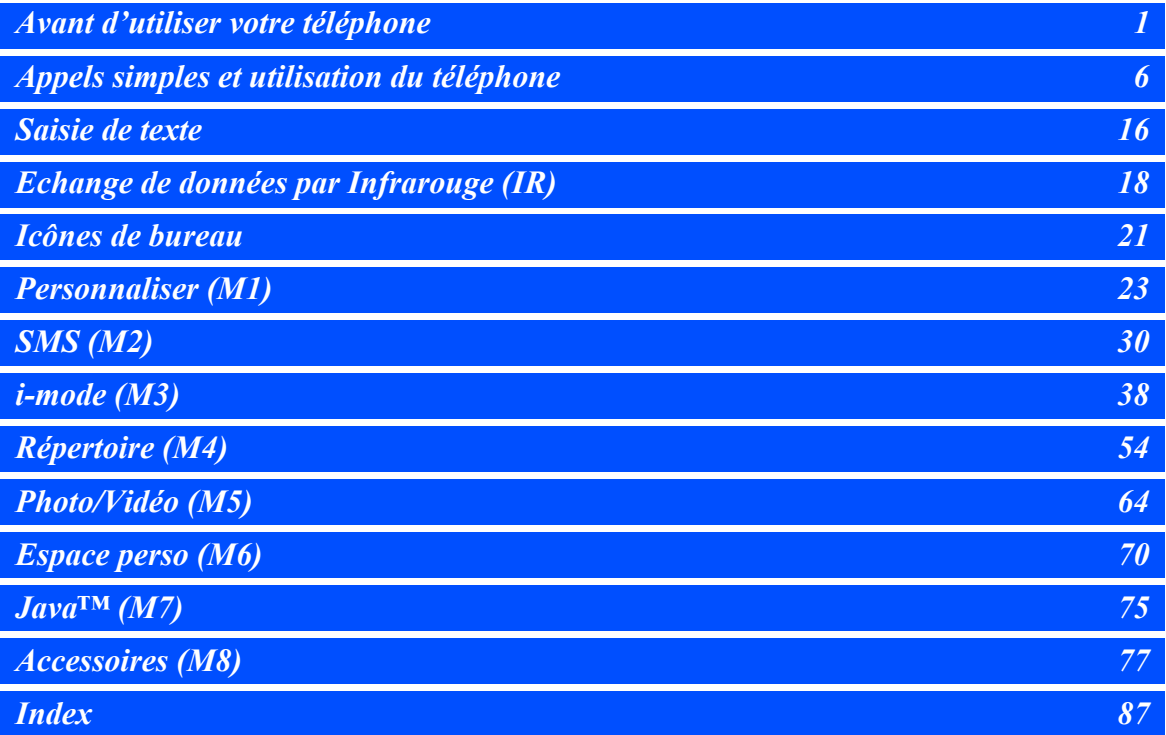

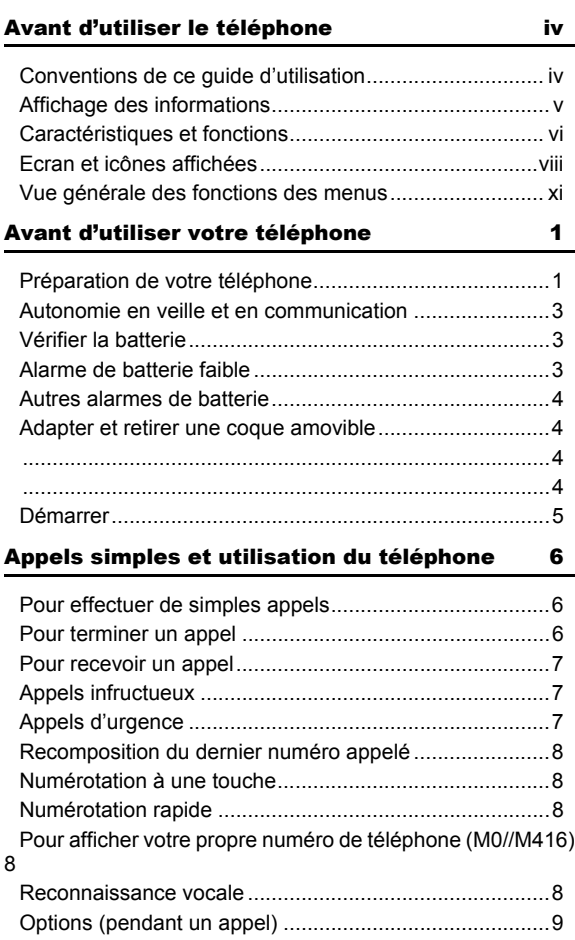

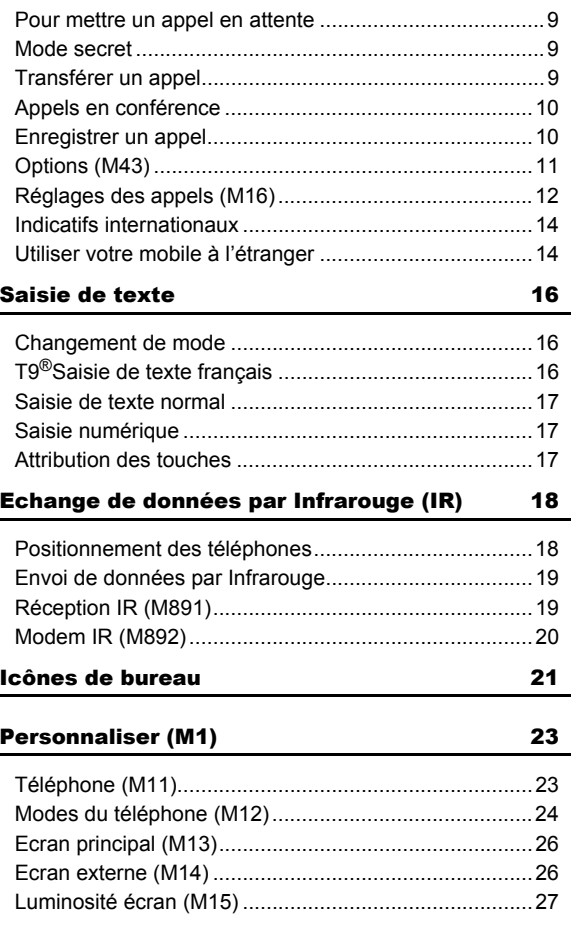

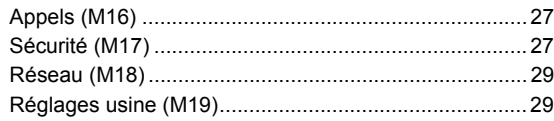

# **SMS (M2)**

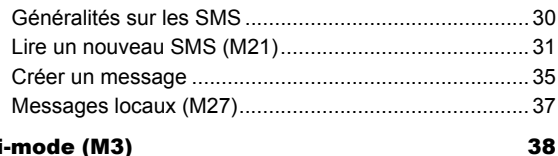

# i-mode (M3)

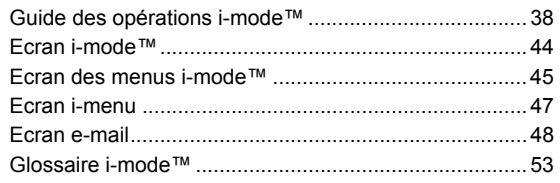

#### **Répertoire (M4)**

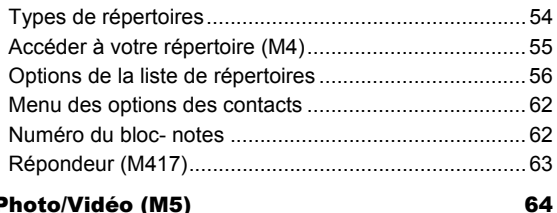

#### Photo/Vidéo (M5)

 $30$ 

54

 $\overline{I}$ 

 $\blacksquare$ 

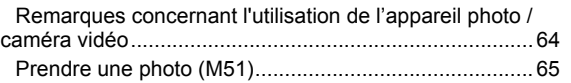

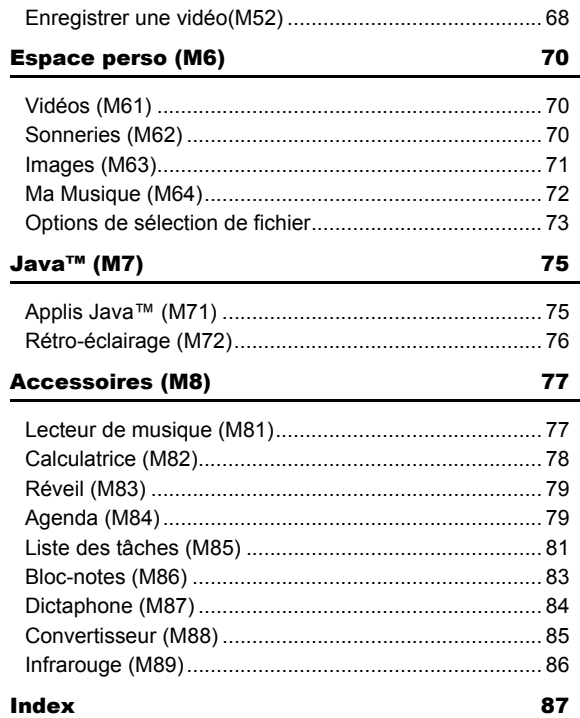

# <span id="page-14-1"></span><span id="page-14-0"></span>Avant d'utiliser votre téléphone

#### <span id="page-14-2"></span>*Préparation de votre téléphone*

Avant d'utiliser votre téléphone, veuillez vous assurer qu'une carte (Subscriber Identity Module – Module d'identification de l'abonné (SIM)) valide est insérée et que la batterie est chargée.

#### **Carte SIM**

Avant d'utiliser votre téléphone, vous devez souscrire un abonnement auprès de l'un des opérateurs de votre réseau. Outre vos coordonnées d'abonné, il vous sera remis une carte SIM (Subscriber Identity Module) personnelle que vous devrez insérer dans votre téléphone.

Une fois la carte SIM retirée du téléphone, celui-ci devient inutilisable jusqu'à insertion d'une carte SIM valide. Il est possible de transférer votre carte SIM sur un autre téléphone compatible et de reprendre votre abonnement au réseau. L'écran de votre téléphone affichera des messages appropriés si une carte SIM n'est pas installée.

- ,*En cas de perte ou de vol de votre téléphone ou de votre carte SIM, veuillez contacter immédiatement votre opérateur pour bloquer son utilisation.*
- 2 *Ce téléphone prend en charge plusieurs langues et les symboles du clavier ont été choisis en vue d'une utilisation internationale.*
- 2 *La technologie numérique de votre téléphone contribue à sécuriser vos conversations.*
- 2 *Votre carte SIM contient des données personnelles telles que votre répertoire électronique, vos messages (voir « SMS (M2) [» à la page](#page-43-0) 30) et les détails de votre abonnement. Ce téléphone ne fonctionnera pas (sauf pour les appels d'urgence sur certains réseaux) s'il n'est pas équipé d'une carte SIM valide.*
- ,*Veillez à éteindre le téléphone avant d'insérer et de retirer une carte SIM. La carte SIM risquerait d'être endommagée si elle n'est pas retirée.*

#### **Insérer une carte SIM**

- ,*Veillez à éteindre le téléphone avant de remplacer la batterie.*
	- Tout en appuyant sur la zone repérée  $\frac{\circ}{\circ}$  du couvercle arrière et indiquée par les flèches ①, faites glisser le couvercle arrière d'environ 3 mm dans le sens des flèches ② avec le bout des doigts. Puis, soulevez le couvercle dans le sens de la flèche ③ pour le retirer.
- Soulever l'onglet de la batterie dans le sens de la flèche ④. Puis sortez la batterie en la soulevant dans le sens de la flèche ⑤.
- ☛ La partie métallique vers le bas, insérez l'extrémité rectiligne de la carte SIM sous le support dans le sens de la flèche ➅. Faites glisser la carte SIM à fond.
- G Alignez les repères ⊕ ⊖ de la batterie sur les repères ⊕ ⊖ du téléphone. Insérez-la dans la cavité du boîtier de téléphone dans le sens de la flèche ➇, en veillant à ce que les ergots de la batterie s'adaptent correctement dans les encoches du téléphone. Puis, appuyez sur la batterie dans le sens de la flèche ➈ pour l'encliqueter dans le téléphone.

☛ Veillez à ce que la batterie soit fermement adaptée dans le téléphone et alignez le couvercle arrière sur les rainures du téléphone de manière à obtenir un espace d'environ 3 mm à l'extrémité du couvercle. Après vous être assuré qu'il n'y a pas d'espace entre le couvercle arrière et le boîtier du téléphone, glissez le couvercle arrière dans le sens de la flèche ➉ jusqu'à ce qu'il produise un déclic audible.

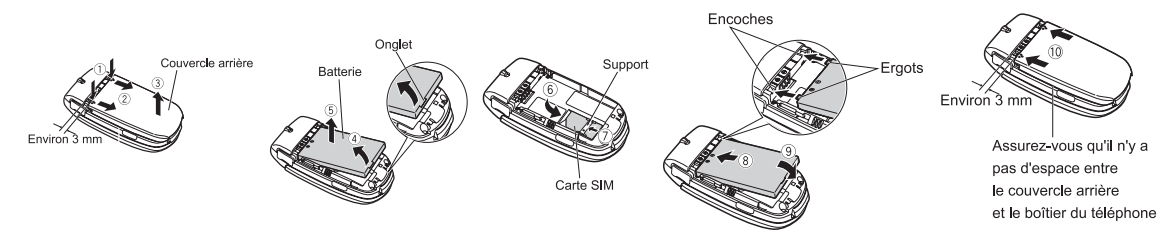

#### .,*La carte SIM pourra être endommagée si elle n'est pas correctement adaptée lorsque la batterie est réinsérée.*

/ *Si la carte SIM est déjà en place, reportez-vous à la section « Démarrer [» à la page](#page-18-1) 5.*

#### **Retirer une carte SIM**

☛ Avec la batterie retirée, poussez sur l'extrémité courte et rectiligne de la carte SIM avec le pouce et faites-la glisser avec précaution dans le sens de la flèche ⑦ → Soulevez la carte SIM une fois complètement dégagée de son support.

#### <span id="page-15-0"></span>**Charger la batterie**

Avant d'utiliser votre téléphone, insérez la batterie, branchez le chargeur de batterie NEC (adaptateur CA) fourni avec votre téléphone sur une prise d'alimentation secteur.

- ☛ Ouvrez le couvercle de connexion du chargeur en le tirant avec précaution.
- ,*Manipulez le couvercle de connexion du chargeur avec précaution. Ne forcez pas.*
- ☛ Branchez la fiche du chargeur (adaptateur CA) dans le connecteur situé à la base du téléphone. Si votre téléphone est allumé et que la charge commence, l'icône de batterie se met à clignoter. Le voyant lumineux est de couleur rouge pendant la charge. Une fois la charge terminée, le voyant lumineux s'éteint.
- 2 *Il est recommandé d'éteindre le téléphone pendant la charge. Si vous devez recevoir des appels, vous pouvez allumer le téléphone et le laisser en veille pendant la charge, mais la durée de charge totale sera alors plus longue.*
- La couleur de l'affichage indique l'état de charge de la batterie.
- 

(rouge) Charge rapide de la batterie (D) (vert) charge lente de la batterie lorsque le (bleu) Charge de la batterie interrompue téléphone est en utilisation (broad our cause de surchauffe téléphone est en utilisation

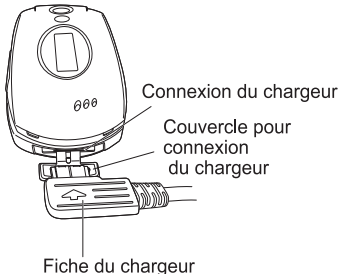

- ,*L'utilisation d'une batterie, d'un adaptateur CA, d'un adaptateur pour allume-cigare (option) ou d'un adaptateur de bureau (option) non*  agréés par NEC pour ce téléphone peut être dangereuse et risque d'invalider la garantie et l'agrément dont bénéficie ce téléphone. Ne<br>laissez pas le chargeur branché sur la prise secteur lorsqu'il n'est pas utilisé.
- Ne tentez pas de recharger la batterie si la température ambiante est inférieure à 5°C (41°F) ou supérieure à 35°C (95°F).<br>NE branchez PAS le chargeur ou toute autre source externe d'alimentation en courant continu si la b
- 
- 2 *Si le téléphone ne réagit pas, veuillez attendre quelques minutes. La charge devrait alors commencer.*
- 2 *Si vous utilisez le téléphone pendant la charge, manipulez-le avec soin car le cordon ou l'adaptateur est branché.*
- 2 *Si vous effectuez ou recevez un appel pendant la charge, la charge risque d'être temporairement interrompue.*
- 2 *La charge prend environ 3 heures lorsque votre téléphone est éteint.*
- 2 *Même si le téléphone reste connecté au chargeur, la capacité restante de la batterie risque de diminuer lorsque le téléphone est utilisé pour*
- *enregistrer ou lire des vidéos, ou pour d'autres opérations qui consomment beaucoup de puissance de la batterie.* ,*INFORMATIONS IMPORTANTES CONCERNANT LA CHARGE DE LA BATTERIE* **Charge d'une batterie très faible**

La batterie continue à se décharger après que le message d'avertissement de batterie faible s'affiche. Dans les cas extrêmes, si la batterie n'est pas *rechargée pendant une période prolongée après ce message d'avertissement, une charge lente sera nécessaire pour la recharger lentement jusqu'à un niveau permettant une recharge rapide. Le téléphone peut être en charge lente pendant quelques minutes avant que la recharge rapide ne commence.*

#### <span id="page-16-0"></span>*Autonomie en veille et en communication*

Votre téléphone travaille en coopération étroite avec votre réseau pour vous fournir les services dont vous avez besoin. L'autonomie en veille et en communication de ce téléphone dépendra de son utilisation et des choix effectués par l'opérateur réseau.

Notamment des facteurs tels que votre emplacement dans le réseau, la fréquence de mise à jour de cet emplacement, le type de carte SIM utilisé, la réception de messages locaux, l'utilisation du son numérique affecteront l'autonomie en veille et en communication de votre téléphone.

## <span id="page-16-1"></span>*Vérifier la batterie*

☛ Vérifiez l'icône en haut de l'écran de veille.

Les barres affichées indiquent l'état de charge de votre batterie.

- Batterie complètement chargée Batterie partiellement déchargée Batterie faible Batterie épuisée
	-

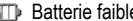

#### <span id="page-16-2"></span>*Alarme de batterie faible*

Lorsque la tension fournie par la batterie devient insuffisante, un message d'avertissement de batterie faible s'affiche à l'écran, accompagné de l'illumination du voyant et d'un bref signal sonore ainsi que d'une icône de batterie épuisée. Le téléphone se coupera automatiquement après quelques instants.

**<sup>1</sup>** Rechargez la batterie aussi longtemps que possible lorsque la charge est très faible.

#### <span id="page-17-0"></span>*Autres alarmes de batterie*

Il se peut que votre téléphone affiche des avertissements si la batterie surchauffe ou si la tension de la batterie ou du chargeur excède le niveau approprié. Suivez immédiatement les instructions de ces avertissements.

#### <span id="page-17-1"></span>*Adapter et retirer une coque amovible*

<span id="page-17-2"></span>**Attention, n'essayez pas de détacher la coque grise, elle n'est pas amovible. Ajoutez la nouvelle coque en suivant les instructions suivantes :**

Encoches

#### **Adaptation de la coque <b>Retrait de la coque Retrait de la coque**

# **Encoches**

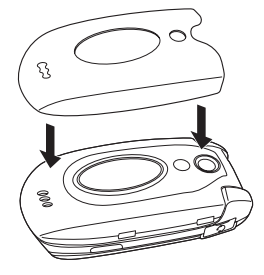

<span id="page-17-3"></span>Adaptez la coque en alignant les alvéoles de manière à ce qu'elles correspondent à l'écran externe, au voyant et à l'appareil photo/caméra vidéo.

Veillez à ce que la coque soit adaptée sur les encoches carrées de chaque côté du téléphone.

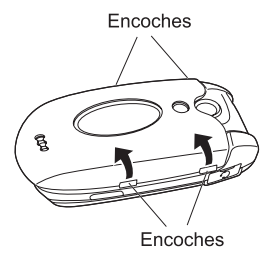

Retirez la coque en passant le bout des doigts près des encoches carrées.

#### <span id="page-18-1"></span><span id="page-18-0"></span>*Démarrer*

#### **Allumer le téléphone**

- ☛ Appuyez sur la touche pendant une seconde environ pour allumer le téléphone. L'écran affichera le texte d'accueil ou l'animation/le texte sélectionné(e) ([voir page](#page-39-2) 26) et le téléphone est alors en veille.
- 2 *Il pourra être nécessaire de recharger la batterie avant d'utiliser votre téléphone. Si le téléphone ne s'allume pas lorsqu'il est mis sous tension, reportez-vous à la section consacrée aux batteries [page](#page-16-1) 3.*
- 2 *Lorsque votre téléphone est allumé, la sonnerie spécifiée peut retentir.*
- <sup>2</sup> Si votre téléphone est accidentellement éteint pendant le téléchargement ou la suppression d'une application Java, il mettra plus longtemps à *démarrer lorsque vous l'allumerez la prochaine fois.*

#### **Eteindre le téléphone**

**• Appuyez sur la touche**  $\hat{\sigma}$  **jusqu'à ce que l'écran affiche le message de mise hors tension.** 

#### **Code PIN**

La carte SIM fournie par votre opérateur comporte une fonction de sécurité appelée code PIN. Ce code PIN (Numéro d'identification personnel) se présente sous la forme d'un numéro de 4 à 8 chiffres fourni par votre opérateur. Certaines cartes SIM peuvent inviter l'utilisateur à entrer son code PIN lors de l'allumage du téléphone. Si tel est le cas, utilisez le clavier du téléphone pour entrer votre code. En cas d'insertion d'une carte SIM qui n'est pas la vôtre, certaines informations telles que les relevés de communications pourront être perdues.

# <span id="page-19-1"></span><span id="page-19-0"></span>Appels simples et utilisation du téléphone

#### <span id="page-19-2"></span>*Pour effectuer de simples appels*

Vous pouvez effectuer un appel simple comme si vous utilisiez un téléphone normal. Il vous faudra néanmoins appuyer sur la touche  $\sim$  après avoir entré le numéro de téléphone avec l'indicatif régional. Pour effectuer des appels internationaux, vous devez d'abord entrer l'indicatif international ([voir](#page-27-1)  [page](#page-27-1) 14).

- **2** *Composez l'indicatif régional même si vous vous trouvez dans la même région que la personne que vous appelez. Si les numéros sont trop longs et ne rentrent pas sur une ligne, les numéros excédentaires ne sont pas affichés et « … » est ajouté à la fin.*
- 2 *L'écran principal indique l'intensité du signal radio qui relie votre téléphone au réseau. L'intensité maximale du signal est représentée par 4 barres pleines et l'intensité minimale par 1 seule barre.*

#### **Pour émettre un appel**

- Composez le numéro de téléphone sur le clavier. Vérifiez que le numéro affiché est correct → composer le numéro composé et démarrer l'appel
- ☛ Avant que le destinataire réponde, vous pouvez stopper l'appel en appuyant brièvement sur , en appuyant sur la **Touche logicielle 2** ou en fermant votre téléphone. Lorsque vous utilisez le kit mains libres, vous pouvez également terminer un appel en appuyant de manière continue sur le bouton du kit.

Lorsque l'appel est envoyé, l'écran affiche le numéro appelé ou le nom mémorisé dans le répertoire et un graphique de connexion ou une image du répertoire qui ont été attribués au numéro appelé ([voir page](#page-67-3) 54).

#### **Pour corriger des erreurs**

Utilisez les touches ◀ et ▶ pour déplacer le curseur, puis appuyez sur **CLR** pour supprimer les chiffres individuellement ou maintenez la touche **CLR** enfoncée pour supprimer l'intégralité du numéro de téléphone.

#### <span id="page-19-3"></span>*Pour terminer un appel*

- ☛ Appuyez sur brièvement ou fermez votre téléphone. Le téléphone se remet en veille.
- **2** *Si la touche*  $\hat{\sigma}$  *est maintenue enfoncée, votre téléphone s'éteindra*.
- 2 *Lorsque vous utilisez le kit mains libres, vous pouvez également terminer un appel en appuyant de manière continue sur le bouton du kit.*
- 2 *Si le kit mains libres est connecté, vous ne pouvez pas refuser un appel entrant en fermant votre téléphone.*

#### <span id="page-20-0"></span>*Pour recevoir un appel*

Lorsqu'une personne appelle votre numéro, la sonnerie du téléphone retentit (si elle est configurée, [voir page](#page-38-0) 25), le voyant lumineux s'allume dans une couleur spécifiée, et le numéro de téléphone de la personne qui appelle s'affiche si la fonction d'identification de l'appelant est disponible et si l'appelant a activé cette fonction. Si le numéro de téléphone de l'appelant a été mémorisé dans votre répertoire avec son nom et une image du répertoire [\(voir](#page-74-0)  [page](#page-74-0) 61), ce nom et cette image seront affichés. Si l'appelant a caché son identité, l'écran affiche un message indiquant que le numéro de l'appelant a été caché.

2 *Vous avez également la possibilité de mettre les appels en attente ou de les transférer. La disponibilité de ces options dépend de votre réseau et de votre contrat d'abonnement.*

#### **Pour accepter un appel entrant**

- ☛ Lorsque vous recevez un appel, appuyez sur .
- 2 *Lorsque vous utilisez le kit mains libres, vous pouvez également accepter un appel entrant en appuyant sur le bouton du kit.*

#### **Pour refuser un appel entrant**

- $\bullet$  Appuyez sur  $\circledcirc$  brièvement ou fermez votre téléphone.
- 2 *Lorsque vous utilisez le kit mains libres, vous pouvez également refuser un appel entrant en appuyant de manière continue sur le bouton du kit.*
- 2 *Si le kit mains libres est connecté, vous ne pouvez pas refuser un appel entrant en fermant votre téléphone.*

Si vous n'avez pas répondu à un appel, l'écran affiche le numéro de téléphone (ou le nom s'il est mémorisé) de l'appelant (s'il est disponible). Ces informations sont enregistrées dans la liste des appels manqués. Cette liste peut contenir jusqu'à 20 appels manqués.

2 *Vous pouvez programmer votre téléphone pour répondre à un appel en appuyant sur n'importe quelle touche, (voir « [Tout décroché](#page-36-7) » à la page 23).* 

- 2 *Si vous effectuez un appel et si vous n'avez pas encore appuyé sur la touche , le téléphone donnera la priorité à l'appel reçu.*
- / *Voir aussi : « [Renvoi d'appels \(M161\)](#page-25-2) » à la page 12 et « [Double appel et mise en attente \(M162\)](#page-26-0) » à la page 13.*
- / *Voir aussi : « [Options \(M43\)](#page-24-0) » à la page 11.*

#### <span id="page-20-1"></span>*Appels infructueux*

Si l'appel émis n'aboutit pas, l'écran affiche un message d'information.

Si la fonction de rappel automatique a été activée sur votre téléphone, le numéro sera automatiquement rappelé après un bref délai ([voir page](#page-26-1) 13).

## <span id="page-20-2"></span>*Appels d'urgence*

Le numéro d'urgence standard 112 peut être utilisé.

- ☛ Composez le **1 1 2** ➔ pour vous connecter aux services d'urgence locaux.
- 2 *Sur certains réseaux, les appels d'urgence peuvent être effectués en composant le 112 sans qu'une carte SIM soit insérée.*

#### <span id="page-21-2"></span>*Recomposition du dernier numéro appelé*

Pour recomposer le dernier numéro que vous avez appelé :

- ☛ Assurez-vous que l'écran de veille est affiché et qu'aucun numéro de téléphone n'est affiché ➔ deux fois pour composer le dernier numéro que vous avez appelé.
- / *Voir aussi : « [Options \(M43\)](#page-24-0) » à la page 11.*

#### <span id="page-21-3"></span><span id="page-21-1"></span>*Numérotation à une touche*

La numérotation à une touche pour le répertoire (SIM) est disponible en appuyant de manière continue sur une touche numérique entre 2 et 9.

- 2 *Un numéro pour numérotation à une touche correspond au numéro de l'emplacement dans le répertoire (SIM).*
- 2 *La numérotation à une touche est disponible uniquement pour les numéros de téléphone comportant un numéro d'emplacement entre 2 et 9 enregistré dans le répertoire (SIM).*

#### <span id="page-21-4"></span>*Numérotation rapide*

La numérotation rapide est activée dans les Numéros à composition abrégée (ADN) en entrant un chiffre de 1 à 255 (selon la carte SIM) et en appuyant sur  $#$  et  $\curvearrowleft$ .

La numérotation rapide est également activée en entrant le numéro d'emplacement de 1 à 500 de votre répertoire (téléphone) et en appuyant sur  $*$  et  $\mathcal{C}$ .

#### <span id="page-21-5"></span>*Pour afficher votre propre numéro de téléphone (M0//M416)*

☛ **0** ou **4 1 6**

#### <span id="page-21-6"></span><span id="page-21-0"></span>*Reconnaissance vocale*

Vous pouvez mémoriser jusqu'à 10 enregistrements vocaux qui seront attribués à une entrée du répertoire de la mémoire de votre téléphone. Pour mémoriser un enregistrement de reconnaissance vocale, voir [page](#page-73-0) 60. Pour utiliser la fonction de reconnaissance vocale, procédez comme suit :

- ☛ Appuyez de manière continue sur ▼.
- 2 *Lorsque vous utilisez le kit mains libres, vous pouvez également activer la fonction de reconnaissance vocale en appuyant de manière continue sur le bouton du kit à partir de l'écran de veille.*
- 2 *Dans les 4 secondes qui suivent, prononcez le(s) mot(s) que vous avez enregistré(s) pour identifier l'entrée que vous voulez retrouver. Si le ou les mots ont été reconnus, le premier numéro de téléphone des données personnelles enregistrées dans le répertoire (téléphone) sera automatiquement appelé.*

<span id="page-22-0"></span>**Example Pendant un appel, MENU pour afficher les options** 

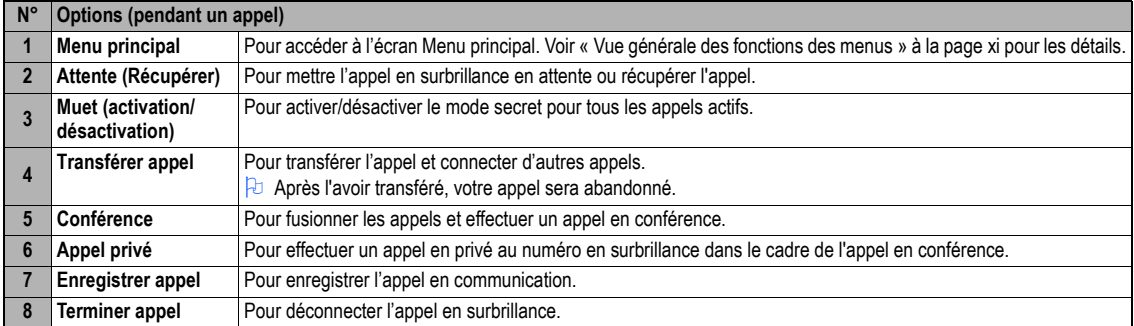

2 *Selon les conditions, certaines options peuvent apparaître en grisé et ne pas être disponibles.*

#### <span id="page-22-1"></span>*Pour mettre un appel en attente*

☛ Pour mettre l'appel reçu ou émis en attente, **Touche logicielle 1** ou **2**. Pour récupérer l'appel, **Touche logicielle 1** ou **2** à nouveau.

#### <span id="page-22-2"></span>*Mode secret*

Vous pouvez couper le son du microphone pendant un appel. Lorsque le son est coupé pendant votre appel, l'autre personne ne peut entendre aucun son émis par votre téléphone, mais vous pouvez toujours entendre cette personne.

☛ Pour couper le son pendant un appel, appuyez sur **3**. Pour rétablir le son, appuyez sur **3** à nouveau.

2 *La fonction secret est automatiquement désactivée après l'appel.*

#### <span id="page-22-3"></span>*Transférer un appel*

Lorsque vous avez un appel actif et mis un appel en attente, vous pouvez transférer l'appel et connecter les deux personnes, puis vous pouvez quitter la ligne en laissant ces deux appels actifs.

- ☛ Pour transférer l'appel, appuyez sur **4**.
- 2 *Après avoir quitté l'appel avec les deux autres personnes, si vous avez un double appel, vous pouvez le prendre.*

#### <span id="page-23-0"></span>*Appels en conférence*

Si votre carte SIM prend en charge les appels en conférence, vous pouvez effectuer une communication avec plus d'une personne. Vous pouvez également « sortir » de la communication alors que les autres participants continuent l'appel.

#### **Recevoir le second appel**

- ☛ **Touche logicielle 1** ou pour accepter le second appel ➔ **Touche logicielle 2** ou **5** pour fusionner les deux appels.
- 2 *Lorsque vous acceptez le second appel, le premier appel sera mis en attente.*

#### **Effectuer le second appel**

☛ **Touche logicielle 1** pour mettre le premier appel en attente ➔ Composez le numéro de téléphone ➔ **Touche logicielle 1** ou pour effectuer le second appel ➔ Dès que le second participant répond, **Touche logicielle 2** ou **5** pour fusionner les deux appels.

#### **Mettre des appels en conférence en attente**

☛ Pour mettre l'appel reçu ou émis en attente **Touche logicielle 1** ou **2**. Pour récupérer l'appel, **Touche logicielle 1** ou **2** à nouveau.

#### **Effectuer un appel en privé**

Pendant un appel en conférence, vous pouvez effectuer un appel en privé avec une personne spécifique.

- ☛ Mettez en surbrillance le numéro de la personne avec laquelle vous souhaitez effectuer un appel en privé ➔ **6** ➔ Pour terminer l'appel en privé et retourner à l'appel en conférence normal, **5***.*
- 2 *Lorsque vous êtes en communication privée, les autres participants peuvent poursuivre leur conversation.*

#### **Terminer les appels en conférence**

- Pour terminer tous les appels,  $\circledcirc$  ou **Touche logicielle 2**. Pour déconnecter un appel spécifique pendant un appel en conférence, mettez en surbrillance l'appel que vous souhaitez déconnecter ➔ **8**.
- ,*Les fonctionnalités d'appels en conférence dépendent de votre carte SIM et de votre réseau.*

#### <span id="page-23-1"></span>*Enregistrer un appel*

Vous pouvez enregistrer la conversation pendant la communication.

☛ Pendant un appel, appuyez et maintenez ▼ ou **7** pour afficher l'écran du mémo vocal ➔ **1** et **Touche logicielle 1** pour débuter l'enregistrement ➔ **Touche logicielle 1** pour faire une pause et **Touche logicielle 2** pour arrêter l'enregistrement ➔ Pour écouter l'enregistrement, voir « [Enregistrer/écouter un message dicté ou réglage du haut-parleur](#page-97-1) » à la page 84.

# <span id="page-24-0"></span>*Options (M43)*

Dans Options, vous pouvez afficher la liste des appels manqués, reçus et émis, la durée du dernier appel effectué et de tous les appels, les informations de coût et les numéros brûlés.

**C** (MENU) 4 3 pour afficher l'écran Options.

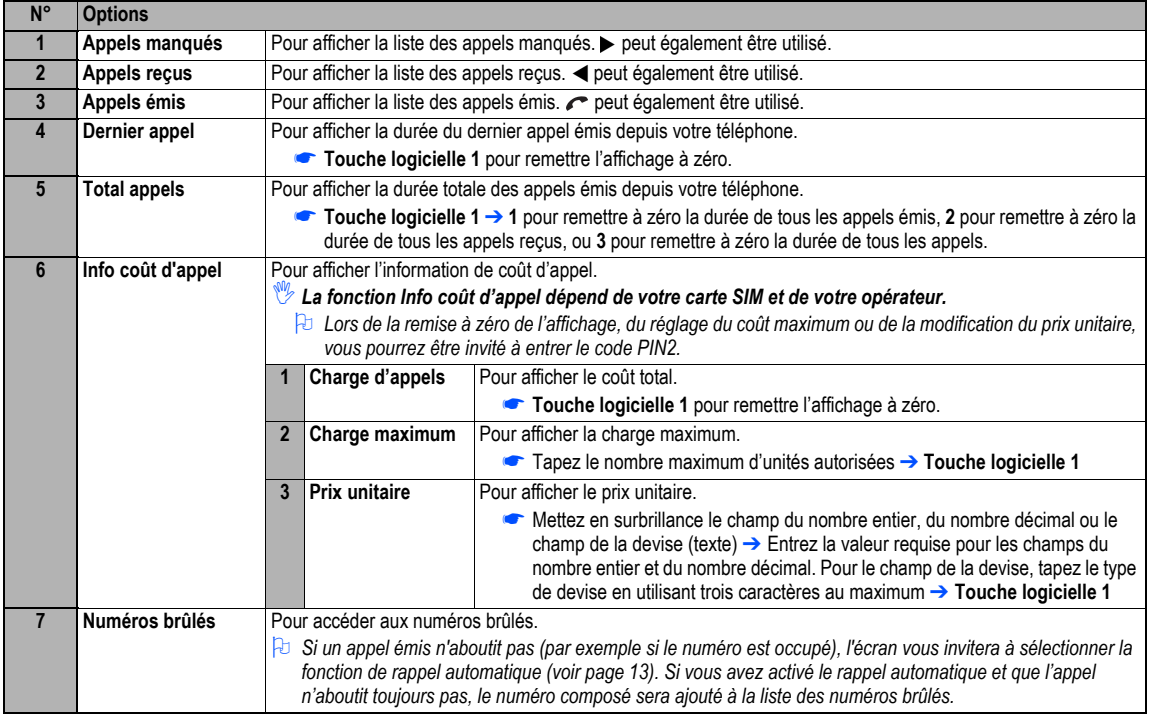

2 *Selon les conditions, certaines options peuvent apparaître en grisé et ne pas être disponibles.*

#### <span id="page-25-0"></span>**Afficher les Options des appels manqués/reçus/émis (M431M/M432M/M433M)**

■ ★ ou  $\frac{(\text{min})}{4}$  4 3 1 pour les appels manqués, < ou  $\frac{(\text{min})}{4}$  4 3 2 pour les appels reçus, ou < ou  $\frac{(\text{min})}{4}$  4 3 3 pour les appels émis.

← Mettez en surbrillance un numéro de la liste →

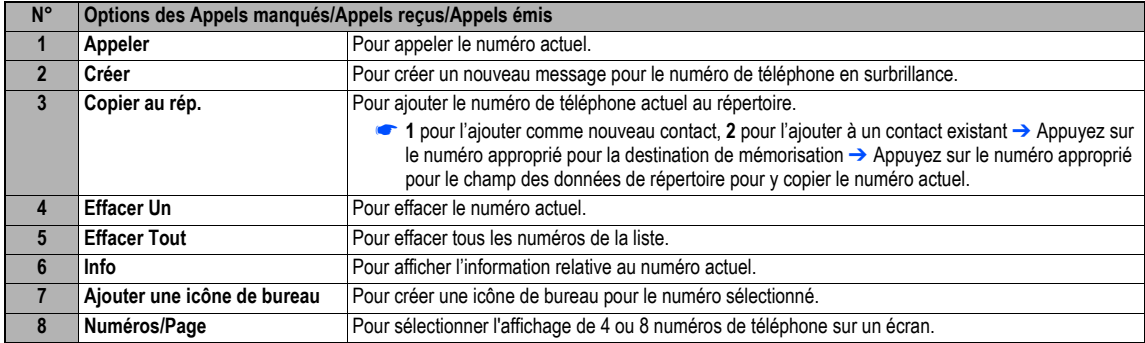

2 *Selon les conditions, certaines options peuvent apparaître en grisé et ne pas être disponibles.*

#### <span id="page-25-1"></span>*Réglages des appels (M16)*

A partir de l'écran Appels, vous pouvez changer les différents réglages des appels : renvoi d'appels, double appel et mise en attente, rappel automatique et identification des numéros.

#### <span id="page-25-2"></span>**Renvoi d'appels (M161)**

#### **Réglage de renvoi d'appel**

- ☛ **1 6 1** ➔ Mettez en surbrillance le type d'appel que vous souhaitez renvoyer.
- ☛ Mettez en surbrillance l'une des conditions ➔ Lorsque le champ du numéro de téléphone d'une condition de renvoi d'appel est en surbrillance, saisissez le numéro de téléphone de destination du renvoi ou effacez le numéro de téléphone existant.
- ☛ Si vous avez fait une erreur, mettez en surbrillance le champ approprié ➔ **Touche logicielle 1** pour effacer les erreurs.
- $\bullet$  Une fois les réglages corrects,  $\bullet$ .
- ,*Le réseau met un peu de temps pour envoyer le signal de renvoi d'appel de votre téléphone.*
- ,*Vous risquez d'être facturé pour ce service, en fonction de votre réseau.*
- ,*Certains paramètres peuvent ne pas être disponibles en fonction de votre réseau.*

#### **Options d'édition de renvoi d'appels**

 $\bullet$  Mettez en surbrillance le champ d'édition voulu  $\rightarrow$  (MENU).

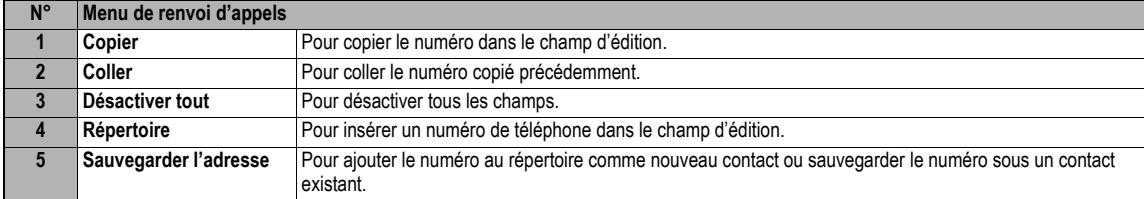

2 *Selon les conditions, certaines options peuvent apparaître en grisé et ne pas être disponibles.*

#### <span id="page-26-0"></span>**Double appel et mise en attente (M162)**

Cette fonction vous informe qu'un autre appel vous est destiné alors que vous êtes déjà en communication.

#### **Configuration de la fonction double appel**

☛**1 6 2** ➔ **1 1** pour activer, ou **1 2** pour désactiver la fonction double appel ➔ **2** pour contrôler le signal de double appel.

#### **Utilisation de la fonction double appel**

- ☛ Si vous recevez un appel pendant que vous êtes en communication, vous en serez informé par un bip sonore dans l'écouteur ➔ **Touche logicielle 1** pour accepter l'appel entrant
	- ☛ Pour passer d'un appel à l'autre, **Touche logicielle 1**
	- ☛ Pour fusionner les appels, **Touche logicielle 2** (voir « [Appels en conférence](#page-23-0) » à la page 10)
	- ☛ Pour terminer l'appel en cours,
	- ☛ Pour récupérer l'appel en attente, **Touche logicielle 1**

#### <span id="page-26-1"></span>**Rappel automatique (M163)**

Lorsque cette fonctionnalité est activée, votre téléphone fera jusqu'à 10 tentatives d'appel d'un numéro si la première tentative échoue. Vous entendrez une tonalité à chaque tentative d'appel. Votre téléphone ne peut établir la communication si la ligne est occupée ou s'il y a des problèmes de réseau. Si vous appuyez sur la **Touche logicielle 2** pendant une tentative de rappel, vous l'annulerez.

☛ **1 6 3** ➔ **1** pour activer la fonction de rappel automatique ou **2** pour la désactiver.

# **Identification des numéros (M164)**

#### ,*La fonction d'identification des numéros dépend de votre réseau.*

L'identification des numéros vous permet de choisir de divulguer ou non votre propre numéro de téléphone lorsque vous passez un appel et de choisir si vous voulez que le numéro de la personne qui vous appelle <sup>s</sup>'affiche à l'écran de votre téléphone.

- ☛ **1 6 4** pour afficher l'écran Identification No avec le symbole ✔ sur une ligne active et le symbole  $\overline{\mathsf{x}}$  sur une ligne non active.
- ☛ Pour régler l'état de chaque ligne (voir le tableau à droite), mettez en surbrillance une ligne (la ligne se met à clignoter lorsqu'elle est sélectionnée).
- ☛ **Touche logicielle 1** pour activer ou désactiver la ligne ➔ pour sauvegarder les réglages actuels.

# <span id="page-27-1"></span><span id="page-27-0"></span>*Indicatifs internationaux*

Lorsque vous effectuez un appel international à partir de n'importe quel pays, vous devez d'abord composer un code d'accès international spécifique. Votre téléphone ajoute un symbole « <sup>+</sup> » devant les numéros, ce qui vous évite de saisir le code d'accès du pays à partir duquel vous appelez.

# **Entrée des indicatifs internationaux**

☛ Maintenez la touche **0** enfoncée. Le caractère 0 affiché change et devient un caractère + ➔ Saisissez ensuite l'indicatif du pays, l'indicatif de la région, et le numéro de téléphone que vous souhaitez appeler.

L'indicatif pour la France est toujours le 33, quel que soit le pays où vous vous trouvez lorsque vous effectuez l'appel. Par exemple, un numéro français type tel que 01 46 12 34 56 doit être saisi de la façon suivante :

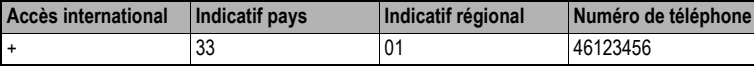

## <span id="page-27-2"></span>*Utiliser votre mobile à l'étranger*

#### ,*Les appels qui vous seront transmis alors que vous êtes connecté à un réseau étranger seront facturés.*

La fonction d'appel de l'étranger vous permet d'utiliser votre téléphone dans de nombreux pays du monde et d'être facturé par votre opérateur normal. En général, votre opérateur a signé des accords avec des réseaux étrangers qui vous permettent d'utiliser votre téléphone dans les pays désignés. Le téléphone vous permettra aussi de définir vos préférences de réseau.

Lorsque vous composerez le numéro, vous devrez ajouter les indicatifs internationaux. Il est donc utile d'enregistrer tous les numéros de téléphone avec ces indicatifs (tels que +33 pour la France) ([voir page](#page-27-1) 14).

2 *Avant de quitter votre pays, vous devez sélectionner certaines préférences telles que l'interdiction d'appel ou le renvoi d'appel.*

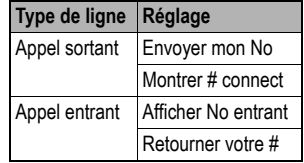

#### **Configuration de la sélection automatique ou manuelle du réseau (M181)**

- ☛ **1 8 1** ➔ **1** pour sélectionner la recherche Automatique ou **2** pour sélectionner la recherche Manuelle.
- ,*Avant de sélectionner un réseau manuellement, vérifiez qu'il est couvert par le contrat d'abonnement passé avec votre opérateur.*

#### **Nouvelle recherche (M182)**

☛ **1 8 2** pour rechercher les réseaux disponibles ➔ Mettez en surbrillance le réseau voulu ➔ **Touche logicielle 1** pour vous y connecter

## **Affichage/modification de la liste des réseaux (M183)**

#### ,*Avant de modifier votre liste de réseaux, veuillez contacter votre opérateur.*

**← <sub>MEND</sub> 183** pour lire la liste des réseaux dans la mémoire SIM → Mettez en surbrillance le réseau voulu →

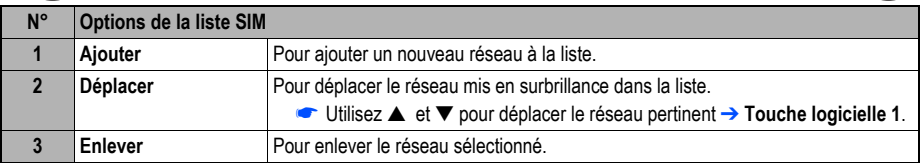

#### **Sélection de la bande de fréquence (M184)**

Vous devez sélectionner la bande de fréquence en fonction de l'endroit où vous vous trouvez.

- ☛ **1 8 4** ➔ Sélectionnez la bande de fréquence voulue.
- 2 *Les bandes de fréquence doivent être réglées en fonction de l'endroit où vous vous trouvez lors de l'utilisation à l'étranger (Europe, USA, etc.), pour que le téléphone fonctionne correctement.*

# <span id="page-29-1"></span><span id="page-29-0"></span>Saisie de texte

Cette section vous explique comment saisir un texte. La même méthode de saisie peut être utilisée lorsque vous modifiez les entrées des répertoires.

#### <span id="page-29-2"></span>*Changement de mode*

☛ L'écran de saisie de texte affiché, appuyez sur la **Touche logicielle 1** pour changer le mode de saisie de texte : Saisie de texte français T9®, Texte normal (ABC), numérique

## <span id="page-29-3"></span>*T9 ®Saisie de texte français*

Votre téléphone intègre une fonction de saisie de texte T9<sup>®</sup> qui permet une saisie rapide, simple et intuitive. Pour chaque lettre que vous voulez saisir, il vous suffit d'appuyer une fois sur la touche alphanumérique correspondante. L'écran affichera le mot que vous voulez peut-être écrire en se basant sur le dictionnaire français interne du téléphone.

☛ L'écran de saisie de texte affiché, **Touche logicielle 1** jusqu'à ce que le mode de saisie affiché soit T9®.

i) Par exemple, pour entrer « Beau » :

- ☛ Appuyez sur **2 3 2 8**, puis appuyez sur **0** pour terminer le mot.
- ii) Pour entrer « Il fait beau » :
	- Appuyez sur  $*$  pour passer en mode majuscule (pour une lettre). Vous verrez une flèche verte dans la zone d'aide.
	- ☛ Appuyez sur **4 5** pour afficher « il », puis appuyez sur **0** pour confirmer.
	- ☛ Appuyez sur **3 2 4 8** pour afficher « fait », puis appuyer sur **0** pour confirmer.
	- ☛ Appuyez sur **2 3 2 8** pour afficher « beau », puis appuyez sur **0** pour confirmer.

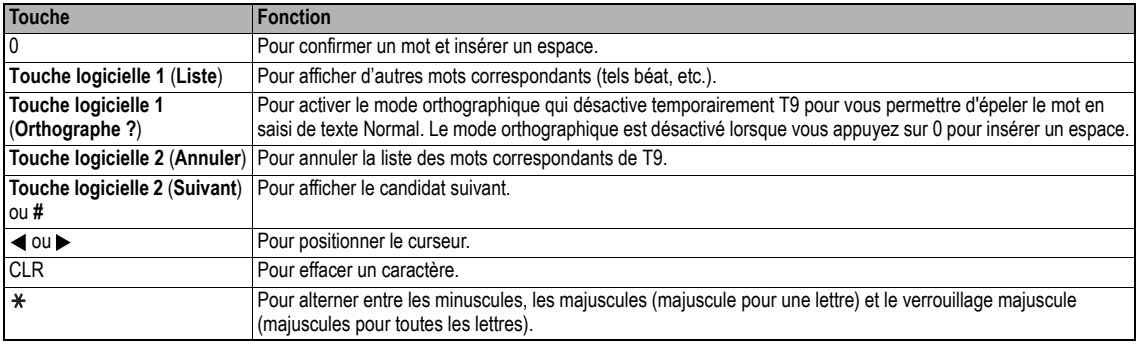

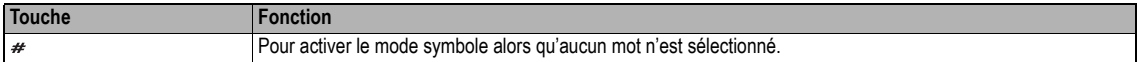

#### <span id="page-30-0"></span>*Saisie de texte normal*

- ☛ L'écran de saisie de texte affiché, **Touche logicielle 1** jusqu'à ce que le mode de saisie affiché soit Texte normal (ABC).
- ☛ Utilisez les touches alphanumériques pour entrer les lettres. Par exemple, pour entrer « <sup>e</sup> », appuyez deux fois sur **3**, pour entrer « f », appuyez trois fois sur **3**. Pour d'autres fonctions, voir le tableau ci-dessous.

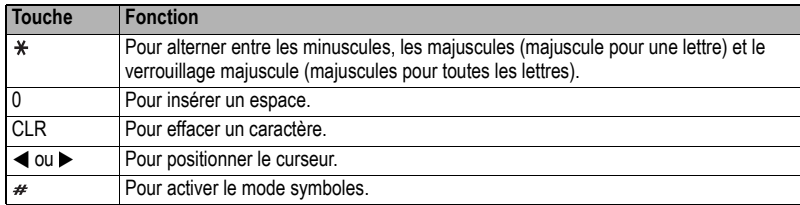

- $\frac{1}{k}$  Si vous avez fait une erreur, utilisez les touches ▲ ▼ ◀▶ pour placer le curseur à droite du caractère incorrect, puis appuyez sur CLR.
- PJ Lors de la saisie de texte normal (ABC), et une fois le caractère voulu affiché, utilisez la touche▶ pour passer à la position du caractère suivant (si *vous attendez plus d'une seconde, le curseur se déplace automatiquement d'un caractère vers la droite).*

#### <span id="page-30-1"></span>*Saisie numérique*

- ☛ L'écran de saisie de texte affiché, appuyez sur la **Touche logicielle 1** jusqu'à ce que le mode de saisie affiché soit le mode numérique.
- ☛ Utilisez les touches alphanumériques pour saisir des numéros.

#### <span id="page-30-2"></span>*Attribution des touches*

Lorsque vous souhaitez saisir un texte (SMS, mémorisation de noms aux côtés des numéros, etc.), vous pouvez afficher différents caractères en appuyant plusieurs fois sur une touche alphanumérique donnée. Appuyez sur  $*$  en saisie de texte T9<sup>®</sup> ou en saisie de texte normal (ABC) pour alterner entre les minuscules, les majuscules (majuscule pour une lettre) et le verrouillage majuscules (majuscule pour toutes les lettres). Lorsqu'un écran de saisie de texte est affiché, **Touche logicielle <sup>1</sup>** pour sélectionner la saisie de texte normal (ABC), T9® (T9) ou Numérique (123).

#### **Mode symboles**

En mode symboles, appuyez sur chaque touche pour entrer un symbole selon sa position à l'écran des symboles. Appuyez sur # en mode de saisie de texte pour afficher l'écran des symboles. Utilisez les touches ▲ et ▼ pour sélectionner la rangée, puis appuyez sur le numéro approprié sur la colonne du symbole voulu.

# <span id="page-31-1"></span><span id="page-31-0"></span>Echange de données par Infrarouge (IR)

Votre téléphone est équipé d'un port de données InfraRouge (IR) qui vous permet d'échanger des données du répertoire/images/vidéos/sonneries sauf MP3/agenda/liste des tâches/bloc-notes avec des téléphones cellulaires ou autres dispositif équipés de ports IR.

- ,*Ne dirigez pas le port de données IR vers vos yeux ou vers les yeux d'autres personnes lors de l'échange de données IR.*
- ,*Ne dirigez pas le port de données IR vers un autre dispositif IR car celui-ci risquerait alors de mal fonctionner.*
- 2 *Selon le téléphone cellulaire ou dispositif de l'autre partie, il se peut que les données ne soient pas correctement reçues.*

#### <span id="page-31-2"></span>*Positionnement des téléphones*

,*Ouvrez le téléphone émetteur et récepteur verticalement et placez-les de manière à ce que* 

#### *leurs ports IR soient face à face à une distance de moins de 20 cm.*

- **2** *Ne placez rien entre les ports IR.*
- 2 *L'angle formé par les deux ports IR doit être de 30° maximum.*
- 2 *Ne bougez pas les téléphones tant que l'échange des données n'est pas terminé.*
- 2 *La communication entre les téléphones peut échouer s'ils sont exposés à la lumière directe du soleil, à un éclairage fluorescent ou placés à proximité d'autres équipements à infrarouge.*
- 2 *Lors de l'envoi ou de la réception de données par IR, votre téléphone est automatiquement mis hors service, ainsi donc, les appels, accès aux messages et imode™ sont désactivés.*

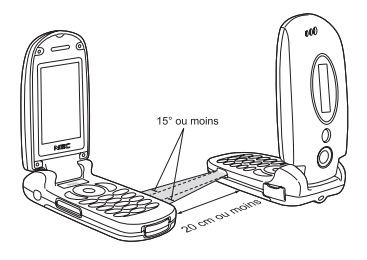

#### <span id="page-32-0"></span>*Envoi de données par Infrarouge*

Vous pouvez envoyer des données images/sonneries/vidéos/liste des tâches/agenda/répertoire/bloc-notes sous forme de fichier par le biais du port IR. / *Avant de commencer à envoyer les données, le destinataire doit être prêt à recevoir les données.* 

#### **Entrée de répertoire (M413...)**

- 2 *Vous ne pouvez envoyer qu'un Nom, Domicile, Mobile, Bureau, Fax, 2 adresses e-mail et 2 éléments d'information descriptive.*
- 2 *Votre téléphone envoie les données selon la spécification de vCard2.1.* 
	- ☛ Pour afficher le répertoire (téléphone), (ou le nombre de fois voulu) ou **4 1 3** ➔ Mettez en surbrillance l'entrée du répertoire.
	- ☛ **0** ou **3** ➔ L'entrée du téléphone sera envoyée par le biais du port IR.

#### **Fichier vidéos/sonneries/images (M6...)**

☛ **6** ➔ Sélectionnez un répertoire Audio/vidéo, Sonneries, ou Images/photos ➔ Mettez en surbrillance un dossier ➔➔ Mettez en surbrillance un fichier → ○ → 
MENU 2 → 3 (Images/Vidéos) ou 4 (Sonneries) → Le fichier sera envoyé par le port IR.

#### **Entrée de l'agenda (M84...)**

← MENU 84 → Mettez en surbrillance une date → ○ → Mettez en surbrillance une entrée de l'agenda → ○ → MeENU et 9 → L'entrée de l'agenda sera envoyée par le biais du port IR.

#### **Entrée de Liste des tâches (M85...)**

☛ **8 5** ➔ Mettez en surbrillance Publique, Privé ou Tout ➔➔ Mettez en surbrillance une entrée de la liste des tâches ➔ **7** ➔ L'entrée de la liste des tâches sera envoyée par le biais du port IR.

#### **Note (M862...)**

☛ **8 6 2** ➔ Mettez en surbrillance une note ➔ **2** et **2** ➔ L'entrée de la note sera envoyée par le biais du port IR.

## <span id="page-32-1"></span>*Réception IR (M891)*

Vous pouvez mettre votre téléphone en veille pour recevoir des données (répertoire/images/vidéos/sonneries sauf MP3/agenda/liste des tâches/blocnotes) d'autres dispositifs ou d'un téléphone cellulaire du même modèle.

#### **Réception de données par Infrarouge (IR) (M891)**

- ☛ **8 9 1** ➔ Commencez à envoyer les données de l'autre appareil.
- 2 *Une fois la transmission terminée, votre téléphone évalue automatiquement le type de données reçues.*
- 2 *Si votre téléphone n'a pas suffisamment d'espace pour mémoriser les données reçues, un message s'affiche pour indiquer le manque d'espace. Dans ce cas, effacez les données inutiles et essayez de nouveau d'échanger les données.*
- 2 *Les fichiers images/vidéos/sonneries reçus sont enregistrés dans le fichier Téléchargement dans Espace perso (voir « [Espace perso \(M6\)](#page-83-0) » à la [page](#page-83-0) 70).*

#### <span id="page-33-0"></span>*Modem IR (M892)*

Vous pouvez utiliser votre téléphone comme modem pour PC au moyen du port IR pour établir une connexion à un fournisseur de service Internet.

#### **Activer le port IR pour utilisation modem**

- ☛ **8 9 2** ➔ Le téléphone sera en veille pour la transmission IR depuis le dispositif externe.
- 2 *Si la transmission IR n'est pas établie dans les 30 secondes, le mode veille est annulé.*
- 2 *Pendant un appel en cours ou lors de la connexion à un dispositif externe tel USB; le modem IR n'est pas disponible. Assurez-vous auprès de votre fournisseur de service que votre téléphone peut être utilisé comme modem pour vous connecter à l'Internet.*
- ,*Votre téléphone sollicite fortement la batterie lorsqu'il est utilisé comme modem. Après avoir utilisé votre téléphone comme modem, veillez à désactiver la fonction modem de votre PC ou appuyez sur (pour la connexion CSD uniquement). Lorsque la fonction modem est désactivée, l'écran de veille s'affiche sans l'icône Infrarouge et GPRS.*
- 2 *Assurez-vous auprès de votre fournisseur de service que votre téléphone peut être utilisé comme modem pour vous connecter à l'Internet.*

# <span id="page-34-1"></span><span id="page-34-0"></span>Icônes de bureau

Les icônes de bureau servent de raccourcis aux fonctions ou éléments. Vous pouvez activer une icône de bureau à l'écran de veille (bureau) au lieu de suivre le menu et d'appuyer sur les numéros de sélection rapide.

Les icônes de bureau sont affichées sur deux rangées à l'écran de veille. Voir « [Ecran et icônes affichées](#page-7-1) » à la page viii pour l'emplacement réel de la zone d'icônes de bureau.

Il existe deux types d'icônes de bureau : les icônes affichées automatiquement et les icônes créées manuellement.

#### **Icônes de bureau affichées automatiquement**

Les icônes suivantes affichées automatiquement s'affichent sur la rangée supérieure de la zone des icônes de bureau.

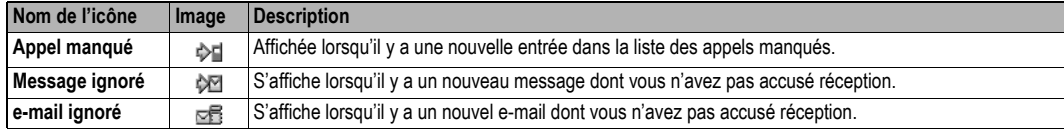

2 *Vous pouvez effacer toutes les icônes automatiquement affichées en appuyant de manière continue sur CLR à l'écran de veille.*

2 *Si vous éteignez votre téléphone, toutes les icônes de bureau automatiquement affichées sont effacées.*

#### **Icônes de bureau créées manuellement**

Les icônes suivantes créées manuellement s'affichent sur la rangée inférieure de la zone des icônes de bureau.

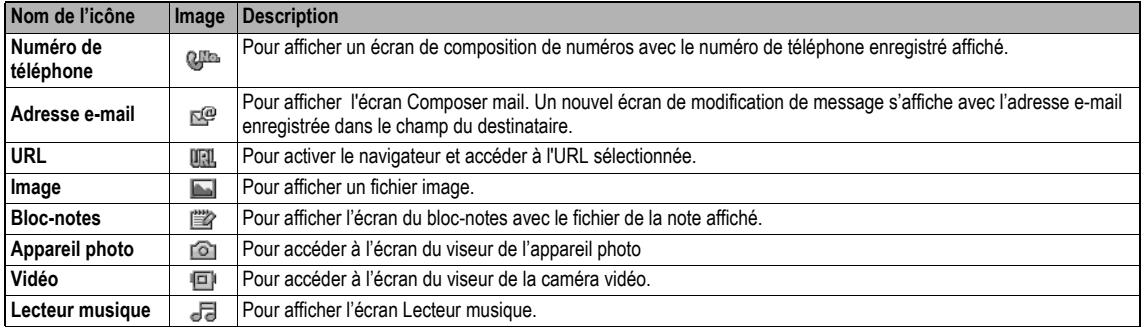

#### **Créer une icône de bureau manuellement**

- ☛ Activez la fonction requise (caméra/vidéo/lecteur musique) ou affichez l'élément (fichier image/fichier note/numéro de téléphone/adresse e-mail/ URL).
- **FEAU** pour afficher le menu Options et sélectionner Ajouter une icône de bureau (pour un fichier image/note, ce menu se trouve sous Utiliser pour, et pour appareil photo/caméra video, sous Autres réglages).
- 2 *Vous pouvez créer jusqu'à 10 icônes de bureau.*
- 2 *Si vous avez plus de 5 icônes de bureau, une flèche s'affiche pour indiquer que vous devez faire défiler pour voir les autres icônes.*
- 2 *Les données des icônes de numéro de téléphone, adresse e-mail et URL ne seront pas mises à jour lorsque les données originales sont modifiées. Effacez l'ancienne icône de bureau et créez une nouvelle icône dans ce cas.*
- 2 *Lorsque vous créez une icône de bureau pour un fichier image ou fichier bloc-notes, les données seront automatiquement protégées. L'intitulé par défaut sera le nom de fichier, même si cet intitulée est modifié, le nom de fichier original demeurera le même.*
- 2 *Chaque icône de bureau créée manuellement comporte un intitulé que vous pouvez modifier.*

#### **Activer une icône de bureau**

- ☛➔ Mettez en surbrillance l'icône de bureau voulue ➔
- **<sup>1</sup>** $\overline{a}$  *Si vous n'appuyez pas sur une touche quelconque pendant trois minutes après avoir mis une icône de bureau en surbrillance, la mise en surbrillance est annulée et l'écran revient à l'écran de veille normal.*
- 2 *Si vous activez une icône de bureau affichée automatiquement, elle sera automatiquement effacée.*

#### **Options d'icônes de bureau**

 $\bullet$  Mettez en surbrillance une icône de bureau  $\rightarrow$  (MENU).

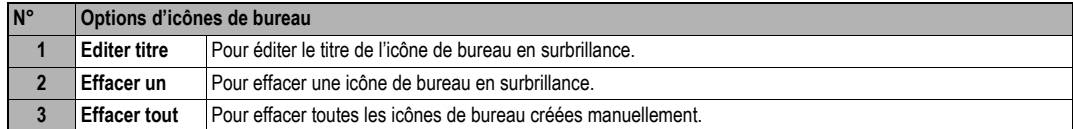
# Personnaliser (M1)

# *Téléphone (M11)*

☛ **1 1**

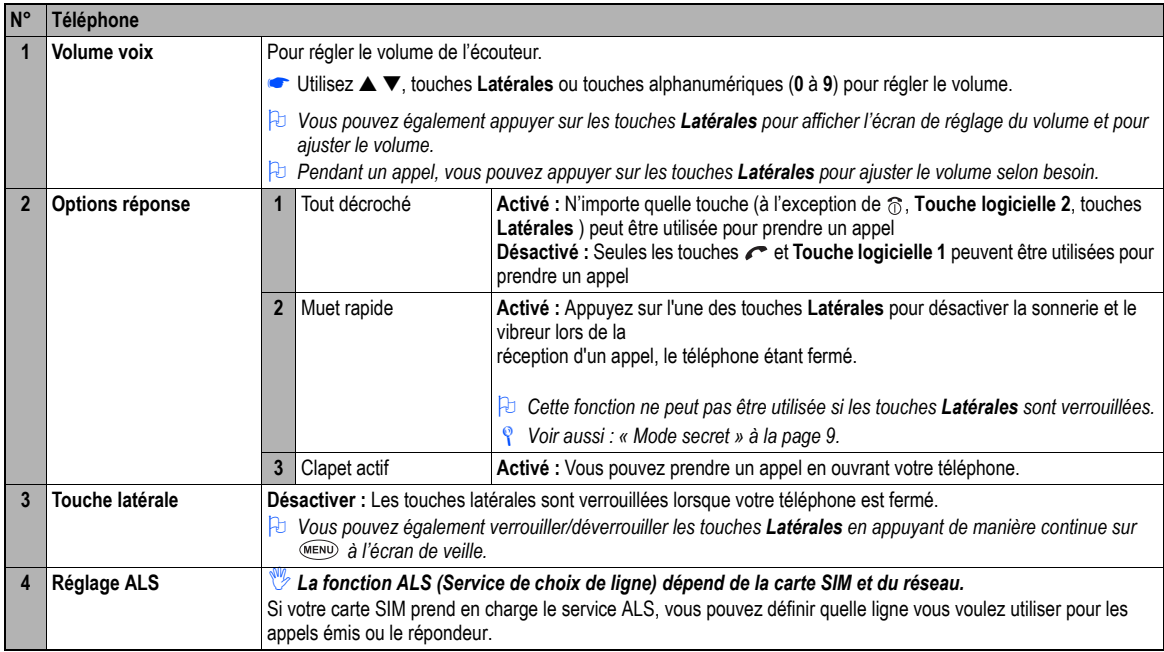

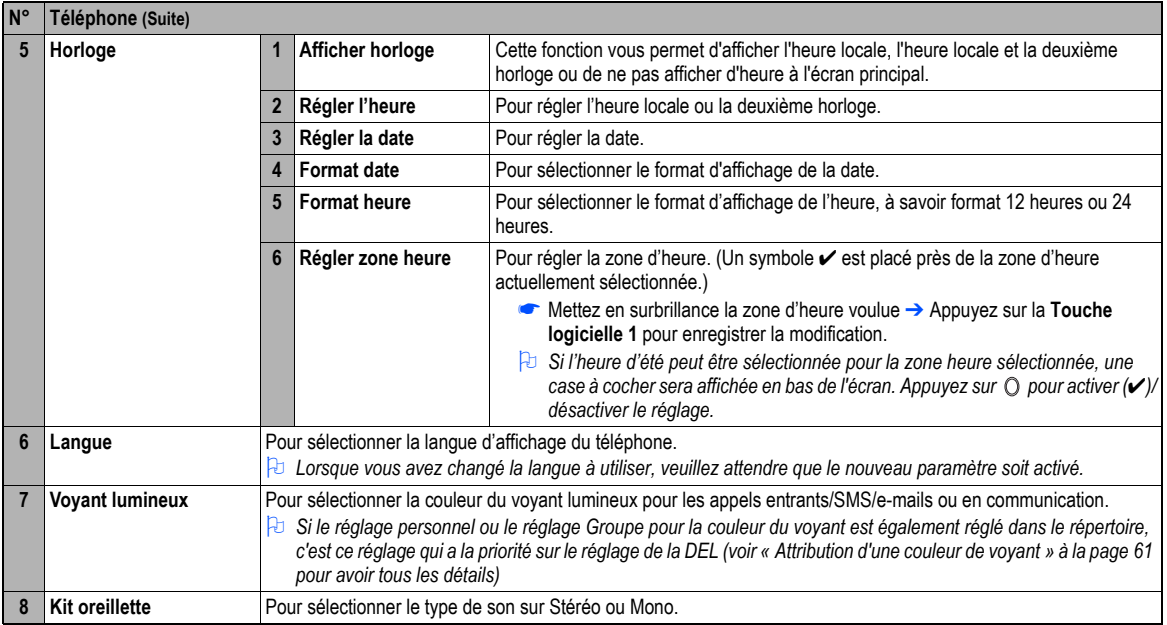

# *Modes du téléphone (M12)*

Votre téléphone dispose de quatre modes de fonctionnement programmables. Mode Normal, Mode Réunion, Mode Poche ou Mode Voiture.

,*Si vous changez ces paramètres lorsque le téléphone est dans un mode particulier, ils seront mémorisés et mis en application lorsque vous sélectionnerez à nouveau ce mode.*

#### **Sélection du mode**

- ☛▲ ou **1 2** ➔ Appuyez sur la touche correspondant au mode voulu.
- 2 *Vous pouvez également sélectionner le mode Réunion ou revenir au mode précédent en appuyant de manière continue* ▲ *à l'écran de veille*.

### **Modification des paramètres des différents modes**

- ☛▲ ou **1 2** ➔ Mettez en surbrillance le mode voulu ➔ **Touche logicielle 1** ➔ Appuyez sur le numéro approprié pour le réglage voulu dans le tableau suivant :
- ☛ Pour tout réglage du volume, utilisez les touches ▲▼, **Latérales** ou les touches alphanumériques (**0** à **9**).

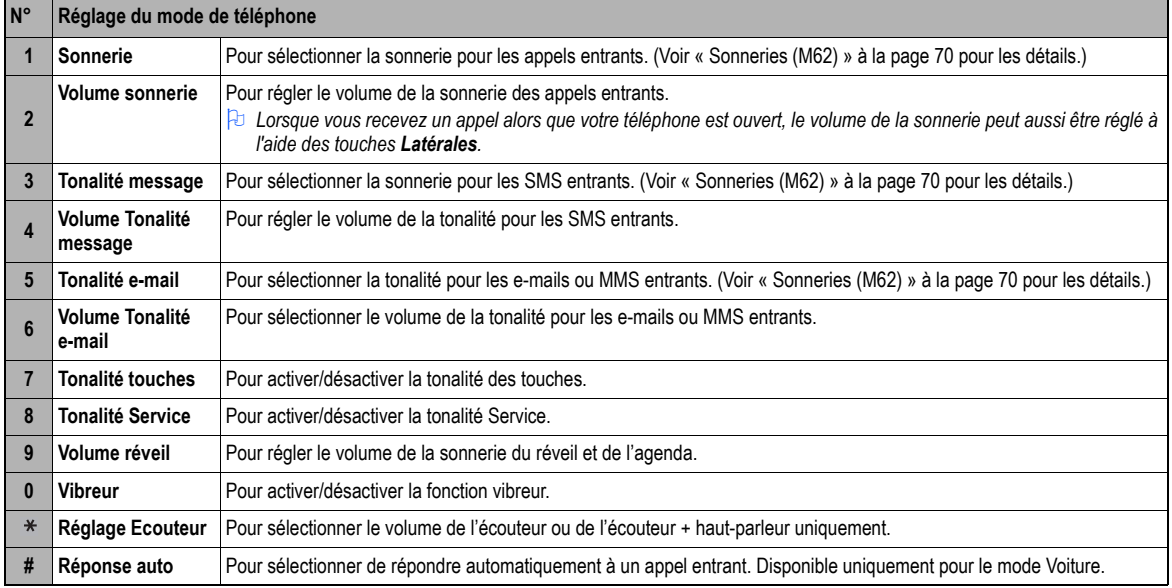

2 *Si vous avez sélectionné le modeVoiture, le rétro-éclairage est activé en permanence. Cela réduira l'autonomie de la batterie.*

# *Ecran principal (M13)*

#### ☛ **1 3**

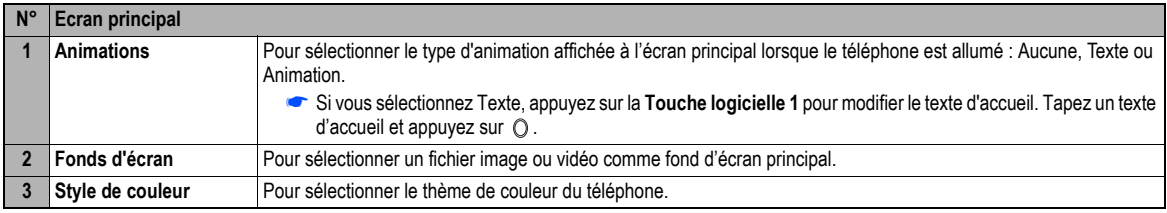

# *Ecran externe (M14)*

#### ☛ **1 4**

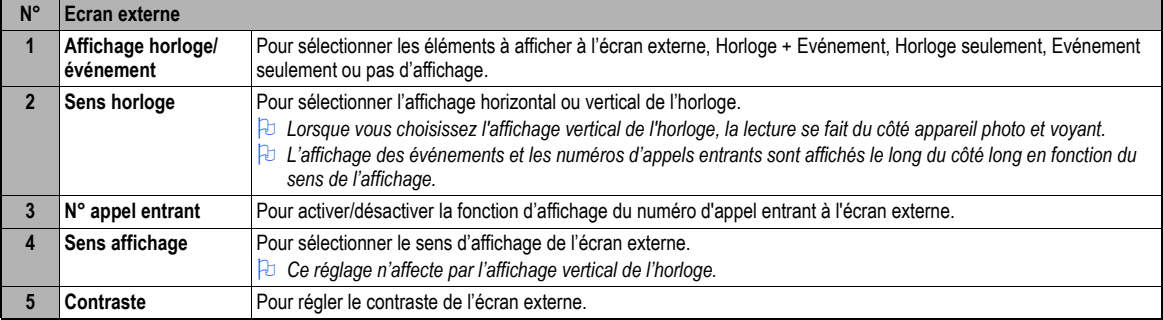

## *Luminosité écran (M15)*

#### ☛ **1 5**

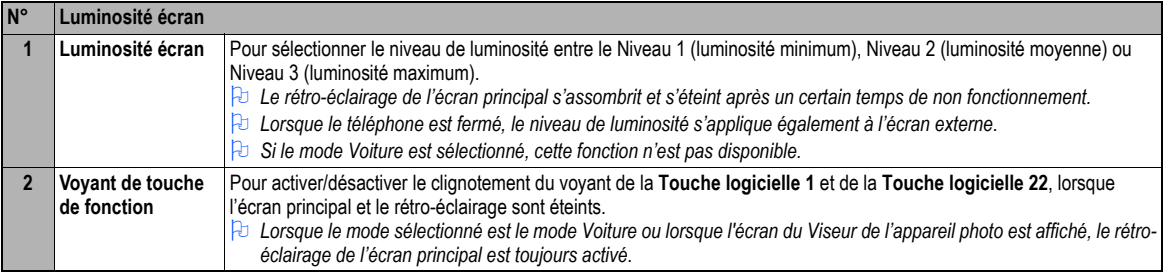

## *Appels (M16)*

☛ **1 6**

/ *Pour les réglages de l''*é*cran Appels, voir « [Réglages des appels \(M16\)](#page-25-0) » à la page 12.*

## *Sécurité (M17)*

#### ☛ **1 7**

Les réglages de sécurité vous aideront à protéger votre téléphone de toute utilisation incorrecte et illicite. Vous pourrez être invité à entrer l'un des cinq codes de sécurité suivants. Lorsque vous êtes invité à entrer l'un de ces codes, saisissez le numéro approprié.

- •Code PIN (fourni par votre réseau pour protéger votre carte SIM en cas de vol)
- •Code PIN2 (fourni par votre réseau à des fins d'information de coût et de protection des services FDN)
- •Code PUK (clé de déverrouillage personnelle si vous oubliez votre code PIN)
- •Code PUK2 (clé de déverrouillage personnelle si vous oubliez votre code PIN2)
- •Code de sécurité

,*En cas d'oubli de l'un de ces codes, contactez TOUJOURS votre opérateur car celui-ci est le SEUL à pouvoir vous fournir vos codes.*

#### **Code PIN**

Votre téléphone peut être configuré de manière à ce que votre code PIN doive être entré lors de sa mise sous tension avant qu'il ne puisse être utilisé. Vous ne pourrez pas non plus recevoir d'appels tant que le code PIN ne sera pas entré. Si vous entrez votre code PIN de manière erronée à trois

reprises (mais pas nécessairement durant la même session), celui-ci cessera d'être valide. Vous devez alors contacter votre opérateur pour obtenir le code PUK qui vous permettra de déverrouiller votre carte SIM.

2 *Certaines cartes SIM sont configurées de façon que la saisie du code PIN ne puisse être désactivée.*

2 *Lorsque le verrouillage du PIN de SIM est activé, vous pouvez changer le code PIN.*

#### **Code PIN2**

Votre téléphone prend en charge des fonctionnalités évoluées qui peuvent exiger la saisie d'un code PIN2 pour pouvoir y accéder ou les modifier. Si vous entrez votre code PIN2 de manière erronée à trois reprises (mais pas nécessairement durant la même session), celui-ci cessera d'être valide. Vous devez alors contacter votre opérateur pour obtenir un code PUK2.

#### ,*Le code PIN2 dépend de votre carte SIM et est uniquement disponible auprès de votre opérateur.*

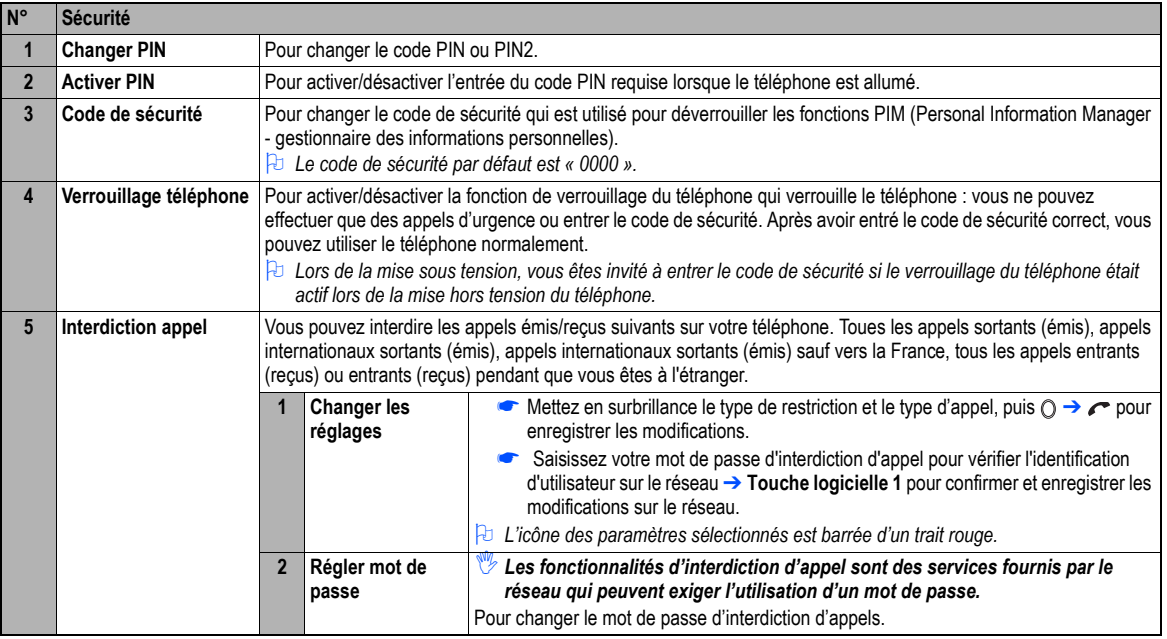

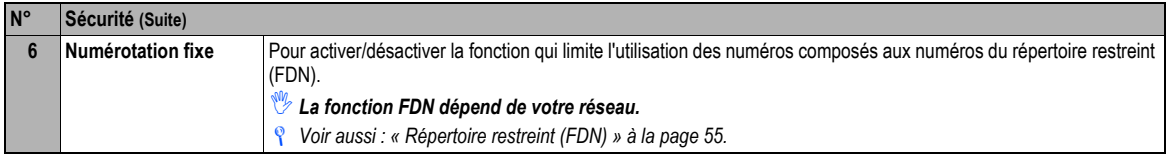

## *Réseau (M18)*

☛ **1 8**

/ *Pour les réglages de l'écran Réseau, voir « [Utiliser votre mobile à l'étranger](#page-27-0) » à la page 14.*

## *Réglages usine (M19)*

☛ **1 9**

Cette fonction permet de rétablir les paramètres d'usine de votre téléphone.

- ,*Lorsque vous rétablissez les réglages d'usine, toutes les modifications que vous avez apportées à votre téléphone sauf les modifications suivantes reviendront aux réglages d'usine (les données/réglages suivants ne seront pas réinitialisés) :*
	- •**Réglages :** Réglage de l'heure, Réglage de la date, Langue, tous les réglages Appels autres que Rappel automatique, tous les réglages Sécurité, réglages de liste SIM dans le réseau.

• **Toutes les listes d'appels et informations d'appels**

- •**Répertoire :** Toutes les entrées du répertoire. Les réglages des Groupes.
- •**Accessoires :** Toutes les entrées de l'agenda, de la liste des tâches, du bloc-notes et du dictaphone. Tous les réglages autres que la sonnerie du réveil, la liste de lecture de Lecteur musique, Voir événements de l'agenda et le Tri de la liste des tâches.
- •**i-mode :** Tous les sites favoris et les pages sauvées. Tous les réglages liés à i-mode™.
- **Java :** Toutes les applications Java™.
- •**Message :** Tous les messages mémorisés. Les réglages de filtre Msg et détails de filtre Msg, numéro de centre SMS, réglages de diapositives, et centre MMS.
- **Espace perso :** Tous les fichiers mémorisés.

# <span id="page-43-0"></span>SMS (M2)

## *Généralités sur les SMS*

#### **Services de messagerie**

Votre téléphone prend en charge les services de messagerie suivants :

- **Service de messages courts (SMS)** vous permet d'envoyez des messages courts (160 caractères maximum) à un ou plusieurs numéros de téléphone. Pour envoyer un SMS, le numéro du destinataire doit être celui d'un téléphone compatible avec le service SMS. Le service SMS prend également en charge le Service Enhanced Messaging Service (EMS) pour lequel la longueur maximum du message que vous envoyez dépend du nombre de messages concaténés (une concaténation de 10 messages maximum est disponible).
- **e-mail (service de messagerie i-mode™)** vous permet d'envoyer un message non seulement à d'autres téléphones cellulaires, mais également à des PC et autres équipements qui utilisent des adresses e-mail. Vous pouvez joindre des fichiers Images, Vidéos et Sonneries de Espace perso (voir [page](#page-83-0) 70). La fonctionnalité e-mail est disponible à partir de l'écran e-mail sous la fonctionnalité i-mode. Pour les détails concernant le service e-mail, voir « [i-mode \(M3\)](#page-51-0) » à la page 38.
- **Service de messagerie multimédia (MMS)** est un service qui vous permet d'envoyer des messages accompagnés de fichiers diapositives avec texte et multimédia. Lorsque vous recevez un message animé, vous en serez averti par un message provenant du centre d'e-mails animés. Vous pouvez recevoir automatiquement ou manuellement le contenu d'un message animé. La fonctionnalité message animé est disponible à partir de l'écran e-mail sous la fonctionnalité i-mode. Pour les détails concernant le service e-mail, voir « [i-mode \(M3\)](#page-51-0) » à la page 38.<br>*Ves services de messagerie dépendent du réseau.*
- 

#### **Envoyer/recevoir des SMS**

Pendant l'envoi ou la réception d'un message, un nom, un numéro et une image du répertoire seront affichés (si un nom et une image du répertoire ont été enregistrés avec le numéro dans le répertoire du téléphone). Les messages reçus sont enregistrés dans la carte SIM ou dans la mémoire de votre téléphone. Lors de la réception d'un message, votre téléphone sonne ou émet des bips, une icône de nouveau message s'affiche à l'écran de votre téléphone et le voyant s'allume.

2 *Veuillez supprimer régulièrement les messages inutiles dans les boîtes de réception et d'envoi. Le téléphone ne peut recevoir aucun message lorsque la boîte de réception de messages est saturée.*

## **Ecran SMS**

☛ Pour afficher l'écran SMS, **2** ➔ ou appuyez et maintenez ➔ appuyez sur la touche appropriée pour l'option voulue.

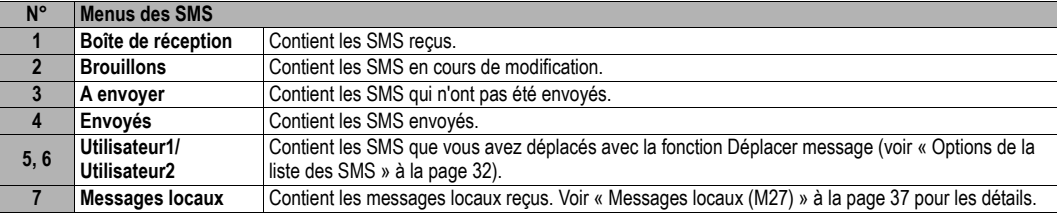

2 *Si une liste de messages ne contient aucun SMS, la liste apparaît en grisé et vous ne pouvez pas la sélectionner.*

#### *Lire un nouveau SMS (M21)*

- ☛ Pour afficher l'écran de visualisation d'un message pour un nouveau message, **2 1** ou appuyez et maintenez et **1**➔ Mettez en surbrillance le nouveau SMS ➔
- ☛ Le(s) nouveau(x) SMS (non lu(s)) est(sont) affiché(s) en gras.Si le message est trop long pour être affiché sur une seule page, appuyez sur les touches ▲ et ▼ pour le faire défiler.

Les icônes suivantes s'affichent.

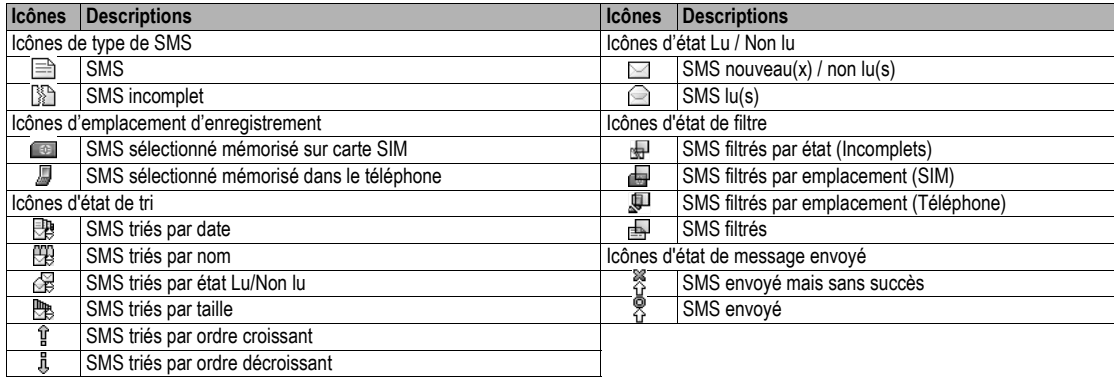

## **Options des SMS (M2M)**

 $\bullet$  (MENU) **2** (MENU) ou appuyez et maintenez  $\mathcal{L}$  et appuyez sur (MENU).

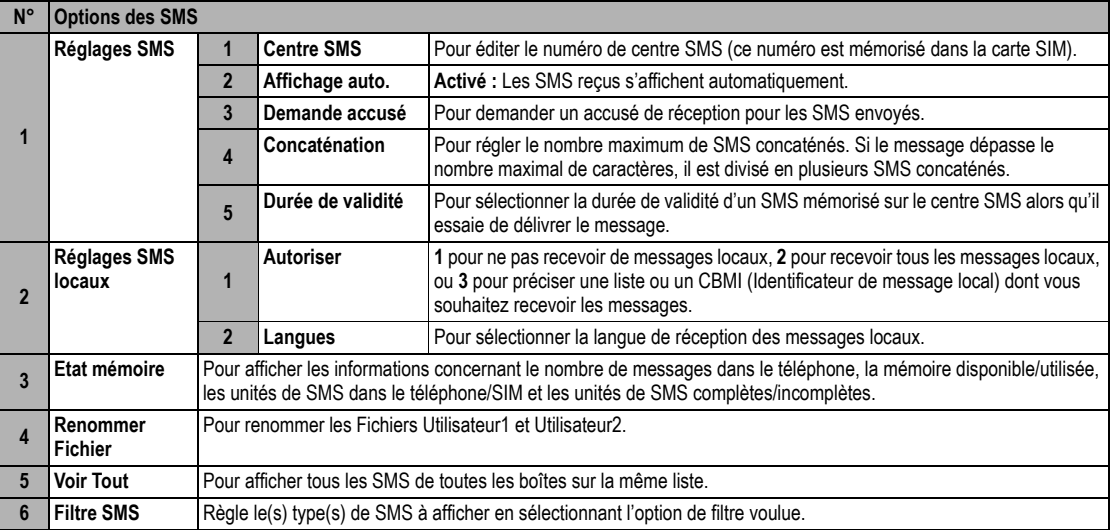

#### ,*Les fonctions de demande d'accusé de réception et de concaténation des SMS dépendent du réseau.*

2 *Selon la boîte sélectionnée, certaines options peuvent être affichées en grisé et ne sont pas disponibles.*

#### <span id="page-45-0"></span>**Options de la liste des SMS**

G Pour afficher la liste des messages dans la Boîte de réception, Brouillons, A envoyer, Envoyés, Utilisateur1, Utilisateur2 ou Messages locaux → (MENU)

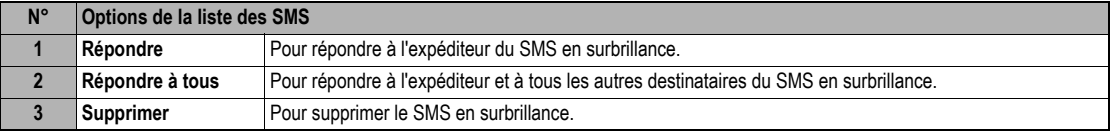

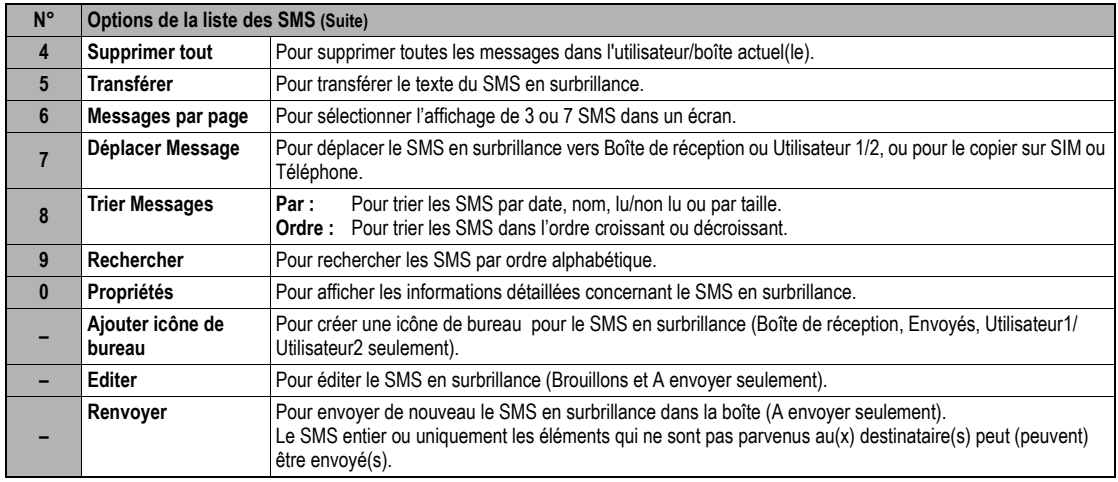

2 *Selon la boîte sélectionnée, le numéro du menu et les options disponibles peuvent varier.*

2 *Selon la boîte sélectionnée, certaines options peuvent être affichées en grisé et ne sont pas disponibles.*

#### **Options de visualisation des SMS**

☛ Pour afficher la liste des SMS dans Boîte de réception, Brouillons, A envoyer, Envoyés, Utilisateur1, Utilisateur2 ou Messages locaux ➔ ➔  $(\overline{\text{MENU}})$ 

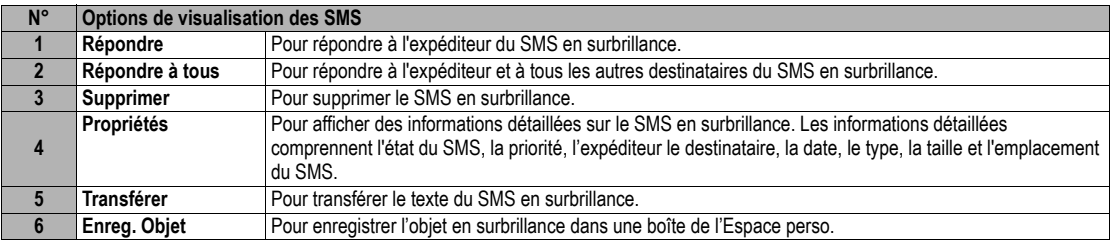

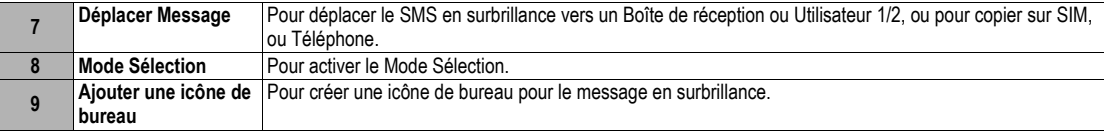

Bu Selon les conditions, certaines options peuvent apparaître en grisé et ne pas être disponibles.<br>Bu La fonction Répondre utilise le numéro de téléphone de la personne qui a envoyé le message.<br>Bu Le menu des options Enreg

C ► et < pour mettre en surbrillance un numéro de téléphone, une adresse e-mail ou URL dans le message →

Les colonnes indiquent les numéros de menu pour **P** : Numéro de téléphone en surbrillance, **E** : Adresse e-mail en surbrillance et **U** : URL sélectionnée.

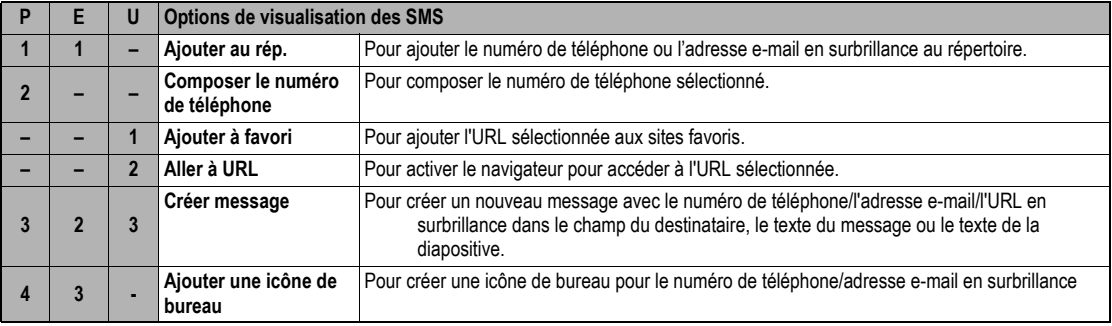

#### *Créer un message*

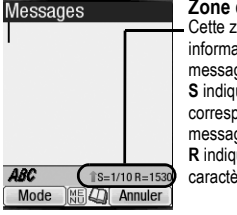

**Zone d'aide** Cette zone contient les ations relatives au qe. **S**<br>single du message correspondant au nombre de iges SMS et **R** iue le nombre de ères encore disponibles.

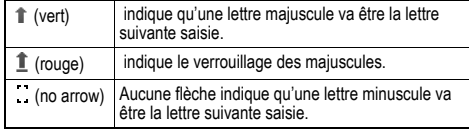

**■Pour afficher l'écran de composition des messages, appuyez sur** *MENU* **2 Touche logicielle 1** ou appuyez et maintenez ⊘ et appuyez sur **Touche logicielle 1**(→ MENU) pour afficher le menu des options de composition de message).

☛ Pour adresser le message, mettez en surbrillance le champ du destinataire ➔

 $\rightarrow$  Entrez le numéro de téléphone voulu  $\rightarrow$   $\odot$ ).

**<sup>2</sup>D** Pour faire défiler les numéros de téléphone dans le champ du destinataire, ◀ ou▶

 $\blacksquare$ Pour saisir le message, mettez en surbrillance le champ du message  $\rightarrow \bigcirc \rightarrow \blacksquare$ Saisissez le message  $\rightarrow$  0

**2**Si vous appuyez sur  $\overline{M}$  lors de la saisie des informations dans les champs du *destinataire/message, l'écran du menu des options d'écriture de message s'affiche.*

☛Appuyez sur la **Touche logicielle 1** pour envoyer le message.

2*En mode ABC (texte normal), tout mot entré qui ne figure pas dans le dictionnaire T9 sera automatiquement ajouté.*

2*Lorsque vous saisissez votre SMS, appuyez sur la Touche logicielle 1 pour changer de mode de saisie de texte.*

2*Si vous affichez un autre écran ou si vous recevez un appel alors que vous modifiez un message de plus de 1 caractère, le message sera automatiquement enregistré dans Brouillons.*

#### **Options de création des SMS**

☛ **2 Touche logicielle 1** ou appuyez et maintenez et appuyez **Touche logicielle 1** ➔ Mettez en surbrillance le champ du destinataire ou du Message (MENU)

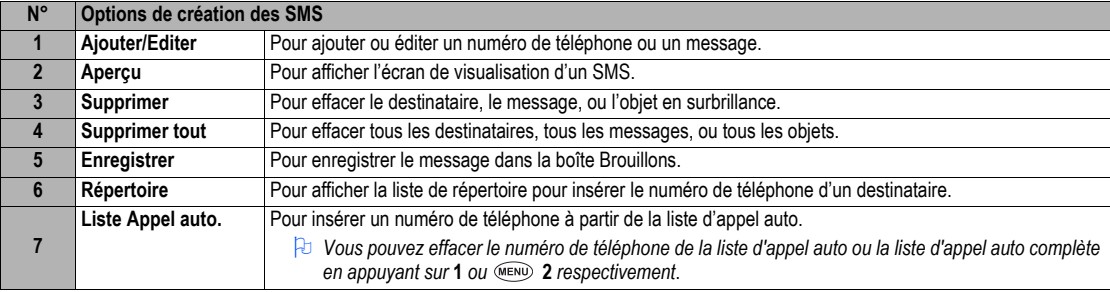

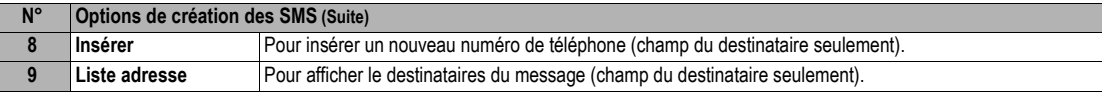

2 *Selon le champ sélectionné, certaines options peuvent être affichées en grisé et ne sont pas disponibles.*

## **Options d'écriture des SMS**

☛ **2 Touche logicielle 1** ou appuyez et maintenez et appuyez **Touche logicielle 1** ➔ Mettez en surbrillance le champ du destinataire ou du message  $\rightarrow$   $\odot$   $\rightarrow$  MENU

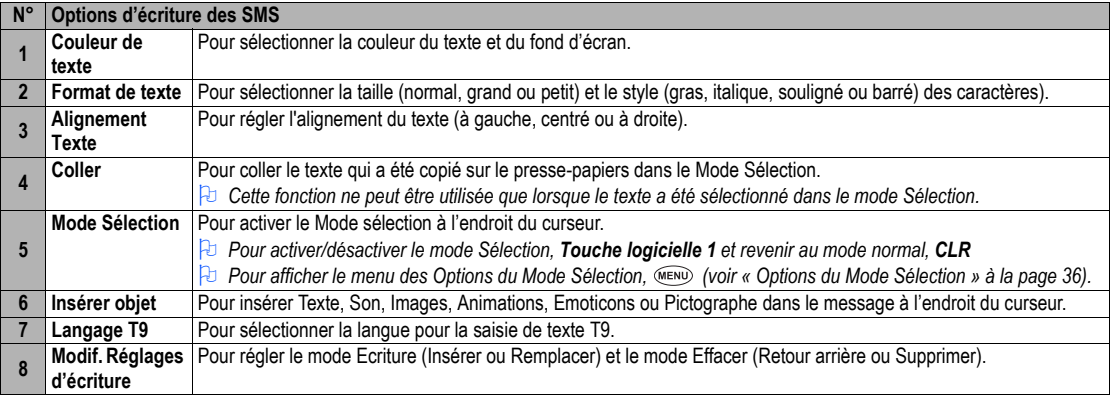

2 *Selon les conditions, certaines options peuvent apparaître en grisé et ne pas être disponibles.*

#### <span id="page-49-0"></span>**Options du Mode Sélection**

- ☛ **2 Touche logicielle 1** ou appuyez et maintenez et appuyez **Touche logicielle 1**➔ Mettez en surbrillance le champ du destinataire ou  $du$  message  $\rightarrow$   $\odot$   $\rightarrow$  MENU  $5 \rightarrow$  MENU
- 2 *Les deux premières options (Couleur du texte et Format de texte) s'utilisent de manière similaire à celles des Options de modification des messages, mais seulement pour le texte en surbrillance.*

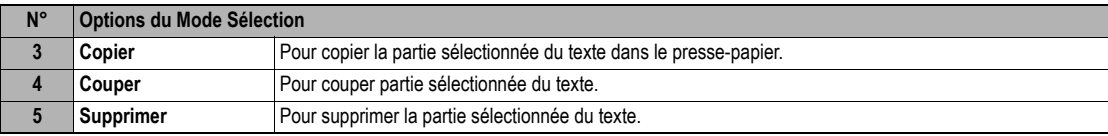

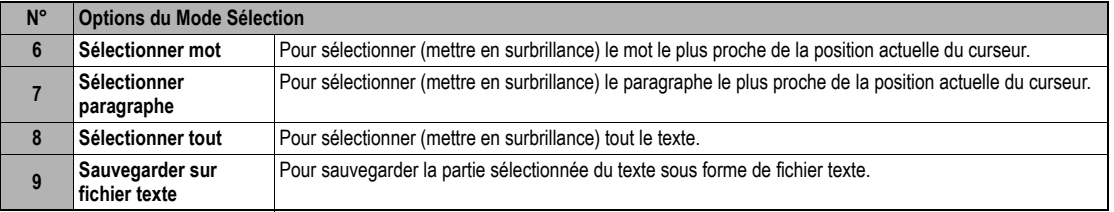

# <span id="page-50-0"></span>*Messages locaux (M27)*

Ces messages (par ex. bulletins météo, flash d'information) sont envoyés par le réseau à tous les téléphones situés dans une zone donnée.

#### ☛ **2 7**

,*Ce service dépend de votre réseau. Consultez votre opérateur pour obtenir plus d'informations.*

# <span id="page-51-0"></span>i-mode (M3)

A l'aide du navigateur i-mode™ de votre téléphone, vous pouvez accéder aux sites et services i-mode™ ainsi qu'à la messagerie (envoi et réception d'e-mails et de messages animés avec la possibilité d'ajouter aux textes des pièces jointes).

- 2 *Vous pouvez télécharger des fichiers sons, images, animations, vidéos et applications Java™ sur la mémoire de votre téléphone. Certains fichiers comportant des restrictions ne peuvent pas être sauvegardés sur la mémoire de votre téléphone, bien qu'ils puissent être téléchargés et joués ou affichés.*
- / *Pour les définitions des icônes liées à i-mode™, voir « [Ecran et icônes affichées](#page-7-0) » à la page viii*.

#### *Guide des opérations i-mode™*

Vous pouvez accéder à diverses fonctions i-mode™ en sélectionnant les menus sur quatre écrans principaux liés à i-mode™ à savoir l'écran i-mode, l'écran des menus i-mode, l'écran i-menu et l'écran e-mail. Le tableau suivant indique les procédures liées aux services i-mode™.

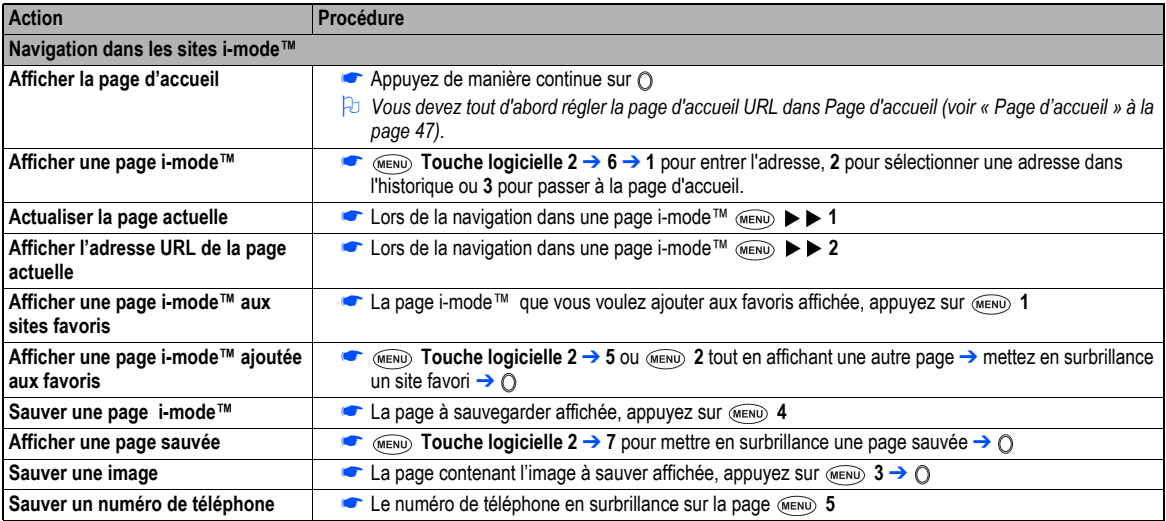

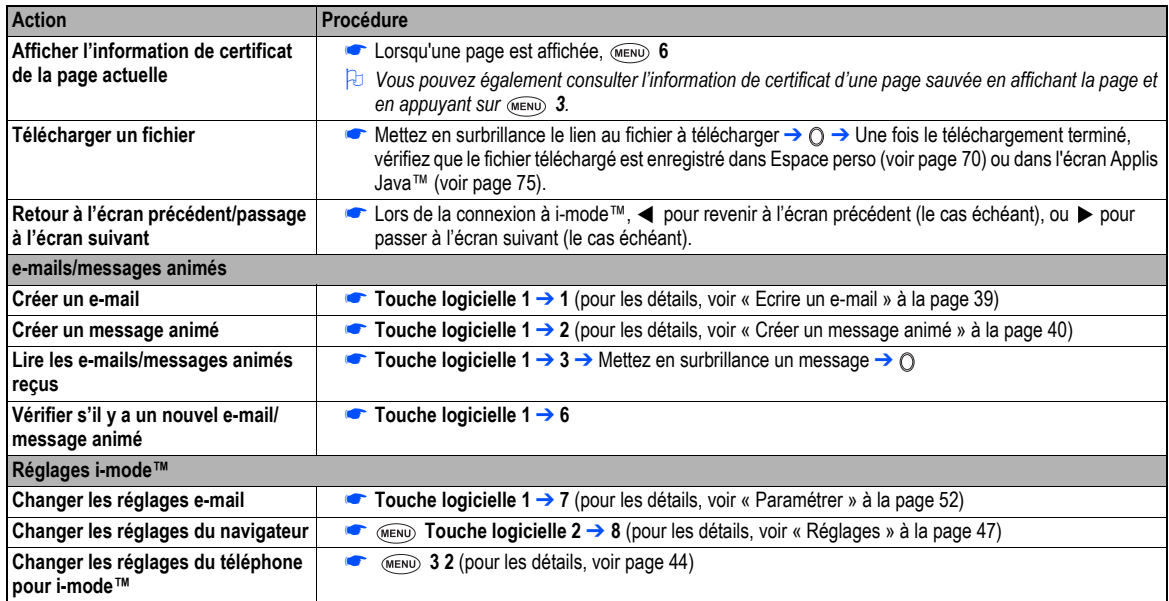

#### **Opérations e-mails/messages animés**

#### <span id="page-52-0"></span>**Ecrire un e-mail**

- ☛ **Touche logicielle 1** ➔ **1**
- ☛ Configurez le destinataire.

Mettez en surbrillance le champ du destinataire → ○ → saisissez l'adresse du destinataire →

Pour se reporter au répertoire, → Ouvrez le répertoire pour récupérer l'adresse du destinataire

Pour envoyer l'e-mail à plusieurs destinataires, appuyez sur ➔ Ajouter Destinataire/Cc/Bcc.

Pour changer l'état d'un destinataire/Cc/Bcc déjà configuré, mettez en surbrillance le champ du destinataire → → Changer pour Destinataire/Cc/Bcc

Pour effacer un destinataire déjà configuré, mettez en surbrillance le champ du destinataire → → Supprimer adresse

☛ Entrez l'objet.

Mettez en surbrillance le champ Objet → ○ → saisissez l'objet →

☛ Entrez le message.

Mettez en surbrillance le champ Message → ○ → saisissez le message →

Pour ajouter un en-tête, ➔ Attacher en-tête

Pour ajouter une signature, ➔ Ajouter signature

☛ Ajoutez un fichier si nécessaire.

Mettez en surbrillance le champ Pièces jointes → 〇 → sélectionnez un fichier à joindre dans Espace perso

Pour supprimer un fichier déjà joint, mettez en surbrillance le champ Pièces jointes ➔➔ Suppr. pièce jointe

Pour visualiser le fichier joint, mettez en surbrillance le champ Pièces jointes → <sub>(wew)</sub> → Lire/Voir fichier

- 2 *Vous pouvez joindre des fichiers jusqu'à 299 Ko au total, ou 10 fichiers.*
- ☛ Pour envoyer l'e-mail, mettez en surbrillance Envoyer ➔
- ☛ Pour enregistrer l'e-mail, mettez en surbrillance Enregistrer ➔Pour supprimer le message actuellement édité, ➔ Suppr. e-mail

#### <span id="page-53-0"></span>**Créer un message animé**

- ☛ **Touche logicielle 1** ➔ **2** ➔ L'écran du menu d'écriture de message s'affiche.
- ☛ A l'aide du menu de création d'un message animé, créez un MMS (pour les détails, voir le tableau « Options d'écriture d'un message animé » à la page 41) ➔ **Touche logicielle 2** ➔ Le menu de création de MMS s'affiche.
- ☛ Configurez le destinataire et saisissez l'objet (voir « [Ecrire un e-mail](#page-52-0) » pour les détails).
- ☛ Pour envoyer le MMS, mettez en surbrillance Envoyer ➔
- ☛ Pour enregistrer le SMS, mettez en surbrillance Enregistrer ➔

#### **Ecrire un message animé**

← A l'écran d'écriture d'un message animé ou de modification d'un message animé, mettez en surbrillance SMIL → ○ → La diapositive s'affiche **→** (MENU)

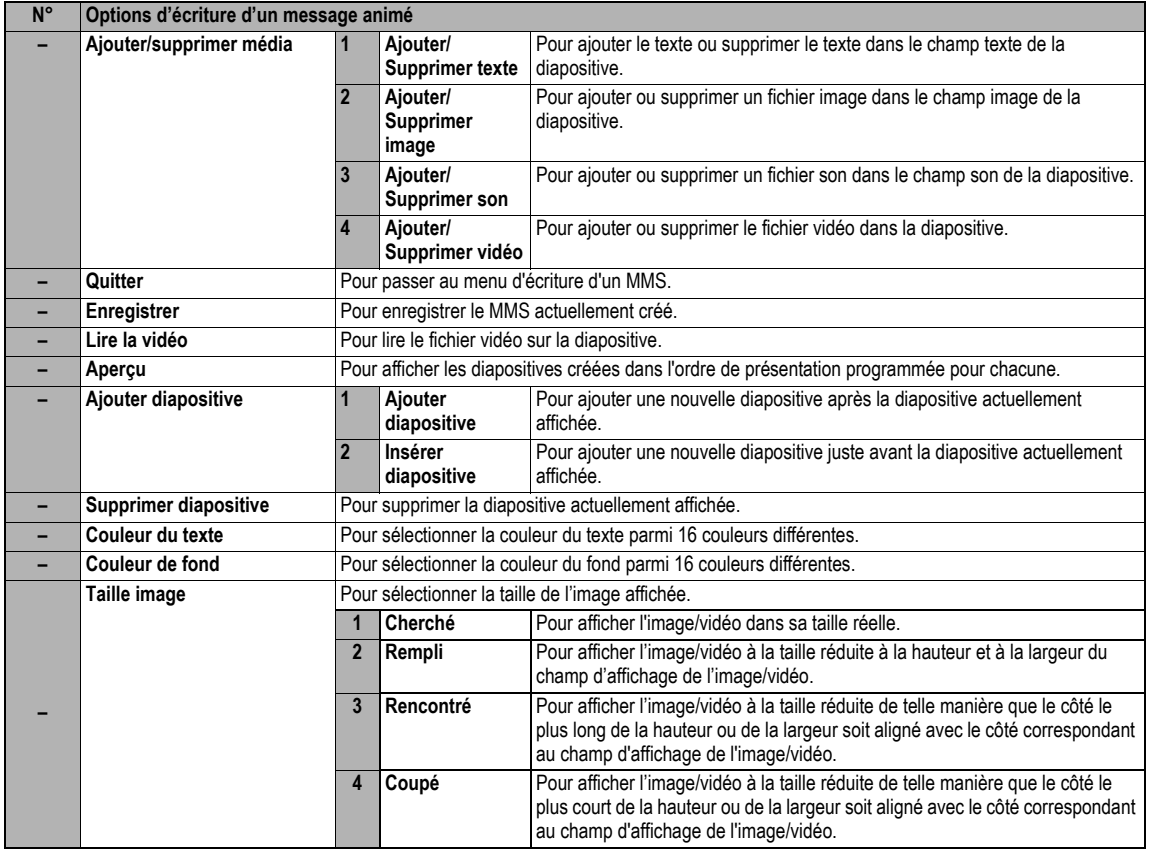

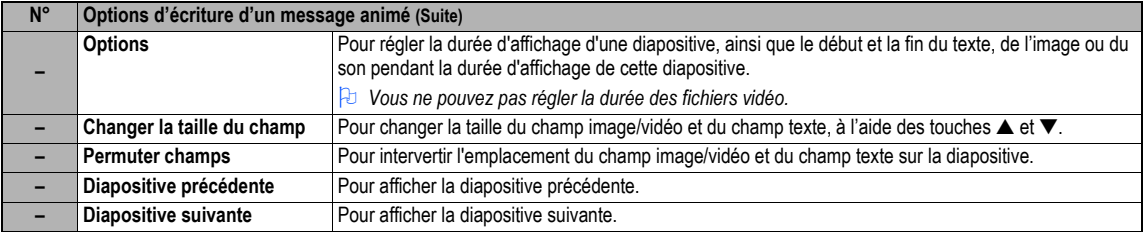

2 *Selon les conditions, certaines options peuvent apparaître en grisé et ne pas être disponibles.*

- ☛ Lorsque vous avez fini d'éditer un message animé, **CLR** pour revenir à l'écran Message animé initial.
- ☛ Si nécessaire, éditez le message animé à l'aide du menu des options de modification d'un message animé (voir « [Utiliser les options du menu de](#page-55-0)  [modification](#page-55-0) » pour les détails).

#### <span id="page-55-0"></span>**Utiliser les options du menu de modification**

☛ A partir de l'écran Ecrire e-maill/Message animé/Modifier un e-mail/Modifier un message animé, ➔ pour afficher le menu des options de modification.

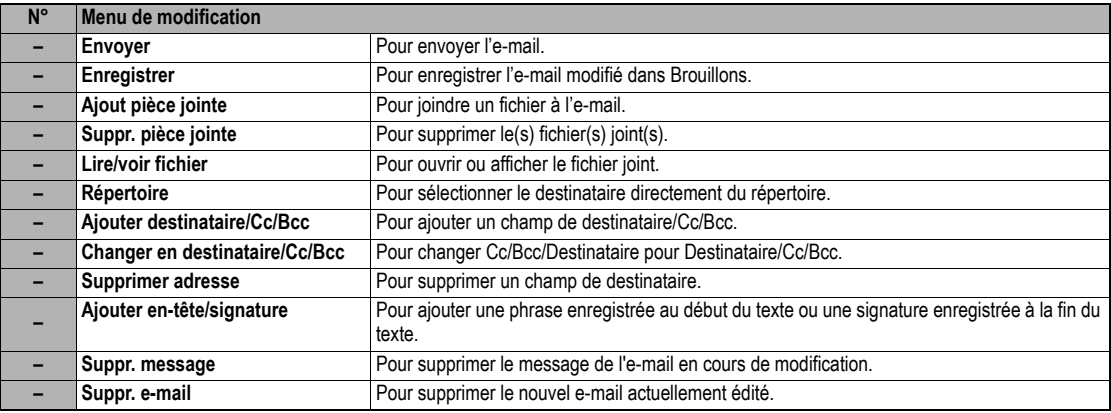

2 *Selon les conditions, certaines options peuvent apparaître en grisé et ne pas être disponibles.*

#### **Lire un e-mail/message animé reçu**

- ☛ **Touche logicielle 1** ➔ **3** ➔ La liste des e-mails/messages animés dans la boîte de réception s'affiche.
- ☛ Mettez en surbrillance le message à lire ➔ ➔ Le contenu du message s'affiche. Faites défiler le contenu du message.
- Pour visualiser le message précédent <, pour visualiser le message suivant, ▶
- 2 *Lors de la lecture d'un e-mail/message animé reçu dans la boîte de réception, vous pouvez utiliser diverses fonctions. Voir « e-mails reçus » à la page 49.*
- 2 *Si Lecture automatique est activé (voir « Automatique » à la page 52), le message animé (MMS/SMIL) sera automatiquement joué/affiché. Sinon, appuyez sur la Touche logicielle 1* pour commencer à le jouer.
- **<sup>1</sup>** Vous pouvez changer la taille de caractère en appuyant de façon continue sur les touches ◀ et ▶ augmente la taille de caractère, la touche ◀ *la réduit.*

#### <span id="page-57-0"></span>*Ecran i-mode™*

Dans l'écran i-mode™ vous pouvez changer les réglages i-mode™ de votre téléphone.

☛ **3** ➔ L'écran i-mode™ s'affiche.

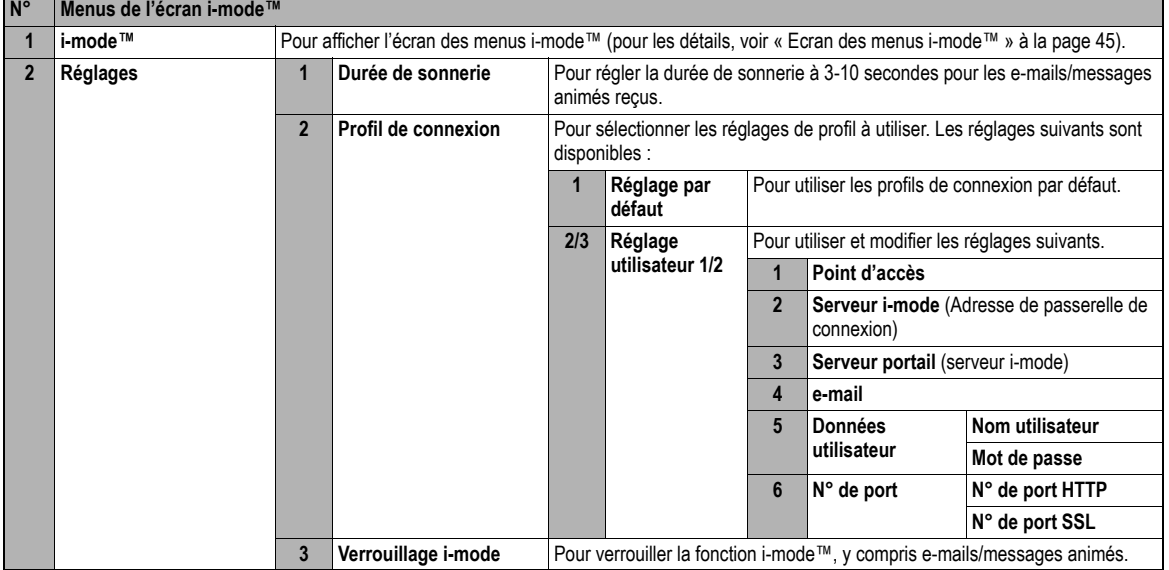

## <span id="page-58-1"></span>*Ecran des menus i-mode™*

A partir de l'écran des menus i-mode™, vous pouvez accéder à l'écran i-menu/e-mail/SMS, à vos sites favoris, à l'écran de saisie d'un URL à afficher, à l'historique d'accès, aux pages sauvées et à la liste des applications Java™.

<span id="page-58-0"></span>☛ **Touche logicielle 2** ou **3 1** pour afficher l'écran des menus i-mode™.

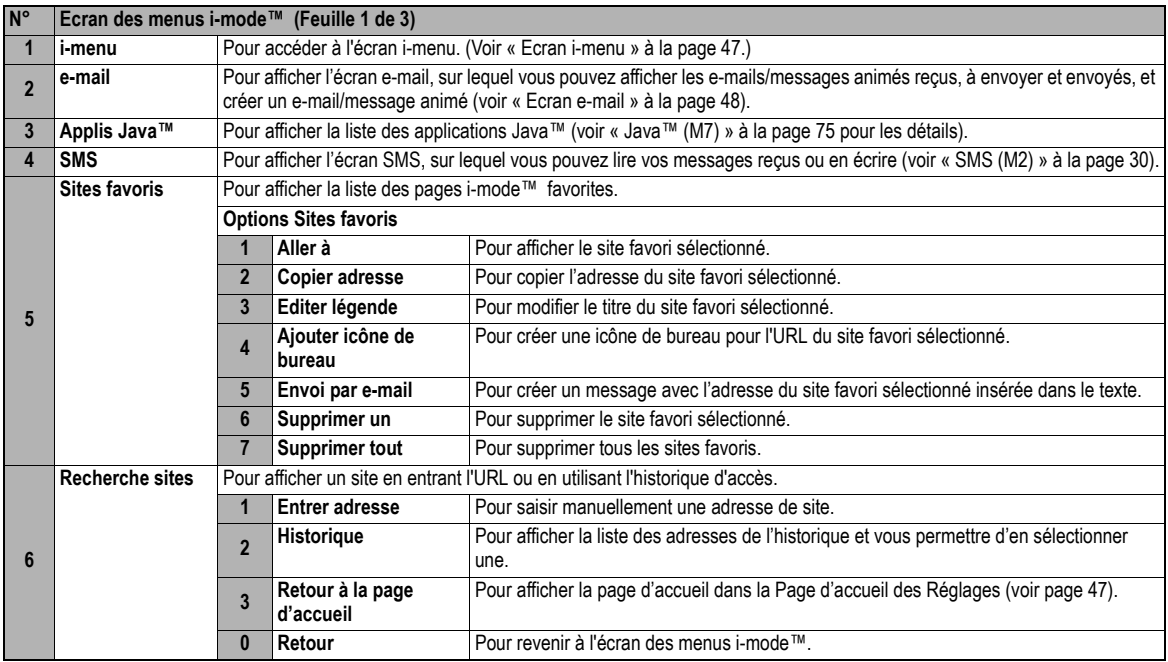

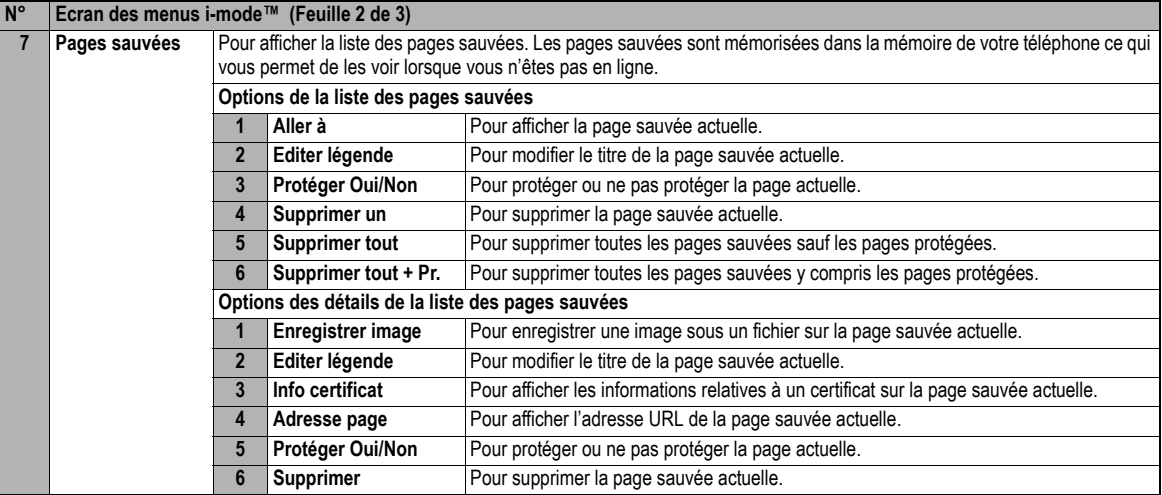

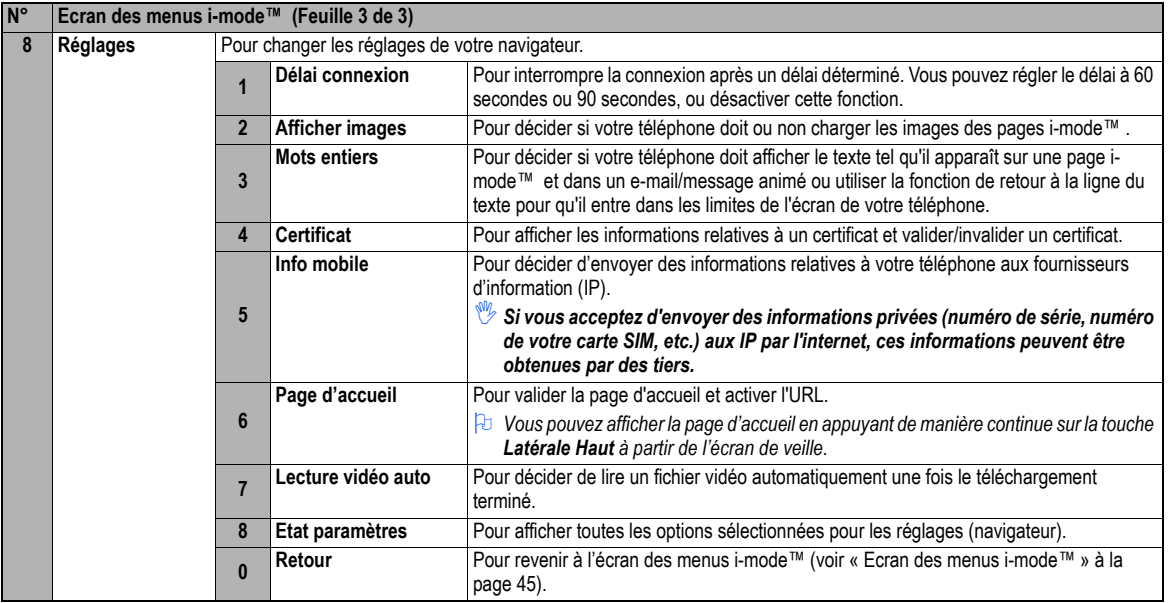

**2** Selon les conditions, certaines options peuvent apparaître en grisé et ne pas être disponibles.

## <span id="page-60-0"></span>*Ecran i-menu*

A partir de l'écran i-menu, vous pouvez accéder à divers services et utiliser également les menus des fonctions de votre navigateur, à savoir ajouter un site favori, sauver une page web et créer un message.

☛ **Touche logicielle 2** ou **3 1** pour afficher l'écran des menus i-mode™ ➔ **1** pour afficher l'écran i-menu ➔ pour afficher le menu des options du navigateur.

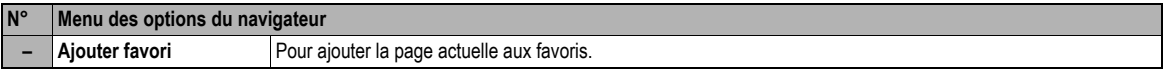

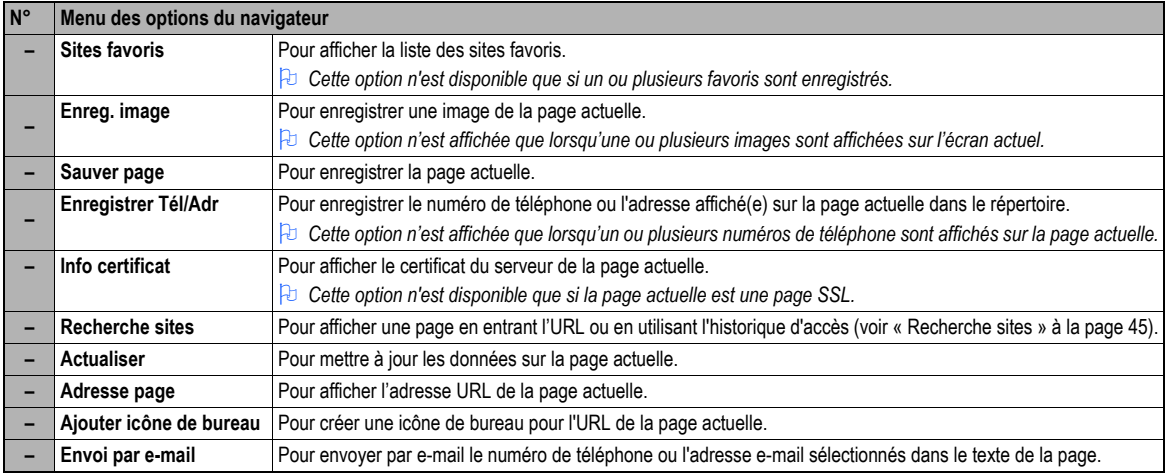

,*Si vous acceptez d'envoyer des informations privées (numéro de série, numéro de votre carte SIM, etc.) aux IP par l'internet, ces informations peuvent être obtenues par des tiers.*

2 *Lorsque vous appuyez sur la touche CLR ou vous ne reviendrez pas nécessairement à l'écran précédent. Le fonctionnement des écrans dépend du contenu actuel de l'écran.*

#### <span id="page-61-0"></span>*Ecran e-mail*

A partir de l'écran e-mail vous pouvez utiliser les services de messagerie i-mode™.

- ☛ **Touche logicielle 1** ou **3 1 2** pour afficher l'écran e-mail.
- 2 *Les options disponibles pourront varier selon les opérateurs.*
- 2 *En cas d'erreur lors de l'envoi d'un e-mail, il sera sauvegardé dans la boîte Brouillons en tant qu'e-mail non envoyé.*
- 2 *Vous pouvez envoyer le même e-mail à cinq adresses différentes.*
- 2 *Si vous sauvegardez un e-mail lors de sa modification, il sera sauvegardé dans la boîte Brouillons.*

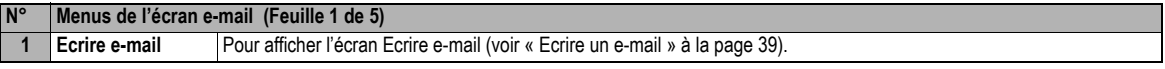

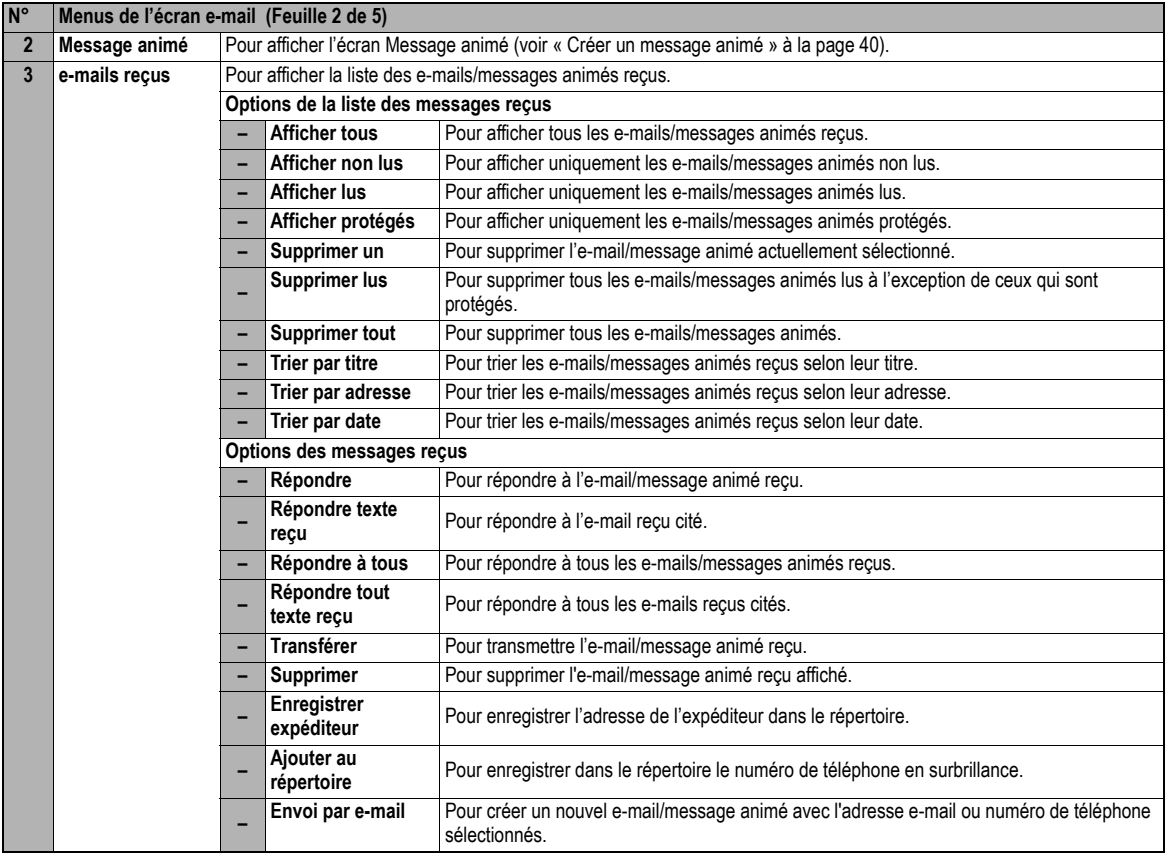

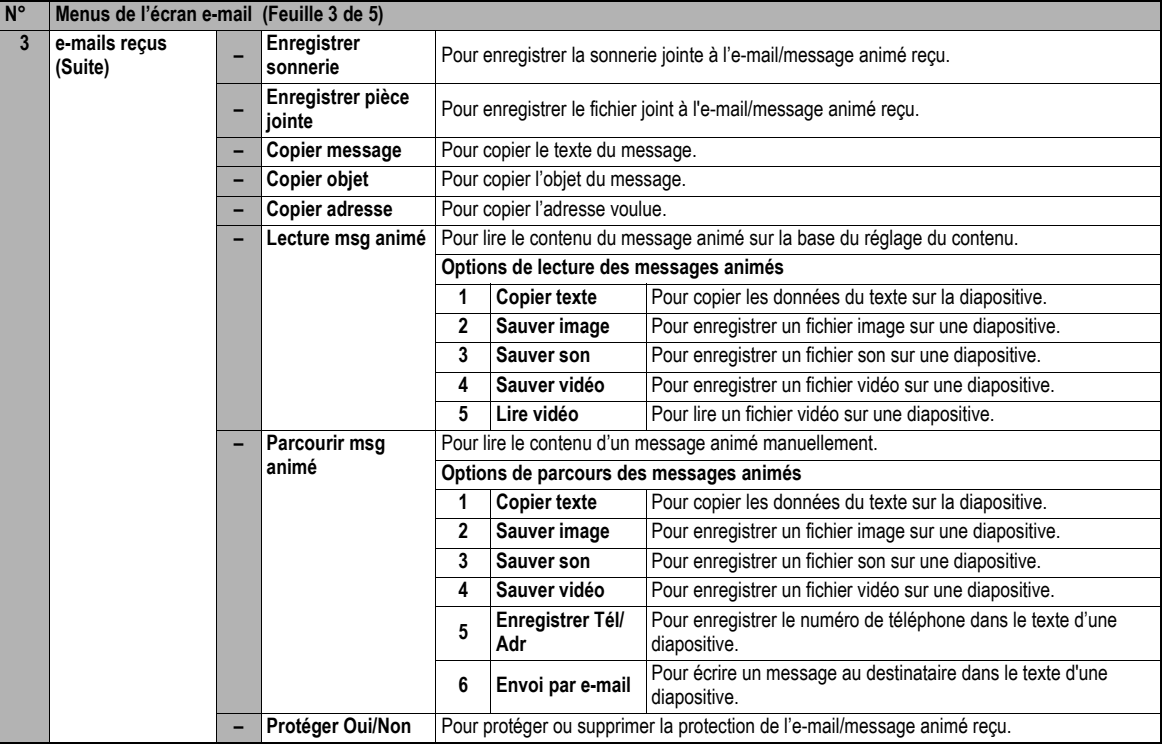

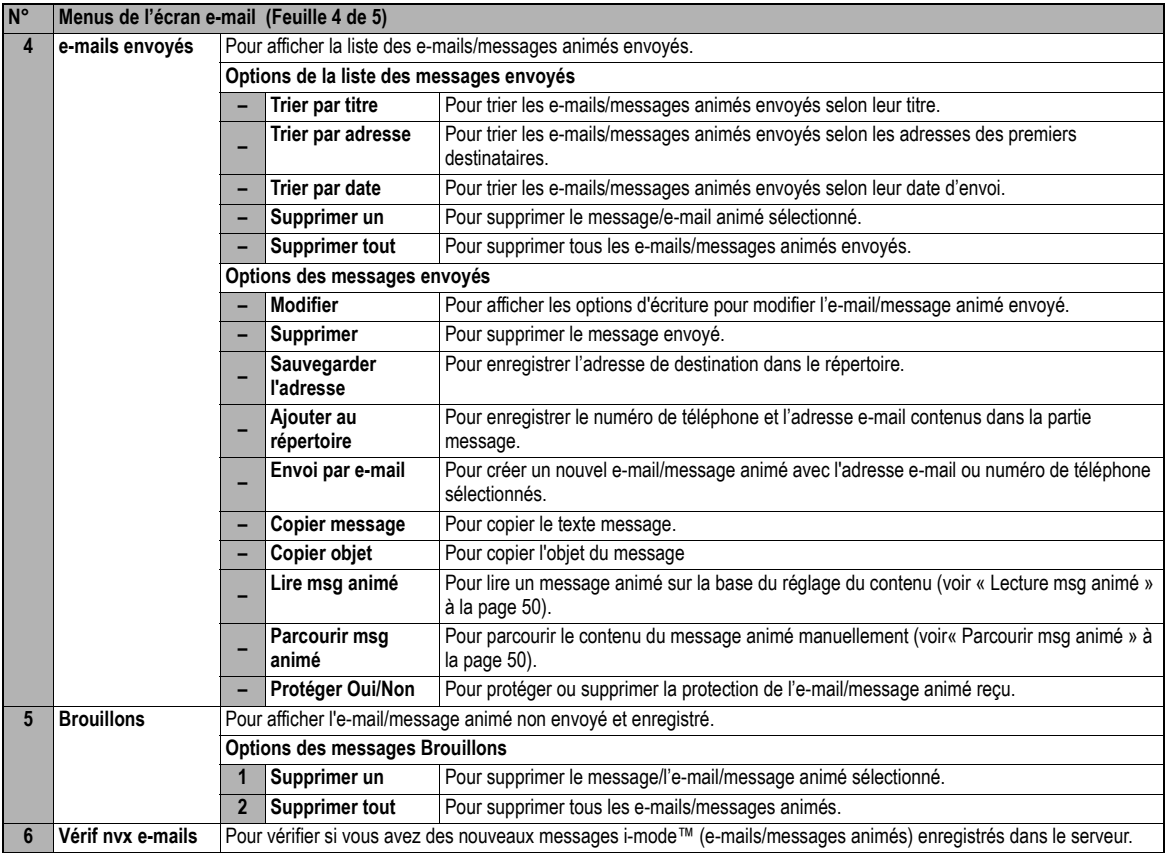

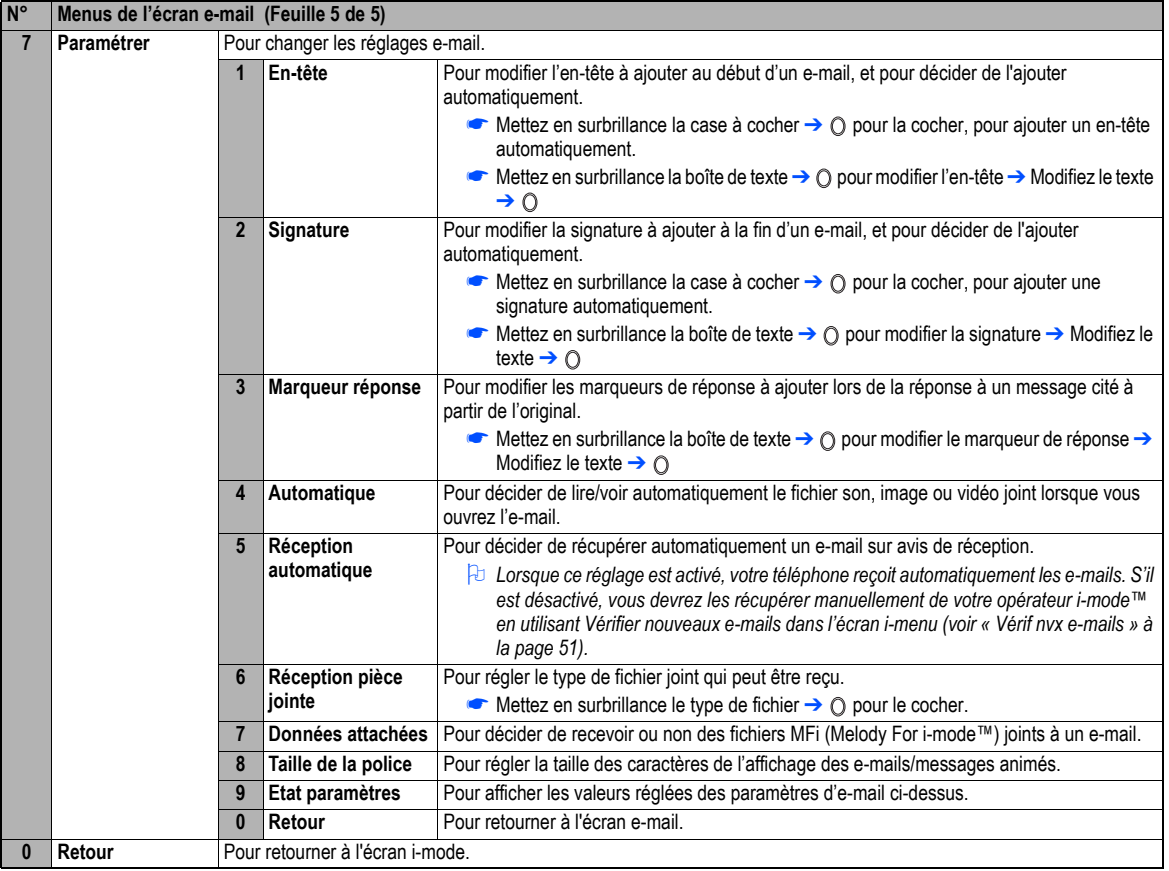

2 *Selon les conditions, certaines options peuvent apparaître en grisé et ne pas être disponibles.*

#### *Glossaire i-mode™*

La section suivante définit les termes de base utilisés dans cette rubrique.

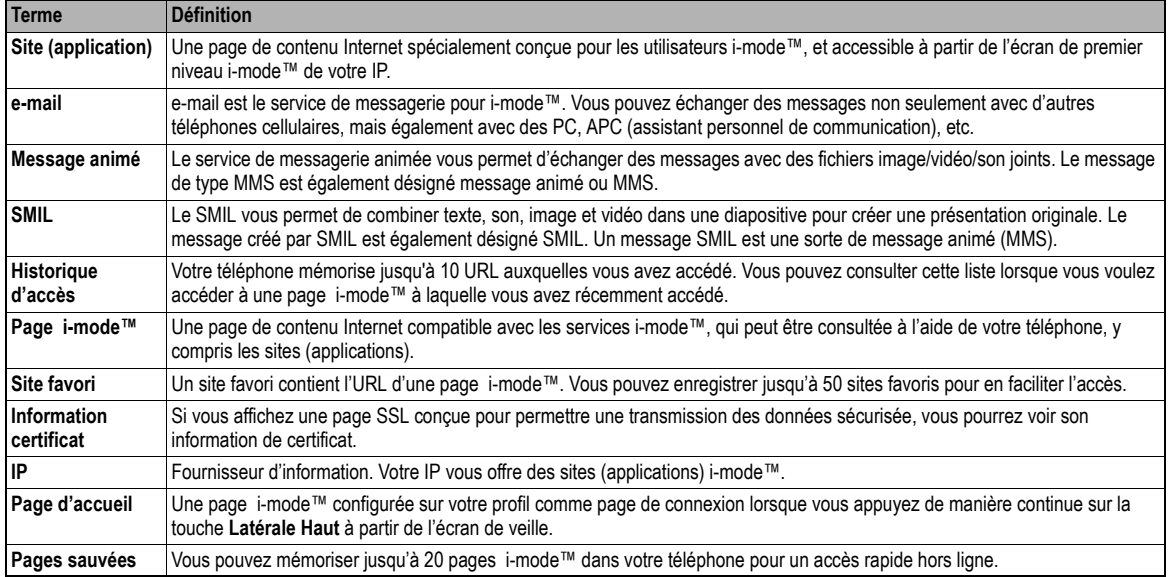

# Répertoire (M4)

## *Types de répertoires*

Votre téléphone peut contenir un maximum de 7 répertoires sur votre carte SIM et dans la mémoire de votre téléphone :

- •Complète (une liste de tous les numéros enregistrés dans l'ADN et FDN)
- •Répertoires personnels (ADN) sur la carte SIM
- •Répertoires personnels (ADN) dans la mémoire du téléphone
- •Répertoire de Services (SDN)
- •Répertoire restreint (FDN)
- Votre numéro
- •N° de répondeur
- 2 *Lorsque vous affichez l'un de ces répertoires, vous pouvez passer aux autres répertoires (si votre carte SIM prend en charge les autres répertoires) en appuyant sur*  $\mathcal{L}$ *.*
- 2 *Le nombre maximum de numéros qui peuvent être enregistrés sur une carte SIM est le total des répertoires ADN, FDN et SDN.*
- 2 *Lorsque vous activez la fonction répertoire, le répertoire que vous avez consulté en dernier s'ouvre.*

#### **Répertoire personnel (ADN)**

Ces numéros sont également appelés « numéros à composition abrégée ». Il y a deux types d'ADN, l'un est le répertoire enregistré dans la mémoire du téléphone

(le répertoire téléphone) et l'autre est le répertoire engistré sur la carte SIM (le répertoire (SIM)).

#### **Répertoire (SIM)**

- Vous pouvez enregistrer jusqu'à 255 contacts sur la carte SIM.
- •Chaque contact ne contient qu'un seul numéro de téléphone, un seul nom et un seul numéro d'emplacement.
- 2 *Le nombre maximal de numéros qui peuvent être enregistrés sur une carte SIM dépend de la capacité de la carte SIM.*

#### **Répertoire téléphone**

Vous pouvez enregistrer jusqu'à 500 contacts dans la mémoire de votre téléphone. Chaque contact reçoit un numéro d'emplacement (1 à 500), et il peut être attribué à un groupe.

Vous pouvez ajouter les informations suivantes à chaque contact :

- 7 numéros de téléphone (Domicile, Mobile, Bureau, Données, Fax, Autre numéro de téléphone x 2)
- 2 adresses e-mail
- 2 informations descriptives
- •Groupe, Liste des comp. vocale, couleur de voyant lumineux, une image de répertoire et une sonnerie

2 *Un enregistrement de reconnaissance vocale peut être attribué à un maximum de 10 numéros de téléphone.*

### <span id="page-68-0"></span>**Répertoire restreint (FDN)**

Avec les numéros à composition fixe, vous pouvez limiter le nombre de numéros qui peuvent être appelés à partir de votre téléphone. Lorsque la fonction FDN est activée ([voir page](#page-68-0) 55), seuls les numéros que vous avez enregistrés dans ce répertoire, ainsi que les numéros d'urgence, peuvent être appelés à partir de votre téléphone.

,*Bien que le service FDN soit pris en charge par votre téléphone, il doit l'être également par votre carte SIM. Consultez votre fournisseur de services pour plus de détails.*

## **Répertoire de Services (SDN)**

Les numéros enregistrés dans le répertoire SDN sont installés à l'avance par votre opérateur. Ces numéros vous donnent accès aux services convenus avec votre opérateur (service clientèle, informations sur la facturation, lignes météo et info sportives, par exemple) et vous ne pouvez pas les modifier.

,*Bien que le service SDN soit pris en charge par votre téléphone, il doit l'être également par votre carte SIM. Consultez votre fournisseur de services pour plus de détails.*

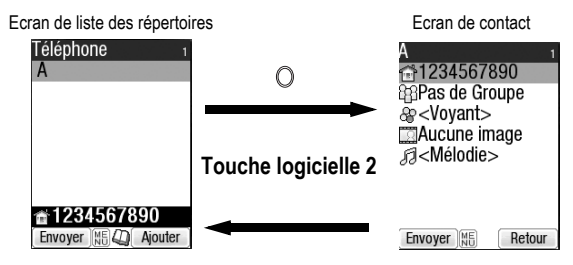

## *Accéder à votre répertoire (M4)*

Vous pouvez mémoriser des contacts dans le répertoire de votre téléphone ou sur votre carte SIM.

## **Afficher un répertoire du téléphone (M41)**

☛ **4 1** et la touche appropriée pour le répertoire voulu ou jusqu'à ce que le répertoire voulu s'affiche ➔ Mettez en surbrillance le contact voulu  $\rightarrow$   $\cap$ 

## **Afficher les informations relatives à votre répertoire (M42)**

- ☛**4 2** pour afficher les informations relatives à votre répertoire.
- 2 *Cette fonction dépend de la carte SIM*

## <span id="page-69-0"></span>**Options (M43)**

- **C** (MENU) 4 3 pour afficher l'écran Options.
- / *Pour les détails des Options, voir « [Options \(M43\)](#page-69-0) » à la page 56.*

## *Options de la liste de répertoires*

- 2 *Lors de l'édition des données contenues dans le répertoire restreint (FDN), vous serez invité à entrer le code PIN2.*
- 2 *Selon les conditions, certaines options peuvent être affichées en grisé et ne sont pas disponibles.*
	- ☛ **4 1** et la touche appropriée pour le répertoire voulu ou jusqu'à ce que le répertoire voulu s'affiche ➔ Mettez en surbrillance les données personnelles voulues → (MENU)

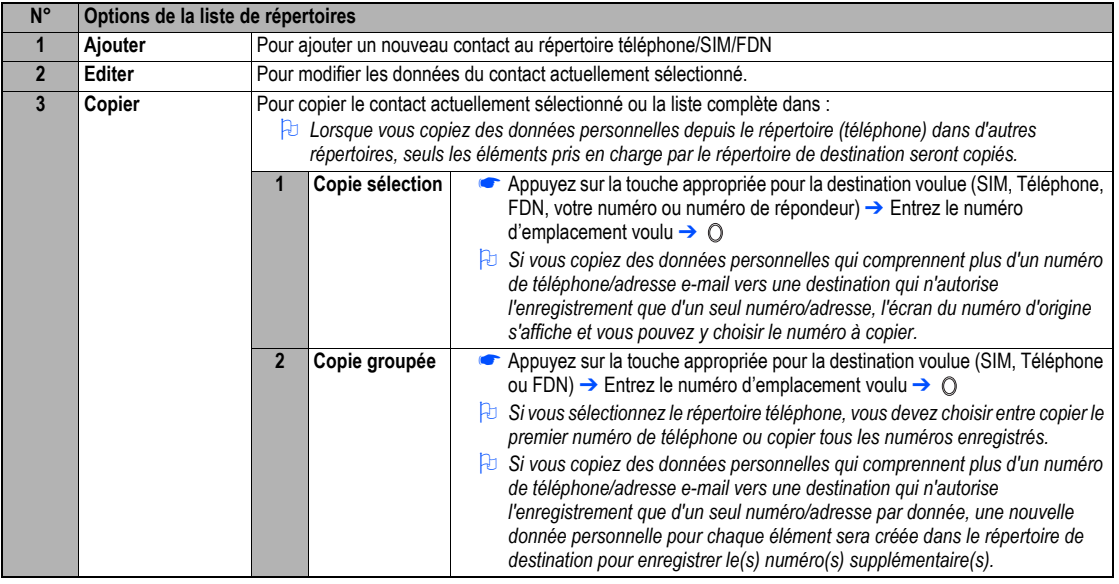

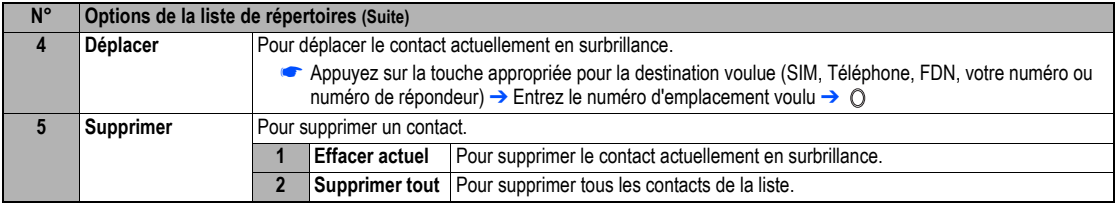

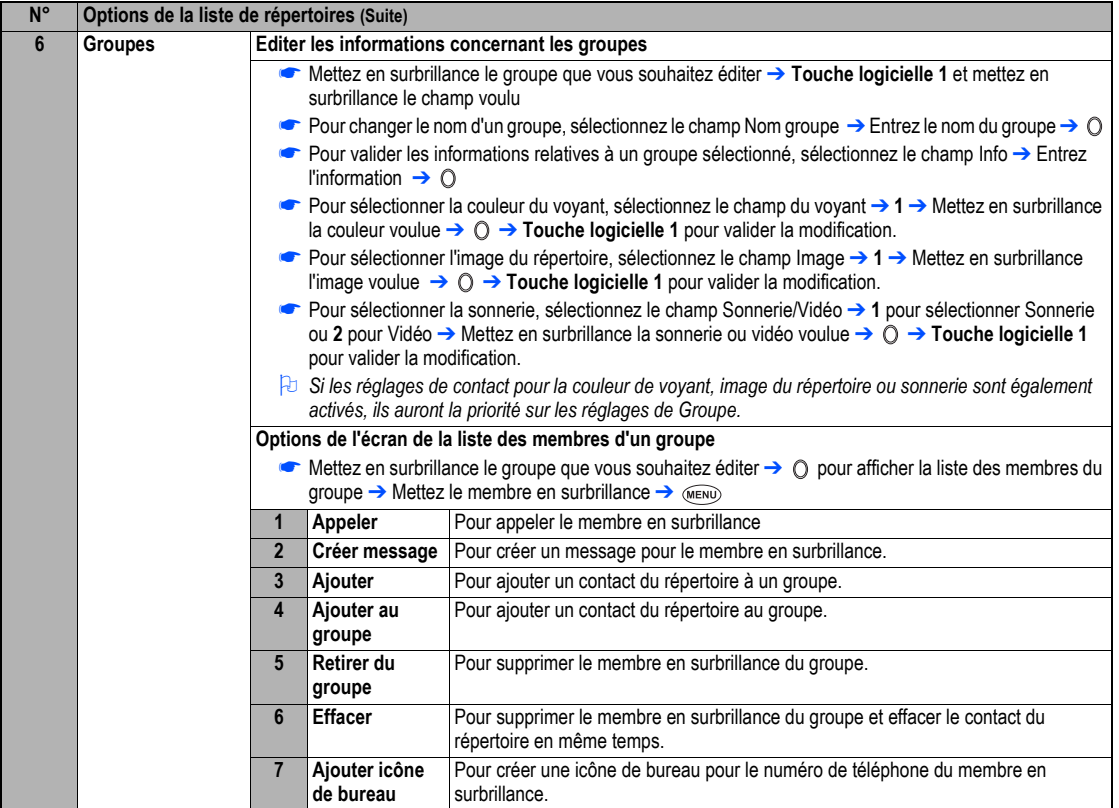
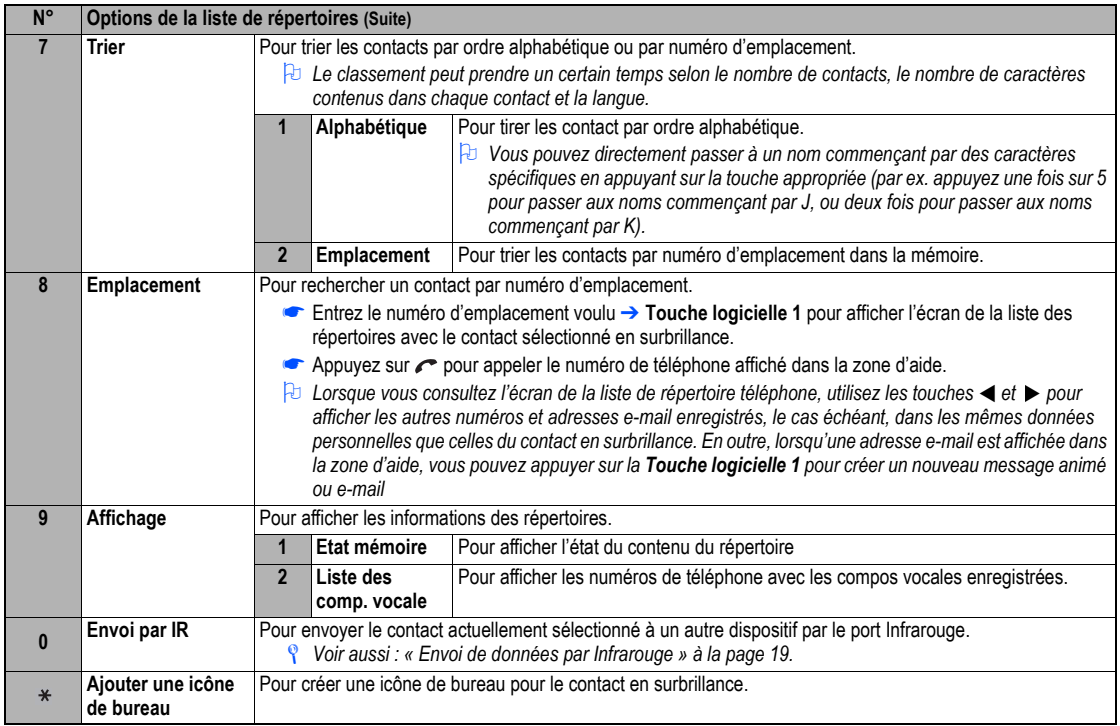

### **Faire un appel ou créer un message à partir de la liste du répertoire**

- G Surlignez la donnée personnelle recherchée pour afficher les numéros ou adresses e-mail enregistrées dans la zone d'aide→ Utilisez < et pour afficher les autres numéros ou adresses e-mail enregistrées, s'il y en a, dans la zone d'aide.
- ☛ Appuyez sur pour faire un appel vers son numéro de téléphone ou appuyez sur **Touche logicielle 1** pour créer un nouveau message pour envoyer son numéro de téléphone ou son adresse e-mail

### **Ajouter un nouveau contact**

- ☛ ou **4 1** et la touche appropriée pour le répertoire ➔ **Touche logicielle 2** ➔ Sélectionnez le répertoire dans lequel vous voulez enregistrer le contact → Entrez le nom et autres informations nécessaires → **Touche logicielle 1** (voir « Editer un contact existant » ci-dessous).
- 2 *Il est recommandé d'enregistrer les numéros selon le format de numérotation internationale.*

# **Modifier un contact existant**

- ☛ **4 1** et la touche appropriée pour le répertoire voulu ou jusqu'à ce que le répertoire voulu s'affiche ➔ Mettez en surbrillance le contact voulu ➔ **2**.
- 2 *Pour le répertoire SIM et FDN, seuls le nom, le numéro de téléphone et le numéro d'emplacement peuvent être ajoutés ou édités dans les procédures suivantes.*
- 2 *Pour les réglages de votre numéro et du numéro de répondeur, seuls le nom et le numéro de téléphone peuvent être ajoutés ou édités dans les procédures suivantes.*

### **Ajouter/éditer des numéros de téléphone, adresses e-mail et informations personnelles**

- ☛ Mettez en surbrillance le champ que vous voulez éditer ou auquel vous voulez ajouter des informations ➔
- ← Ajoutez le numéro ou les informations voulus, ou effectuez les modifications nécessaires au champ sélectionné →
- ☛ Mettez un autre champ en surbrillance pour effectuer d'autres modifications, le cas échéant ➔ **Touche logicielle 1** pour enregistrer les modifications.
- 2 *Vous pouvez éditer les champs Nom, Numéro de téléphone, adresse e-mail et Info selon la méthode ci-dessus.*

### **Attribution d'un groupe**

☛ Mettez en surbrillance le champ Groupe ➔➔ Mettez en surbrillance le champ auquel vous voulez ajouter le contact actuel ➔➔ **Touche logicielle 1** pour enregistrer les modifications.

### **Fonctions de reconnaissance vocale**

#### **Ajouter un enregistrement de reconnaissance vocale**

- ☛ Mettez en surbrillance le champ Compo vocale ➔➔ **1**
- ← Prononcez le nom que vous souhaitez enregistrer comme compo vocale → Prononcez à nouveau le nom à titre de confirmation selon le message affiché.

### **Ecouter un enregistrement de reconnaissance vocale**

☛ Mettez en surbrillance le champ Compo vocale ➔➔ **2** 

### **Supprimer un enregistrement de reconnaissance vocale**

- ☛ Mettez en surbrillance le champ Compo vocale ➔➔ **3** ➔ **Touche logicielle 1** pour enregistrer les modifications.
- 2 *Jusqu'à 10 compos vocales peuvent être enregistrées.*
- 2 *Vous pouvez vérifier le nombre de compos vocales enregistrées et la liste de ces compos vocales (voir « [Afficher les informations relatives à votre](#page-68-0)  [répertoire \(M42\)](#page-68-0) » à la page 55).*

#### **Attribution d'une couleur de voyant**

- ☛ Mettez en surbrillance le champ de la couleur de voyant ➔➔ **1** ➔ Mettez en surbrillance la couleur voulue ➔➔ **Touche logicielle 1** pour enregistrer les modifications.
- 2 *Ce paramètre a priorité sur le paramètre du groupe et sur le paramètre du téléphone pour la couleur de voyant.*

### **Attribution d'une image du répertoire (CLI)**

- ☛ Mettez en surbrillance le champ Image ➔➔ **1**
- ☛ Mettez en surbrillance l'image de répertoire voulue ➔ **Touche logicielle 1** pour visualiser l'image ou pour sélectionner l'image en surbrillance **→ Touche logicielle 1** pour enregistrer les modifications.
- **<sup>a</sup>** Un symbole vest affiché sur l'icône correspondant à l'élément sélectionné.
- / *Voir aussi : « [Images \(M63\)](#page-84-0) » à la page 71.*

### **Attribution d'une sonnerie ou d'une vidéo**

- ☛ Mettez en surbrillance le champ Sonnerie/Vidéo ➔➔ **1** pour afficher l'écran de la liste des sonneries ou **2** pour afficher l'écran de la liste des vidéos
- ☛ Mettez en surbrillance la sonnerie ou vidéo voulue ➔ **Touche logicielle 1** pour un aperçu ➔ **Touche logicielle 1** à nouveau pour arrêter l'aperçu et l'activer comme sonnerie, ou **Touche logicielle 2** pour arrêter l'aperçu sans la sélectionner.
- **Touche logicielle 1** pour enregistrer les modifications.
- 2 *Un symbole*  ✔ *est affiché sur l'icône correspondant à l'élément sélectionné.*
- 2 *Si l'image du répertoire et la vidéo sont activées, la vidéo sera affichée à l'écran.*
- 2 *Voir aussi :* « Sonneries (M62) » à la page <sup>70</sup>*.*

### **Attribution d'un numéro d'emplacement**

☛ Mettez en surbrillance le champ du numéro de l'emplacement ➔➔ Entrez le numéro d'emplacement voulu ➔➔ **Touche logicielle 1** pour enregistrer les modifications.

### *Menu des options des contacts*

 $\bullet$  (MENU) 4 1 et la touche appropriée pour le répertoire voulu ou  $\oslash$  jusqu'à ce que le répertoire s'affiche

 $\bullet$  Mettez en surbrillance le contact voulu  $\rightarrow$   $\circlearrowright$   $\rightarrow$  Mettez en surbrillance le champ voulu  $\rightarrow$ 

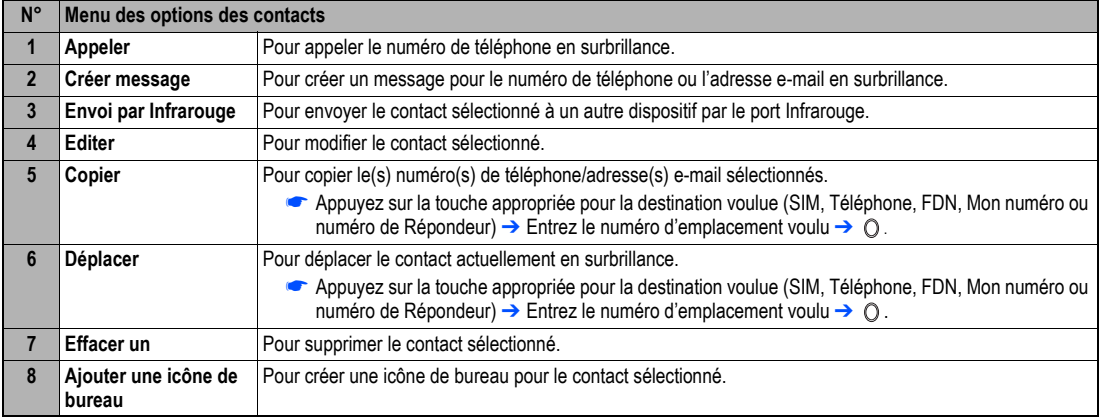

<span id="page-75-0"></span>/ *Voir aussi : « [Options de la liste de répertoires](#page-69-0) » à la page 56 pour la procédure 4 (Editer), 5 (Copier), 6 (Déplacer), et 7 (Effacer un).*

### *Numéro du bloc- notes*

Votre téléphone est doté d'une fonction bloc-notes qui vous permet de noter un numéro de téléphone pendant un appel. Une fois la communication terminée, vous pourrez appeler le numéro noté. Le numéro du bloc-notes peut être mis en mémoire en vue d'une utilisation ultérieure.

### **Relever et appeler un numéro du bloc-notes**

► Pendant un appel, saisissez le numéro à placer dans le bloc-notes. Il sera affiché à l'écran de votre téléphone →  $\hat{\sigma}$  une fois l'appel terminé. Le numéro reste à l'écran. Appuyez sur  $\curvearrowright$  pour composer le numéro affiché.

# <span id="page-76-0"></span>*Répondeur (M417)*

Cette fonction vous permet de transférer les appels non répondus vers le répondeur. L'appelant peut laisser un message vocal sur votre répondeur. Une icône sur l'écran de veille peut vous signaler si l'appelant a laissé un message vocal.

### ,*Le service répondeur dépend du réseau. Contactez votre opérateur pour de plus amples détails sur votre numéro de répondeur.*

### **Régler le numéro de votre répondeur**

- 2 *Cette fonction est disponible lorsque le numéro du répondeur n'a pas été défini.*
	- ☛ **4 1 7** ➔ Mettez en surbrillance la ligne voulue ➔ deux fois ➔ ➔ entrez le numéro du répondeur ➔ ➔ **Touche logicielle 1** pour enregistrer la modification.

### **Transférer un appel au répondeur**

☛ Activez le numéro du répondeur (voir « Réglage du numéro de répondeur pour les détails) ➔ Activez le renvoi d'appel (voir « [Renvoi d'appels](#page-25-0)  (M161) [» à la page](#page-25-0) 12 pour les détails). Lorsque vous recevez un appel réglé pour être renvoyé, l'appel est transféré au répondeur.

### **Consulter votre répondeur**

- 2 *Cette fonction est disponible lorsque le numéro du répondeur a été défini.*
	- ☛ **4 1 7** ➔ Mettez en surbrillance la ligne voulue ➔
- 2 *Vous pouvez également consulter votre répondeur en appuyant de manière continue sur 1 à partir de l'écran de veille.*
- 2 *Pour définir la ligne pour appeler le répondeur, voir « [Réglage ALS](#page-36-0) » à la page 23.*

# <span id="page-77-2"></span><span id="page-77-1"></span><span id="page-77-0"></span>Photo/Vidéo (M5)

La fonction Photo/Vidéo vous permet de prendre des photos ou de filmer des vidéos et de les enregistrer sous fichiers Joint Photographic Expert Group (JPEG) et sous fichiers 3rd Generation Partnership Project (3GPP) respectivement. Vous pouvez profiter des fichiers photos et vidéos de multiples façons : les envoyer en pièce jointe à un message animé ou e-mail, sélectionner une image comme fond d'écran de votre téléphone, etc.

### *Remarques concernant l'utilisation de l'appareil photo / caméra vidéo*

### **Manipulation de l'appareil photo**

- ,*La caméra de votre téléphone fait appel à une technologie de haute précision. Cependant, certains points ou lignes sur l'écran pourront paraître plus foncés ou plus clairs que les autres. Notez également que lorsque vous tournez ou que vous enregistrez dans les lieux mal éclairés, la quantité de " bruit " (comme des points rouges et bleus ou des lignes horizontales) peut augmenter de manière importante.*
- ,*N'appuyez pas trop fort sur l'objectif lorsque vous fermez votre téléphone. Vous risqueriez d'endommager l'objectif.*
- 2 *Les traces de doigts ou de graisse sur l'objectif peuvent engendrer des problèmes de mise au point ou créer des images sombres. Essuyez l'objectif avec un chiffon doux avant utilisation.*
- 2 *La qualité de l'image peut être altérée si le téléphone reste longtemps dans un endroit chaud.*
- 2 *L'exposition prolongée de l'appareil photo à la lumière directe du soleil risque de décolorer le filtre coloré interne et de produire des images décolorées.*
- 2 *La fonction Photo est automatiquement annulée si aucune touche du téléphone n'est actionnée pendant 3 minutes ou plus.*

### **Précautions à prendre lors de la prise de photos/enregistrement de vidéos**

- 2 *Vous ne pouvez pas désactiver le son de l'obturateur de l'appareil photo. L'obturateur produit un cliquetis lorsque vous prenez une photo ou commencez et finissez de filmer, même lorsque le téléphone est en mode Réunion.*
- 2 *Evitez de faire trembler l'appareil photo. Si vous faites bouger le téléphone lorsque vous prenez une photo, l'image sera floue. Tenez fermement l'appareil photo pour l'empêcher de bouger lorsque vous prenez une photo ou utilisez le retardateur pour prendre la photo.*
- 2 *Il y a un petit délai entre le moment où vous appuyez sur l'obturateur ( ) et où la photo est prise. Ne bougez pas l'appareil photo avant d'avoir entendu le cliquetis produit par l'obturateur.*
- **<sup>1</sup>** Si vous prenez une photo lorsque la luminosité est insuffisante, essavez de maintenir le téléphone immobile le plus possible et plus longtemps *après le cliquetis produit par l'obturateur : l'obturateur est plus lent dans un environnement plus sombre.*
- 2 *Notez que si vous dirigez l'appareil directement vers une puissante source lumineuse (soleil, autre éclairage brillant, ou cible très réfléchissante avec forte luminosité), l'image risque de contenir des zones blanches ou d'être surexposée.*
- 2 *Lorsque vous filmez, veillez à ne pas couvrir le microphone de votre téléphone car il enregistre le son de ce que vous filmez.*

# **Informations sur le copyright**

- 2 *L'utilisation des photos prises ou des vidéos filmées avec l'appareil photo/caméra vidéo de votre téléphone de manière contraire à la loi sur le copyright est strictement interdite sans le consentement du détenteur dudit copyright, sauf si elles sont destinées à votre usage personnel. Certaines restrictions s'appliquent à la photographie de spectacles, divertissements et expositions, même à titre strictement personnel.*
- 2 *Les utilisateurs sont aussi avisés que le transfert d'images protégées par les lois sur le copyright n'est autorisé que dans les limites imposées par lesdites lois.*

,*Respectez la vie privée d'autrui lorsque vous prenez une photo ou filmez une vidéo avec l'appareil photo/caméra vidéo de votre téléphone et que vous l'envoyez à des tierces personnes.*

# <span id="page-78-1"></span>*Prendre une photo (M51)*

- ☛ Pour activer la fonction Photo, appuyez de manière continue sur la touche **Latérale Haut** ou appuyez sur **5 1**
- ☛ Regardez dans le viseur et déplacez l'appareil photo de façon que la cible apparaisse sur l'écran.
- <sup>2</sup> Vous pouvez faire passer l'écran du viseur entre l'écran principal et l'écran externe en appuyant sur  $\ast$ .
- 2 *Vous pouvez prendre une photo avec le téléphone fermé.*
- **►** Immobilisez l'appareil photo → Pour utiliser l'objectif,  $\bigcirc$  ou touche Latérale Haut → Vérifiez la photo → Si elle est réussie,  $\bigcirc$  → Enregistrée sous fichier JPEG dans le dossier Images
- 2 *Après avoir pris une photo, appuyez sur Touche logicielle 1 pour envoyer la photo en pièce jointe à un e-mail, et appuyez sur Touche logicielle 2 pour la rejeter.*
- 2 *Le nom du fichier par défaut de la photo est le jour, le mois, l'année et le numéro séquentiel. Lorsque que vous prenez des photos en rafale, les fichiers sauvegardés seront nommés par les noms de fichiers par défaut, avec un numéro à deux chiffres ajouté à la fin du nom.*
- 2 *Si vous recevez un appel alors que vous vérifiez ou sauvegardez une photo, la sauvegarde de l'image est suspendue. Si cela se produit, la prochaine fois que vous sélectionnez la fonction Photo, un message vous rappelle que vous avez une image qui n'a pas été sauvegardée, ce qui vous permet de la vérifier et de la sauvegarder.*
- 2 *Avant de prendre une photo, vous pouvez passer à la fonction Vidéo en appuyant sur la Touche logicielle 2. Toutefois, cette utilisation de la Touche logicielle 2, est invalide si le retardateur est activé.*

### <span id="page-78-0"></span>**Opérations lors de la prise de photos**

- ☛ Pour allumer ou éteindre la lumière, **Touche logicielle 1** ou **Latérale bas.**
- 2 *Veillez à ne pas tenir la lumière près de vos yeux ou de ceux d'autres personnes lorsqu'elle est activée.*
- ☛ Pour régler le zoom, ▲ ou ▼
- 2 *Vous pouvez également sélectionner un grossissement x1, x2, x3 ou x4 à partir du réglage Zoom dans le menu Options de l'appareil photo.*
- ☛ Pour activer/désactiver le viseur de l'appareil photo à l'écran complet, appuyez sur **#**
- <sup>2</sup> Selon la taille de la photo, certaines parties peuvent ne pas être visibles sur le viseur écran complet de la photo sauvegardée.
- $\bullet$  Pour contrôler le niveau de luminosité de la photo,  $\blacktriangleleft$  ou  $\blacktriangleright$ .

# **Options (avant de prendre une photo)**

<span id="page-79-3"></span><span id="page-79-2"></span><span id="page-79-1"></span><span id="page-79-0"></span>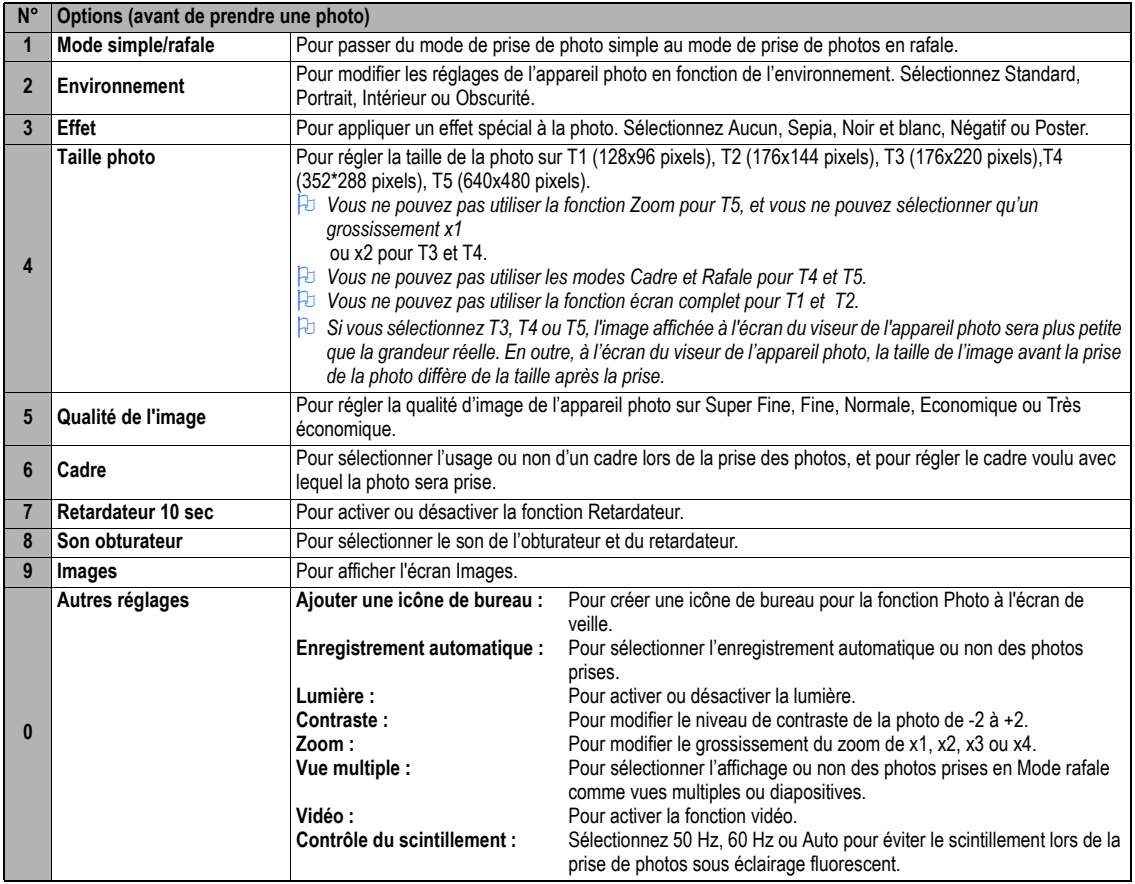

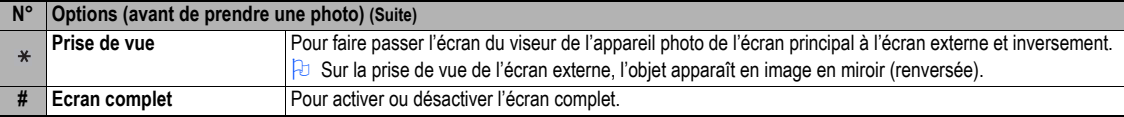

2 *Selon les conditions, certaines options peuvent apparaître en grisé et ne pas être disponibles.*

# **Options (après avoir pris une photo)**

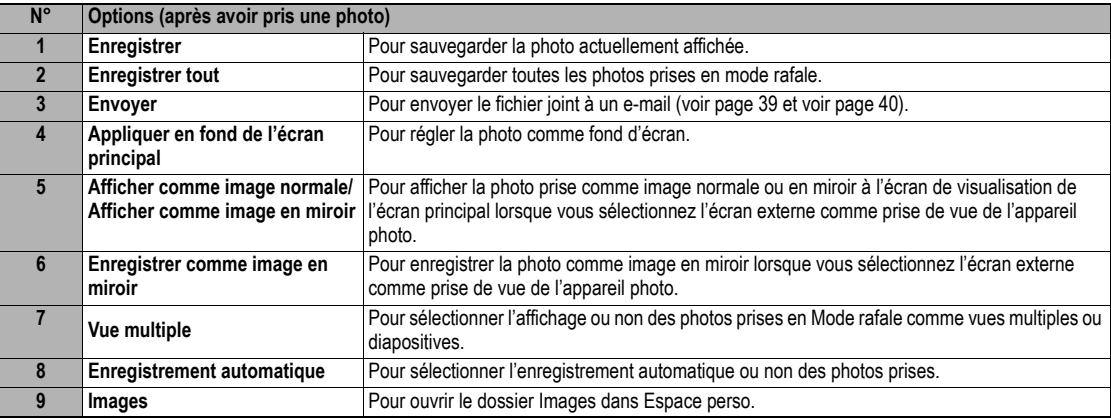

2 *Selon les conditions, certaines options peuvent apparaître en grisé et ne pas être disponibles.*

### **Enregistrer une vidéo**

- <span id="page-81-0"></span>,*Pour enregistrer une vidéo, gardez le téléphone ouvert. A l'inverse d'une photo, vous ne pouvez pas enregistrer une vidéo lorsque le téléphone est fermé.*
- ☛ Appuyez de manière continue sur la touche **Latérale Haut** puis **Touche logicielle 2**, ou appuyez sur **5 2** ➔ Regardez dans l'écran de prise de vue et réglez la position de la caméra
- 2 *Vous pouvez faire passer l'écran du viseur entre l'écran principal et l'écran externe en appuyant sur .*
- ← Pour commencer à enregistrer, ou Latérale Haut → La barre d'enregistrement indiquera la proportion de ce que vous avez déjà enregistré.
- 2 *Lorsque vous enregistrez, veillez à ne pas couvrir le microphone de votre téléphone car il enregistre le son de ce que vous enregistrez.*
- 2 *Lorsque vous enregistrez, la tonalité des touches est désactivée.*
- **←** Déplacez la caméra pour capturer les scènes que vous voulez → Pour arrêter d'enregistrer,  $\bigcirc$  ou touche Latérale Haut
- 2 *Une fois la taille réglée du fichier vidéo atteinte, l'enregistrement s'arrête automatiquement.*
- 2 *Après l'enregistrement, appuyez sur* **Touche logicielle 1** *pour lire la vidéo enregistrée et sur* **Touche logicielle 2** *pour envoyer le fichier vidéo en pièce jointe à un mail.*
- Pour sauvegarder la vidéo enregistrée, ○. La vidéo enregistrée sous fichier 3GPP dans le répertoire Vidéo Mes vidéos d'Espace perso (voir [page](#page-83-0) 70).
- 2 *Appuyez sur* **#** *avant de visionner ou en visionnant un fichier vidéo pour agrandir l'écran de visualisation, et appuyez sur* **#** *pour revenir à la taille d'écran normale.*
- 2 *Le fichier vidéo sera enregistré sous un nom de fichier basé sur la date, le mois, l'année et un numéro séquentiel.*
- / *Pour les opérations de visionnage des vidéos, voir ["Vidéos \(M61\)" à la page](#page-83-0) 70.*
- / *Pour les opérations pendant l'enregistrement d'une vidéo, voir ["Opérations lors de la prise de photos" à la page](#page-78-0) 65.*
- 2 *Si vous recevez un appel alors que vous vérifiez ou sauvegardez une vidéo, la sauvegarde de la vidéo est suspendue. Si cela se produit, la prochaine fois que vous sélectionnez la fonction Vidéo, un message vous rappelle que vous avez une vidéo qui n'a pas été sauvegardée, ce qui vous permet de la vérifier et de la sauvegarder.*
- 2 *Avant de filmer une vidéo, vous pouvez passer à la fonction Photo en appuyant sur Touche logicielle 2. Toutefois, cette utilisation de la Touche logicielle 2, est invalide si le retardateur est activé.*

### **Opérations pendant l'enregistrement d'une vidéo**

- ☛ Pour allumer ou éteindre la lumière, **Touche logicielle 1** ou **Latérale bas**
- 2 *Veillez à ne pas tenir la lumière près de vos yeux ou de ceux d'autres personnes lorsqu'elle est activée.*
- ☛ Pour régler le zoom, ▲ ou ▼
- Pour contrôler le niveau de luminosité de l'image, → ou

# **Options (avant d'enregistrer une vidéo)**

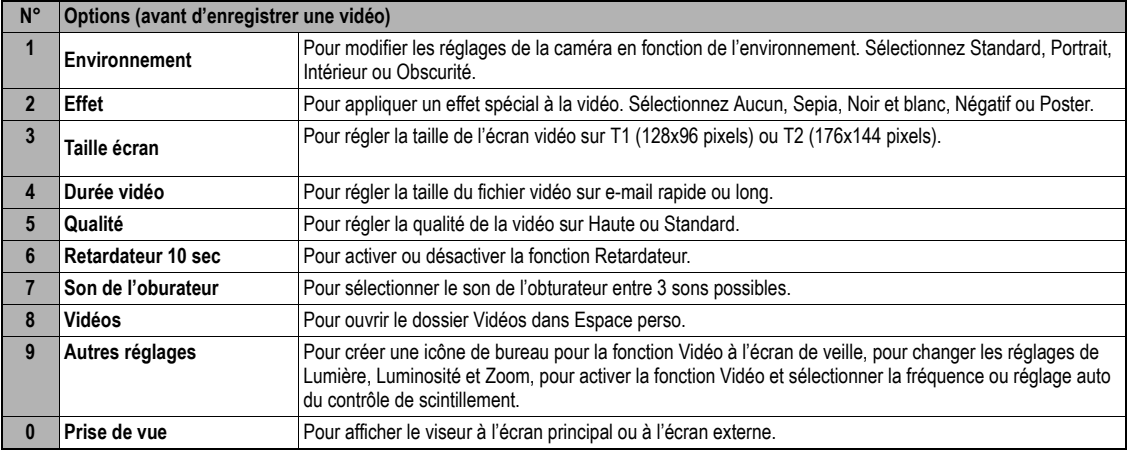

2 *Selon les conditions, certaines options peuvent apparaître en grisé et ne pas être disponibles.*

# **Options (après avoir enregistré une vidéo)**

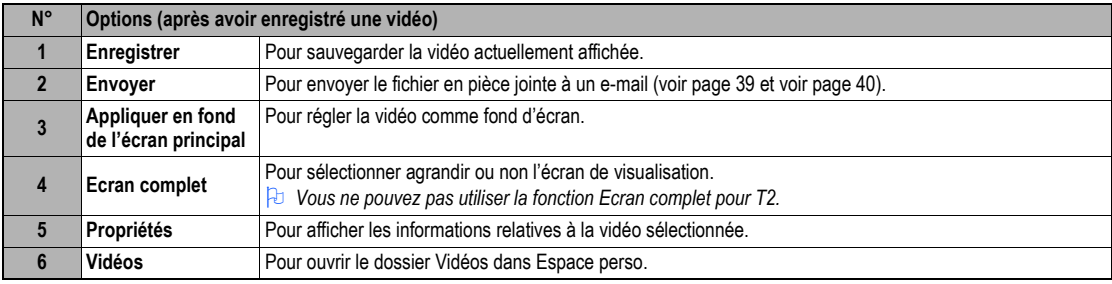

# <span id="page-83-1"></span>Espace perso (M6)

Retrouvez dans l'Espace perso les Sonneries, Musique (MP3), les Images, les photos et vidéos, prédéfinies, téléchargées ou enregistrées grâce à la fonction Photo/Vidéo de votre téléphone.

### <span id="page-83-0"></span>*Vidéos (M61)*

La section suivante décrit comment jouer ou visualiser des fichiers vidéo (vidéos) mémorisés dans votre téléphone. Vous pouvez enregistrez des vidéos avec votre téléphone, les télécharger sur i-mode™, les recevoir en pièces jointes à des e-mails ou messages animés. Il y a deux dossiers prédéfinis : Mes vidéos et Téléchargées.

### **Visualisation des vidéos**

- ► ▼ 1 ou <sub>(MENU</sub>) 6 1 → Mettez en surbrillance un dossier → ► ou → Mettez en surbrillance un fichier vidéo que vous souhaitez visualiser → ➔ Le fichier vidéo est lu.
- 2 *Lorsque la fonction vue aplatie est activée, l'écran Vidéos n'est pas affiché. La liste de tous les fichiers vidéos enregistrés s'affiche.*
- **<u><sup>→</sup> Si vous souhaitez passer à une autre hiérarchie dans le dossier, utilisez < et ></u>.**
- 2 *Appuyez sur* **#** *avant de visionner un fichier vidéo pour agrandir l'écran de visualisation, et appuyez de nouveau sur la touche* **#** *pour revenir à la taille d'écran normale.*
- 2 *Pour les définitions des icônes affichées lors de la visualisation, voir ["Ecran et icônes affichées" à la page](#page-7-0) viii.*

### **Opérations lors de la visualisation d'une vidéo**

- ☛ Pour arrêter, **Touche logicielle 2**.
- ← Pour une pause, **Touche logicielle 1 →** Pendant une pause, Touche logicielle 1 à nouveau pour redémarrer et poursuivre la visualisation
- ► Pour avancer rapidement/revenir en arrière, < ou > → Touche logicielle 1 ou pour arrêter l'avance rapide/retour en arrière.
- ☛ Pour agrandir l'écran de lecture **#** si et seulement si on est en taille d'écran T1.
- ☛ Pour régler le volume, touches **Latérales**
- ☛ Pour afficher le fichier précédent/suivant, ▲ ou ▼
- **<sup>1</sup>** Vous ne pouvez pas faire d'avance rapide, de retour rapide ou bien agrandir l'écran pour les fichiers vidéo qui contiennent uniquement du son et *pas d'images.*

### *Sonneries (M62)*

La section suivante décrit les procédures pour écouter et supprimer les sonneries voulues. Il ya trois dossiers prédéfinis : Téléchargées, Prédéfinies et Dictaphone.

### **Sélectionner et écouter une sonnerie**

- ☛▼ **2** ou **6 2** ➔ Mettez en surbrillance un dossier ➔ ou ➔ Mettez en surbrillance un fichier sonnerie que vous souhaitez écouter ➔▼
- 2 *Lorsque la fonction vue aplatie est activée, l'écran Sonneries n'est pas affiché. La liste de tous les fichiers vidéos enregistrés s'affiche.*
- **a** Si vous souhaitez passer à une autre hiérarchie dans le dossier, utilisez ◀ et▶.
- 2 *Lorsqu'un dossier est mise en surbrillance, vous ne pouvez pas utiliser la Touche logicielle 1.*

# **Opérations pendant l'écoute d'une sonnerie**

- ☛ Pour arrêter, **Touche logicielle 2**
- <span id="page-84-1"></span>☛ Pour régler le volume, touches **Latérales**

Pour jouer le fichier précédent/suivant, ▲ ou ▼

# <span id="page-84-0"></span>*Images (M63)*

La fonction Images vous permet d'afficher des images et des animations, obtenues à l'aide de la fonction Photo/Vidéo de votre téléphone, recues en fichier joint à des message animés, ou téléchargées via i-mode. Les images peuvent également être éditées à l'aide de cette fonction. Elle permet également de joindre des images et des animations aux messages animés que vous créez. Il y a cinq dossiers prédéfinis : Mes photos, Prédéfinies, Téléchargées, Cadres et Timbres.

### **Visualisation des images**

- ☛▼ **3** ou **6 3** ➔ Mettez en surbrillance un dossier ➔ ou ➔ Mettez en surbrillance un fichier sonnerie que vous souhaitez écouter ➔▼
- ☛ Pour afficher le fichier image précédent/suivant, ▲ ou▼.
- 2 *Lorsque la fonction vue aplatie est activée, l'écran Images n'est pas affiché. La liste de tous les fichiers images enregistrés s'affiche.*
- $\frac{1}{r}$  Si vous souhaitez passer à une autre hiérarchie du dossier alors que la fonction Vue multiple est désactivée, utilisez ◀ et ▶.

# **Couper l'image**

- ☛ Mettez en surbrillance le fichier de l'image que vous souhaitez éditer ➔ **1 3** ➔ Sélectionnez la taille de l'image ➔ Un cadre indiquant la zone de découpe apparaît à l'écran de visualisation.
- ☛ Déplacez la position du cadre ➔➔ **Touche logicielle 1** si l'image est bonne.
- 2 *Lorsque vous sélectionnez Libre, un repère en forme de croix apparaît à l'écran précédent. Déplacez-la au point de démarrage d'un cadre et pour confirmer la position. Puis, élargissez le cadre à la taille voulue et*  $\bigcirc$  *pour confirmer.*

# **Réduire la taille de l'image**

☛ Mettez en surbrillance ou affichez le fichier de l'image que vous souhaitez éditer ➔ **1 4** ➔ Sélectionnez la taille de l'image ➔ **Touche logicielle 1** si l'image est bonne.

### **Tourner l'image**

- ☛ Mettez en surbrillance ou affichez le fichier de l'image que vous souhaitez éditer ➔ **1 5** ➔ **Touche logicielle 1** pour effectuer une rotation de l'image de 90 degrés dans le sens des aiguilles d'une montre
- ☛ Continuez d'appuyer sur la **Touche logicielle 1** jusqu'à ce que l'image se trouve à l'angle requis ➔ pour confirmer.

### **Décorer l'image avec des timbres**

- ☛ Mettez en surbrillance ou affichez le fichier de l'image que vous souhaitez éditer ➔ **1 6**
- ☛ Pour appliquer un timbre, **1** ➔ Mettez en surbrillance le timbre voulu ➔ ➔ La position du timbre s'affiche au centre.
- 2 *Si vous souhaitez visualiser le timbre en surbrillance, appuyez sur la Touche logicielle 1.*
- ☛ Pour appliquer un timbre texte, **2** ➔ Saisissez le texte (ou insérer emoticons : voir ["Insérer objet" à la page](#page-49-0) 36 pour les détails). La position du timbre texte s'affiche au centre.
- ☛ Déplacez la position du timbre ➔ pour confirmer ➔ L'aperçu du timbre texte est de nouveau affiché. Répétez l'application si nécessaire ➔ **Touche logicielle 1** une fois l'application du timbre texte terminée (l'aperçu du timbre texte ne sera pas appliqué cette fois).

### **Ajouter un cadre à l'image**

☛ Mettez en surbrillance ou affichez le fichier de l'image que vous souhaitez éditer ➔ **1 7** ➔ Mettez en surbrillance un cadre ➔ **Touche logicielle 1** ou  $\cap$  pour visualiser l'image en résultant → Faire défiler les divers cadres en utilisant les touches ▲ et ▼ →  $\cap$  pour confirmer

### **Sauvegarder l'image éditée**

☛ Après toute édition, **Touche logicielle 1** ou pour sauvegarder l'image éditée ➔ Sélectionnez Enregistrer qualité ➔ Editez le nom (le cas  $\acute{e}$ chéant)  $\rightarrow$   $\odot$ 

# *Ma Musique (M64)*

La section suivante décrit comment afficher et jouer vos fichiers musique contenus dans le dossier Musique.

2 *Pour les détails, voir ["Lecteur de musique \(M81\)" à la page](#page-90-0) 77.*

### **Sélectionner et jouer un fichier musique**

- ☛ ▼ **4** ou **6 4** ➔ Mettez en surbrillance le fichier musique que vous voulez jouer ➔ **Touche logicielle 1** ou
- 2 *Lorsque la fonction vue aplatie est activée, l'écran Musique n'est pas affiché. La liste de tous les fichiers musique enregistrés s'affiche.*

☛ Affichez l'écran de la liste des Vidéos/Sonneries/Images/Musique ➔

<span id="page-86-0"></span>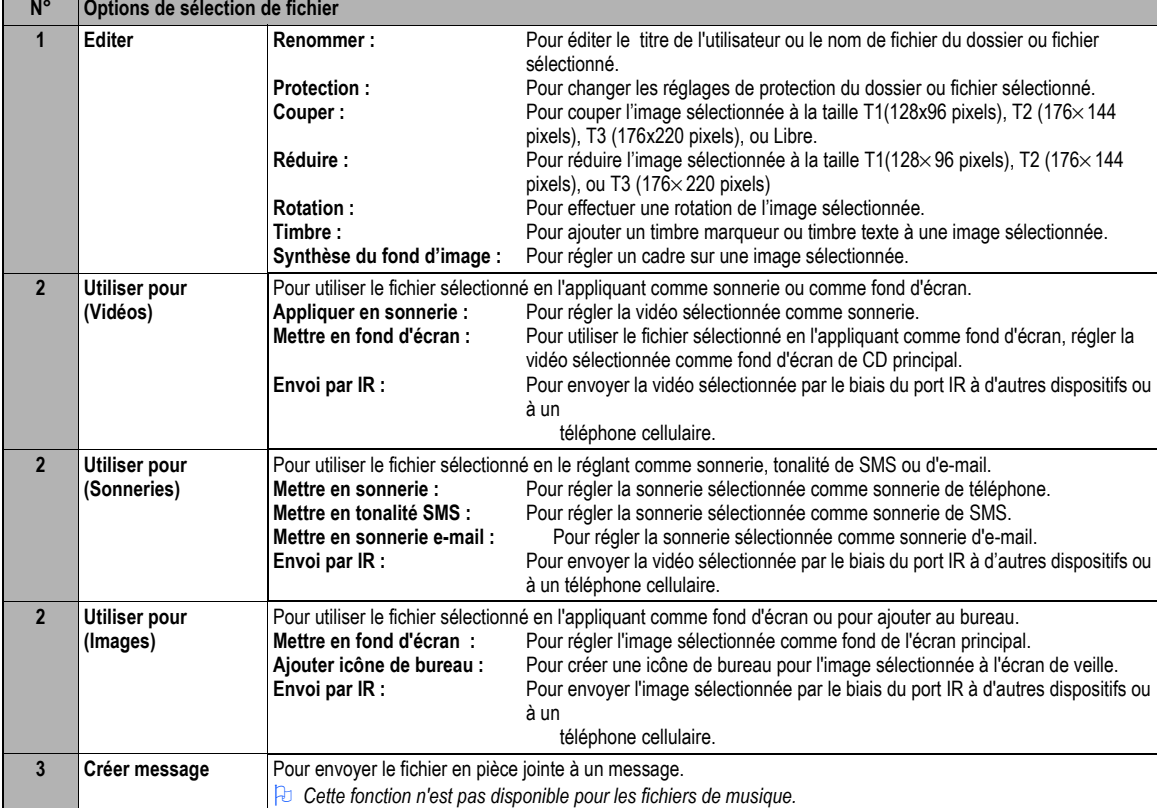

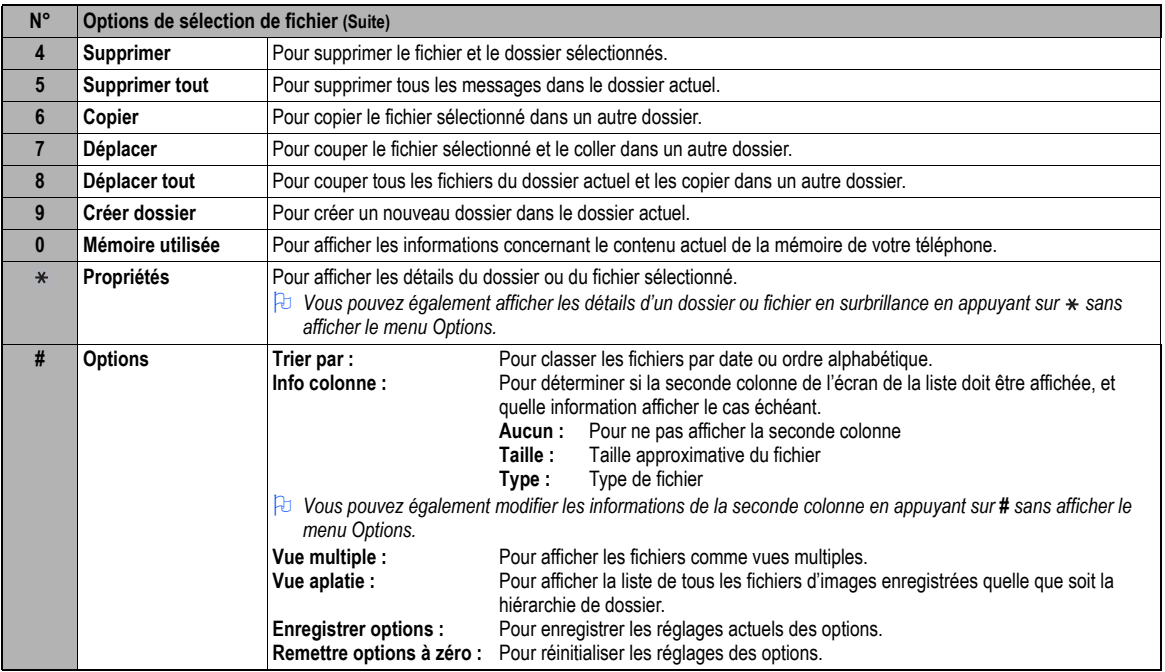

2 *Selon les conditions, certaines options peuvent apparaître en grisé et ne pas être disponibles.*

2 *Les données protégées, les données préréglées et les données des sous-dossiers ne peuvent pas être effacées ou déplacées.*

# <span id="page-88-0"></span>Java™ (M7)

Vous pouvez télécharger des applications Java™ (jeux, etc.) à partir des sites i-mode et les utiliser sur votre téléphone.

# *Applis Java™ (M71)*

### **Lancer une application Java™**

Pour lancer une application (application Java™), procédez comme suit :

- ☛ **7 1** ou appuyez de manière continue sur la **Touche logicielle 2** ➔ Mettez en surbrillance l'application que vous souhaitez lancer.
- 2 *Lorsque vous affichez l'écran Applis Java™ pour la première fois après avoir téléchargé un ou plusieurs programmes, votre téléphone peut prendre un certain temps à vérifier le(s) programme(s). Un message sera affiché lors de cette procédure et vous pourrez activer le(s) programme(s) une fois la procédure terminée.*
- ,*Après avoir téléchargé l'application, n'oubliez pas de vérifier que le programme téléchargé est affiché à l'écran Applications.*
- 2 *Lorsque vous affichez l'écran Applis Java™ pour la première fois après avoir téléchargé un ou plusieurs programmes, votre téléphone peut prendre un certain temps à vérifier le(s) programme(s). Un message sera affiché lors de cette procédure et vous pourrez activer le(s) programme(s) une fois la procédure terminée.*

,*Ne pas retirer la batterie lorsque l'application est exécutée car les données peuvent ne pas être sauvegardées à ce stade.*

2 *Lorsque l'application est active, l'icône d'activation Java™ est affichée (voir [page](#page-7-0) viii).*

### **Menu des applications Java™**

☛**7 1** ➔ Mettez en surbrillance une application ➔ **Touche logicielle 1**.

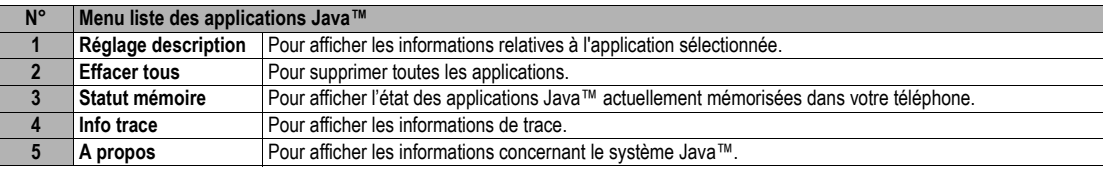

2 *Selon les conditions, certaines options peuvent apparaître en grisé et ne pas être disponibles.*

# **Options des applications Java™**

☛ **7 1** ➔ Mettez en surbrillance une application que vous souhaitez lancer ➔ ou ➔ **Touche logicielle 1**. ▼

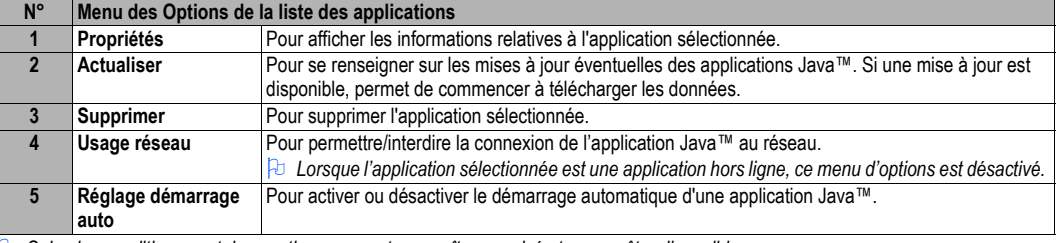

2 *Selon les conditions, certaines options peuvent apparaître en grisé et ne pas être disponibles.*

# *Rétro-éclairage (M72)*

Vous pouvez sélectionner le mode rétro-éclairage pour votre téléphone.

- ☛ **7 2**  ➔ **1** pour activer le rétroéclairage normal de votre téléphone, ou appuyez sur **2** pour que le rétroéclairage soit commandé par l'application Java™.
- 2 *Si vous activez le rétroéclairage normal de votre téléphone, les réglages actuels de luminosité seront actifs (voir ["Luminosité écran \(M15\)" à la](#page-40-0)  [page](#page-40-0) 27).*

# <span id="page-90-1"></span>Accessoires (M8)

# <span id="page-90-2"></span><span id="page-90-0"></span>*Lecteur de musique (M81)*

Cette fonction vous permet de créer une Liste de lecture pour jouer des fichiers musique MP3 dans l'ordre que vous désirez. Vous pouvez ajouter les fichiers musique enregistrés dans le dossier Musique d'Espace perso à la liste de lecture (voir "Espace perso (M6)" à la page 69) ou changer l'ordre des fichiers musique dans la liste de lecture.

- ☛ **8 1** ➔ Mettez en surbrillance un fichier musique et **Touche logicielle 1** pour jouer et **Touche logicielle 2** pour arrêter.
- 2 *Si la liste de lecture ne contient aucun fichier musique sauvegardé, l'écran Liste Lecture s'affiche.*

### **Menu des options du lecteur de musique**

☛ **8 1** 

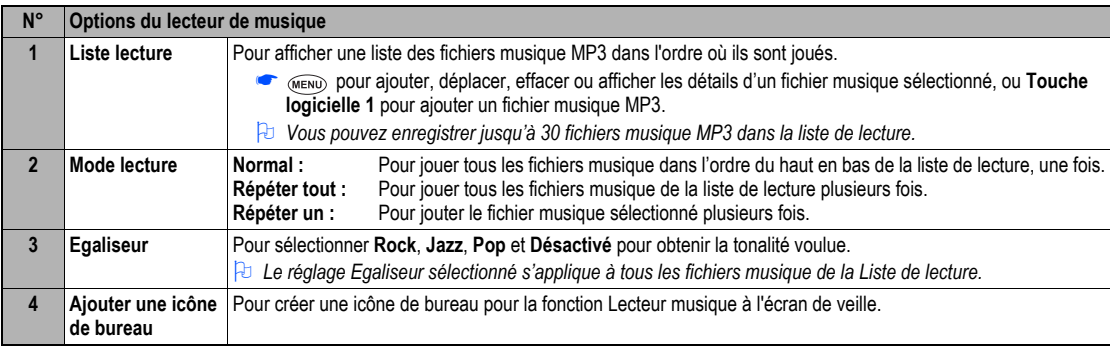

2 *Selon les conditions, certaines options peuvent apparaître en grisé et ne pas être disponibles.*

### **Menu des options de la Liste de lecture**

### **6** (MENU) 8 1 (MENU) 1

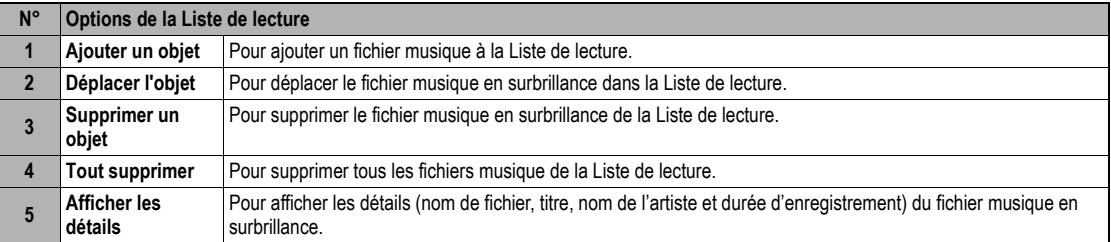

# <span id="page-91-0"></span>*Calculatrice (M82)*

La calculatrice vous permet d'effectuer des additions, des soustractions, des multiplications et des divisions. Elle est également dotée d'une fonction de mémorisation.

### ☛ **8 2**

<sup>1</sup> La calculatrice peut afficher un résultat jusqu'à 9 chiffres. Si un calcul produit un résultat supérieur à cette limite maximale, un message d'erreur *<sup>s</sup>'affiche dans le champ de calcul.*

### **Affectation des touches de la calculatrice**

Des fonctions différentes sont affectées aux touches pour la calculatrice. Les fonctions affectées sont illustrées ci-dessous :

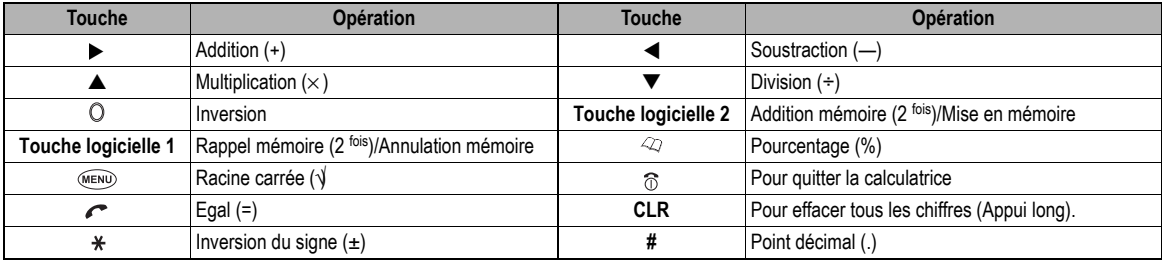

# <span id="page-92-3"></span>*Réveil (M83)*

Cette fonction vous permet d'activer/désactiver la fonction Réveil et de régler l'heure à laquelle le réveil doit sonner, la répétition et la sonnerie.

# **Activer ou désactiver le réveil**

### ☛ **8 3**

<span id="page-92-2"></span>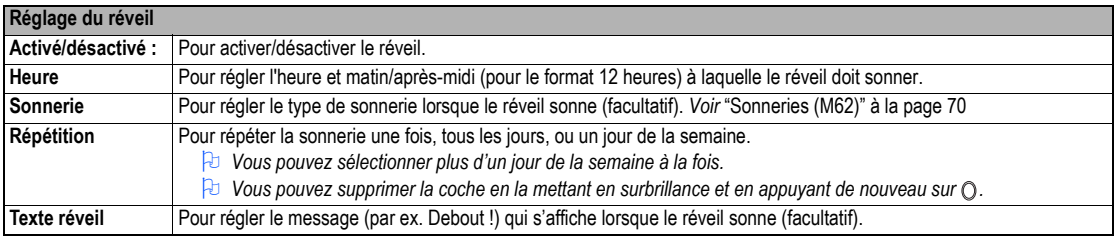

- ☛ Une fois les réglages effectués, **Touche logicielle 1** pour les enregistrer.
- 2 *La sonnerie sélectionnée retentira lorsque le réveil sonne s'il a été mis à sonner, selon le mode actuel du téléphone. Si le vibreur est activé, vous serez informé que le réveil sonne par le vibreur.*
- 2 *Le réveil suit les réglages de volume et du vibreur du mode actuellement sélectionné du téléphone.*
- 2 *Même si le téléphone a été éteint, il se rallume automatiquement et fait sonner le réveil ou vibre à l'heure spécifiée, si le réveil a été mis à sonner.*
- 2 *Vous pouvez également arrêter la sonnerie ou le vibreur du réveil en appuyant sur n'importe quelle touche.*

# <span id="page-92-0"></span>*Agenda (M84)*

L'agenda vous permet d'entrer des rappels et de noter vos rendez-vous pour des dates et des heures précises.

# **Ajouter un événement**

☛ **8 4** ➔ Mettez en surbrillance le jour ➔ pour afficher l'écran de la liste du programme de la journée (le cas échéant) ➔ **Touche logicielle 1**.

<span id="page-92-1"></span>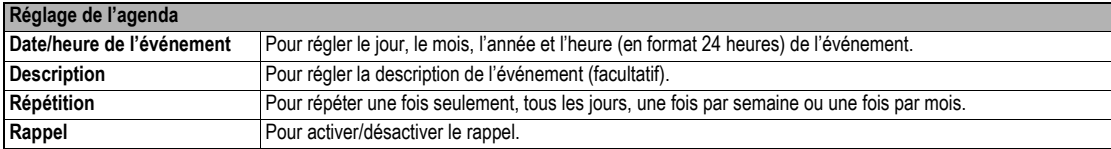

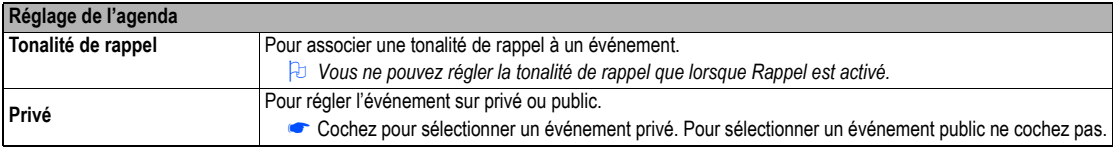

- ☛ Une fois les réglages effectués, **Touche logicielle 1** pour les enregistrer.
- 2 *La sonnerie sélectionnée retentit lorsque le moment de l'événement programmé est arrivé si la sonnerie est activée, selon le mode du téléphone. Si le vibreur est activé, vous en serez notifié par le vibreur.*
- 2 *Le téléphone suit les réglages de volume et du vibreur du mode de téléphone actuellement sélectionné.*
- 2 *Si le téléphone a été éteint, il ne se rallume pas automatiquement pour faire retentir le rappel ou vibrer à l'heure spécifiée.*
- 2 *Vous pouvez arrêter la sonnerie de rappel ou le vibreur en appuyant sur n'importe quelle touche.*
- 2 *Si l'événement est un événement privé, le rappel retentira à l'heure spécifiée, mais la description entrée ne sera pas affichée à l'écran. Vous êtes invité à entrer le code de sécurité pour visualiser les détails de l'événement privé.*

# **Visualiser les événements programmés**

- ☛ **8 4** ➔ Mettez en surbrillance un jour (**Touche logicielle 1** pour afficher l'écran de visualisation mensuel/hebdomadaire précédent ou **Touche logicielle 2** pour afficher l'écran de visualisation mensuel/hebdomadaire).
- © pour afficher l'écran du programme de la journée. (Pour afficher l'écran de la liste du programme de la journée précédente/suivante, ◀ ou▶).
- ☛ pour afficher l'écran détaillé du programme en surbrillance.

# **Options de l'agenda**

☛ **8 4** ➔ Mettez en surbrillance le jour ➔ pour afficher l'écran de la liste du programme de la journée (le cas échéant) ➔ Mettez en surbrillance l'événement programmé voulu → (MENU)

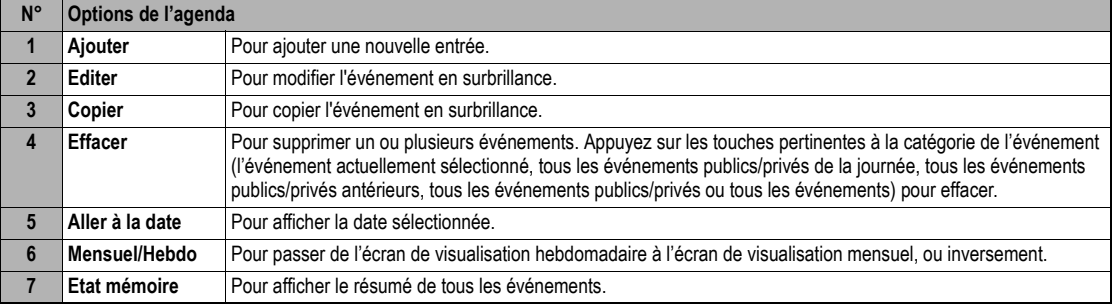

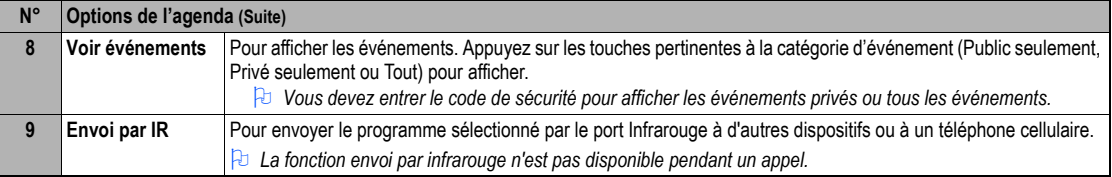

<span id="page-94-2"></span>2 *Selon les conditions, certaines options peuvent apparaître en grisé et ne pas être disponibles.*

# *Liste des tâches (M85)*

Cette fonction vous permet d'entrer jusqu'à 100 tâches devant être accomplies à une certaine date. Vous pouvez soit afficher toutes les tâches, soit afficher uniquement les tâches achevées ou en cours. Chaque tâche est identifiée par une description (jusqu'à 256 caractères) et par la date de début/ échéance.

### <span id="page-94-0"></span>**Créer une tâche**

☛ **8 5** ➔ Mettez la liste en surbrillance ➔ ➔ **Touche logicielle 1**

<span id="page-94-1"></span>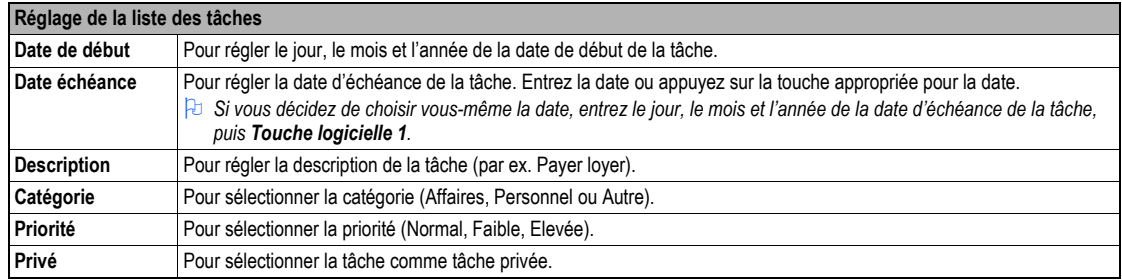

☛ Une fois les réglages effectués, **Touche logicielle 1** pour les enregistrer.

### **Lorsqu'une tâche est achevée**

☛ **8 5** ➔ Mettez en surbrillance la liste ➔ ➔ Mettez en surbrillance la tâche ➔ ➔ **1** et **1**, ou **Touche logicielle 2** pour enregistrer la tâche comme achevée

### **Visualiser le détail des tâches**

- ☛ **8 5** ➔ Mettez en surbrillance la liste ➔➔ Mettez en surbrillance tâche voulue ➔➔ Pour visualiser les détails de la tâche précédente ou suivante de la liste, ◀ ou▶
	- ☛ Pour modifier la tâche affichée, **Touche logicielle 1**.

### **Options des tâches**

- ☛ Pour afficher les Options des tâches, **8 5** ➔ Mettez en surbrillance la liste ➔ ➔ Mettez en surbrillance la tâche voulue ➔
- ☛ Pour afficher les Options détails des tâches, **8 5** ➔ Mettez en surbrillance la liste ➔➔ Mettez en surbrillance la tâche voulue ➔ Mettez en surbrillance une entrée de la tâche → ○ →

La colonne L indique le menu des options des tâches, et la colonne D indique le menu des options des détails des tâches.

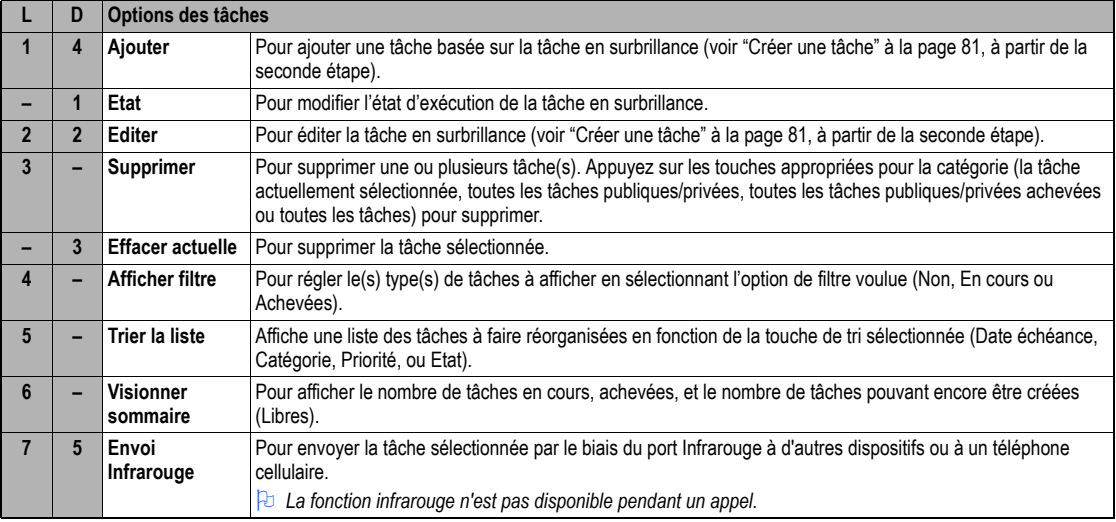

2 *Selon les conditions, certaines options peuvent apparaître en grisé et ne pas être disponibles.*

# <span id="page-96-0"></span>*Bloc-notes (M86)*

Cette fonction vous permet d'enregistrer et de mémoriser des notes simples.

### **Créer une note (M861)**

☛ **8 6 1** ➔ Saisissez le texte ➔ pour enregistrer l'entrée comme fichier texte. Les premiers mots s'affichent à l'écran de la liste de textes (notes).

### **Afficher une note (M862)**

☛ **8 6 2** Mettez la liste en surbrillance ➔ **Touche logicielle 1** pour visualiser la note, ou pour l'éditer.

### **Options du bloc-notes**

☛ **8 6 2** ➔ Mettez en surbrillance un texte (note) ➔

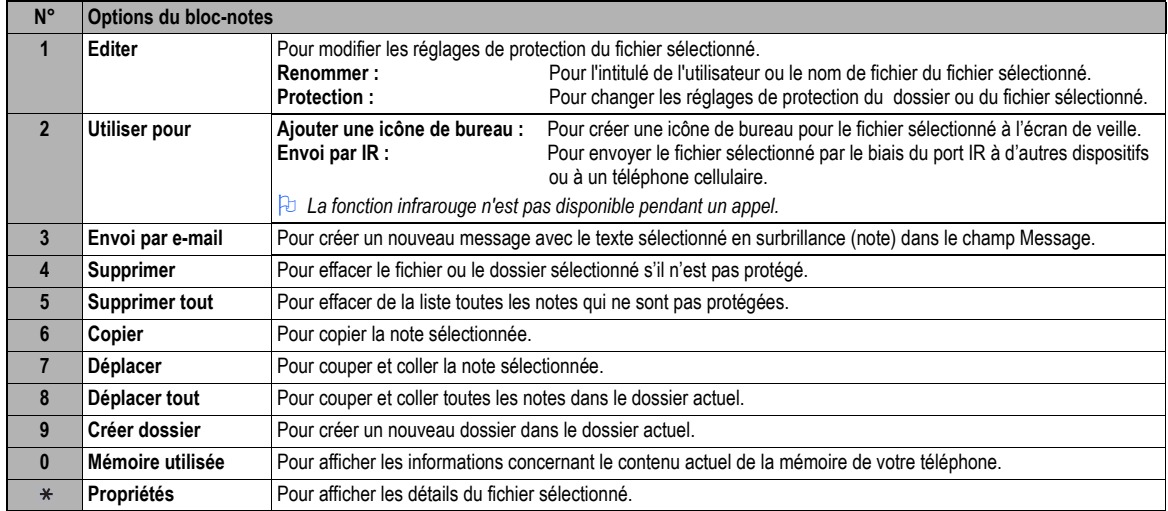

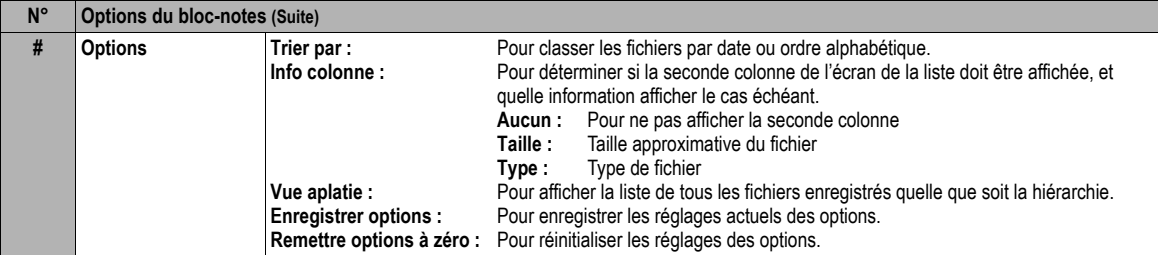

2 *Selon les conditions, certaines options peuvent apparaître en grisé et ne pas être disponibles.*

# <span id="page-97-0"></span>*Dictaphone (M87)*

La fonction Dictaphone voix vous permet d'effectuer un enregistrement d'un son ou d'une voix de 60 secondes maximum à l'aide du micro de votre téléphone.

# **Enregistrer/écouter un message dicté ou réglage du haut-parleur**

☛ **8 7**

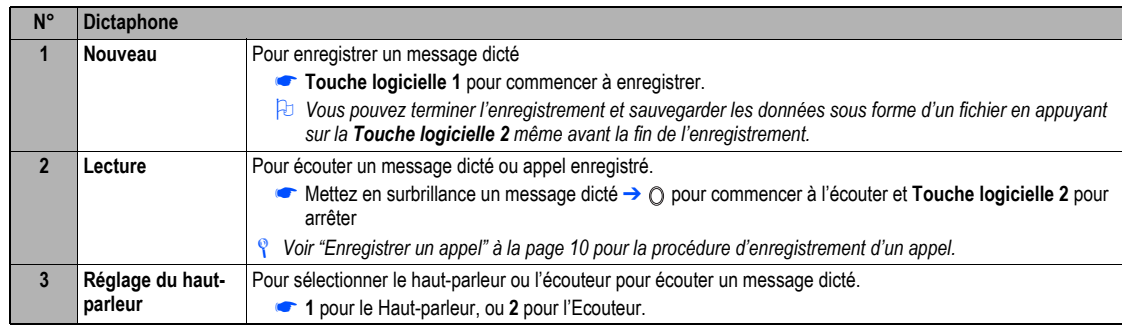

/ *Voir aussi :* "Sonneries (M62)" à la page 70*.*

# <span id="page-98-0"></span>*Convertisseur (M88)*

Cette fonction vous permet de convertir la somme de votre choix en plusieurs devises.

### **Conversion de devise**

☛ **8 8**

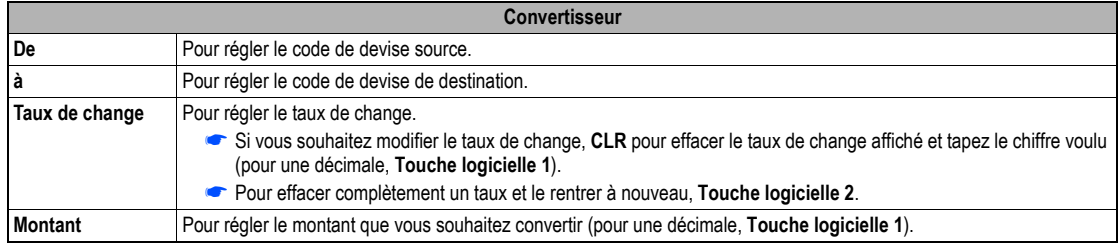

2 *En cas d'erreur lors de la saisie du montant, utilisez la touche CLR pour effacer les chiffres un par un ou Touche logicielle 2 pour supprimer tous les chiffres et revenir à l'écran précédent, et recommencez depuis le début.*

### **Réinitialisation des devises**

☛ **8 8 Touche logicielle 1**

# *Infrarouge (M89)*

La fonction Infrarouge vous permet de recevoir des données (répertoire/images/vidéo/sonneries à l'exception de MP3/agenda/liste des tâches/blocnotes) à partir d'autres dispositifs ou d'un téléphone cellulaire du même modèle par le biais du port infrarouge. Cette fonction vous permet également d'utiliser votre téléphone comme modem pour PC au moyen du port IR pour établir une connexion à un fournisseur de service Internet.

- 2 *Cette fonction n'est pas disponible pendant un appel.*
- / *Pour les détails, voir ["Echange de données par Infrarouge \(IR\)" à la page](#page-31-0) 18.*

#### ☛**8 9**

<span id="page-99-3"></span><span id="page-99-2"></span><span id="page-99-1"></span><span id="page-99-0"></span>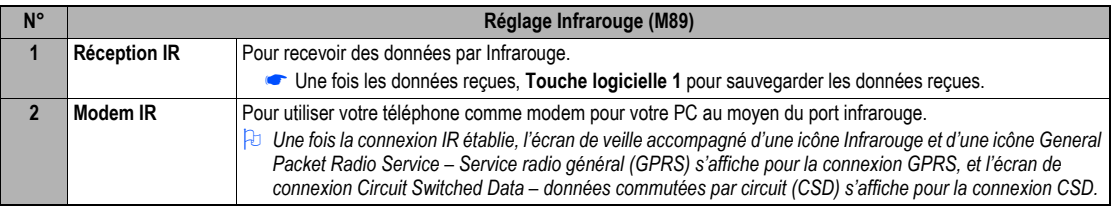

,**Votre télépho***ne sollicite fortement la batterie lorsqu'il est utilisé comme modem. Après avoir utilisé votre téléphone comme modem, veillez à désactiver la fonction modem***de votre PC ou***appuyez sur* **(pour la connexion CSD uniquement)***. Lorsque la fonction modem est désactivée, l'écran de veille s'affiche sans* **icône Infrarouge ou icône GPRS.**

# Index

# **Numerics**

3GPP

# **A**

Accessoires Accueil Activation du PIN Adaptateur CA Affichage de l'horloge/événement Affichage de votre numéro de téléphone [8](#page-21-0) Agenda Alarme de batterie faible [3](#page-16-0)Allumer le téléphone Appareil photo Prendre une photo Appel sortant Appels d'urgence Appels en conférence Appels infructueux [7](#page-20-1) Appels internationaux Appels simples et utilisation du téléphone Attribution des touches [17](#page-30-0)Autonomie en communication Autonomie en veille et en communication

# **B**

Bande

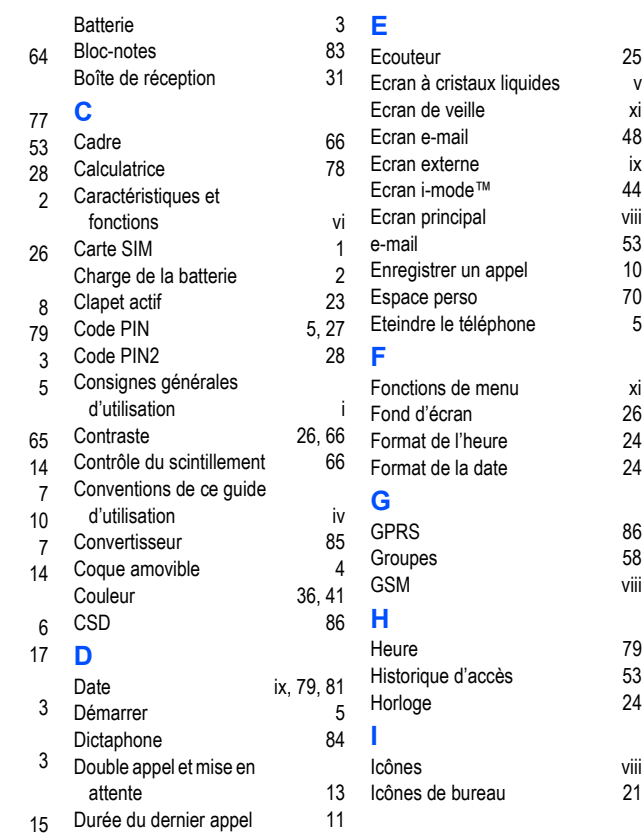

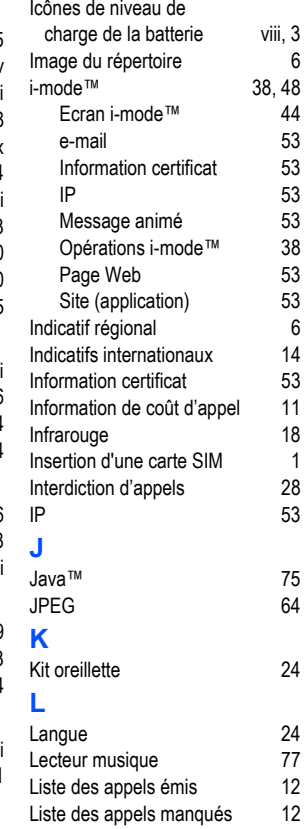

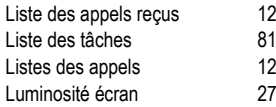

### **M**

Menu principal Message animé Messages animé Messages locaux Mesures de sécur[i](#page-0-1)té Mettre un appel en attente MFi Mode Mode Normal Mode Poche Mode Réunion Mode secret Mode Voiture Modem IR Muet rapide **N**Niveau de luminosité

d'écran No. d'appel entrant [14,](#page-27-3) [26](#page-39-3) Numéro du bloc-notes [62](#page-75-0)Numéros à composition abrégée [8,](#page-21-1) [54](#page-67-0) Numérotation à une touche [8](#page-21-2) Numérotation rapide [8](#page-21-3)

# **O**

Opérations i-mode™ [38](#page-51-1) Options (pendant un appel) [9](#page-22-3)

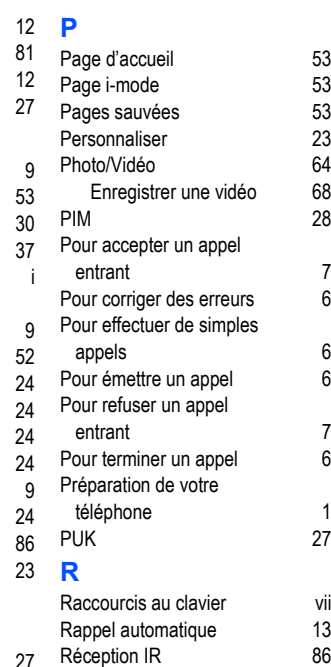

- Recomposition de numéro brûlé [8](#page-21-4)Recomposition du dernier
	- numéro [8](#page-21-4)Reconnaissance vocale Refuser un appel entrant Réglage ALS Réglage de la zone d'heure
	- Réglage du format de l'heure [24](#page-37-11)

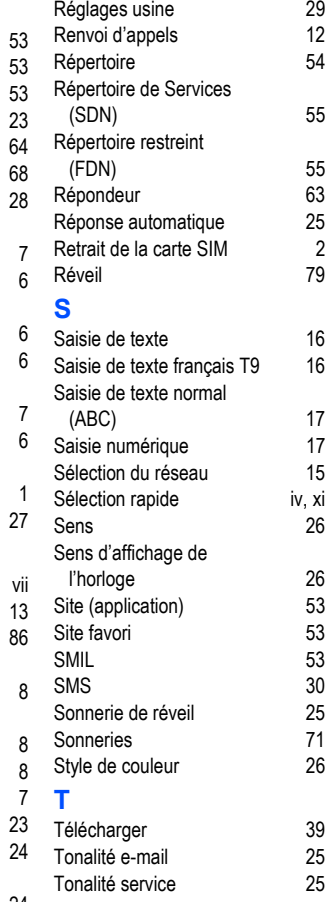

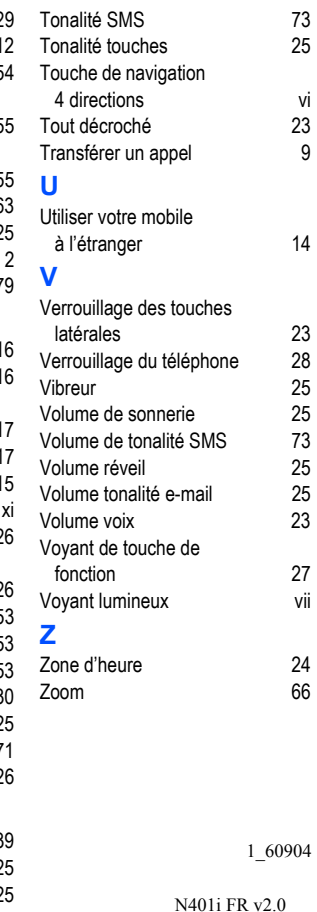